# **KENWOOD**

# **KDC-BT92SD**

## ODTWARZACZ PŁYT KOMPAKTOWYCH **PODRĘCZNIK OBSŁUGI**

**JVC KENWOOD Corporation** 

Przed przeczytaniem niniejszego podręcznika kliknij przycisk poniżej, aby sprawdzić informacje na temat jego najnowszego wydania i stron, na których wprowadzono zmiany. http://manual.kenwood.com/edition/im350/

**Sprawdź najnowsze wydanie**

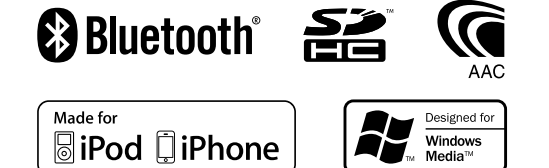

© 2012 JVC KENWOOD Corporation 12FLIP\_IM350\_Ref\_E\_pl\_01

# **Spis treści**

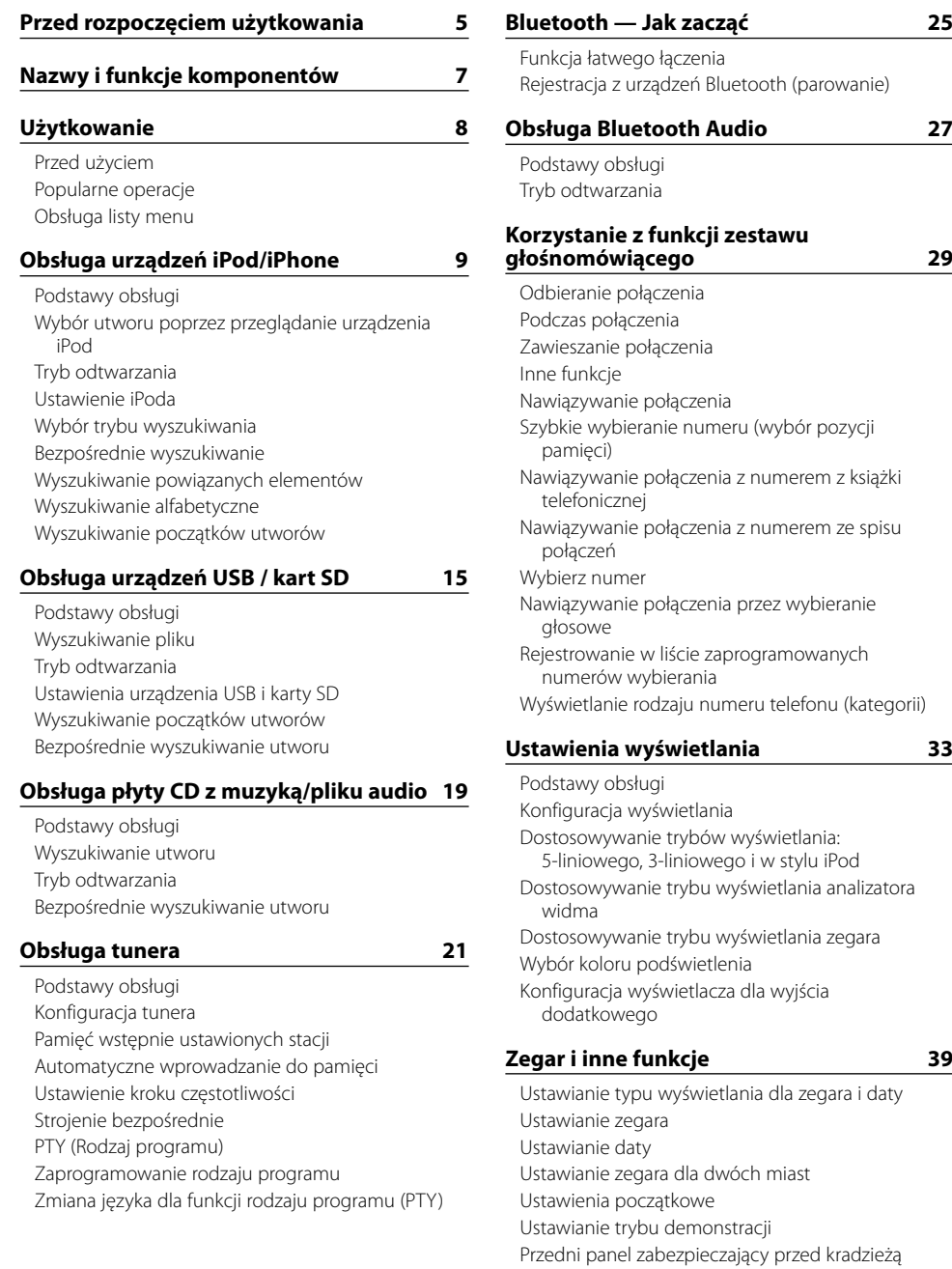

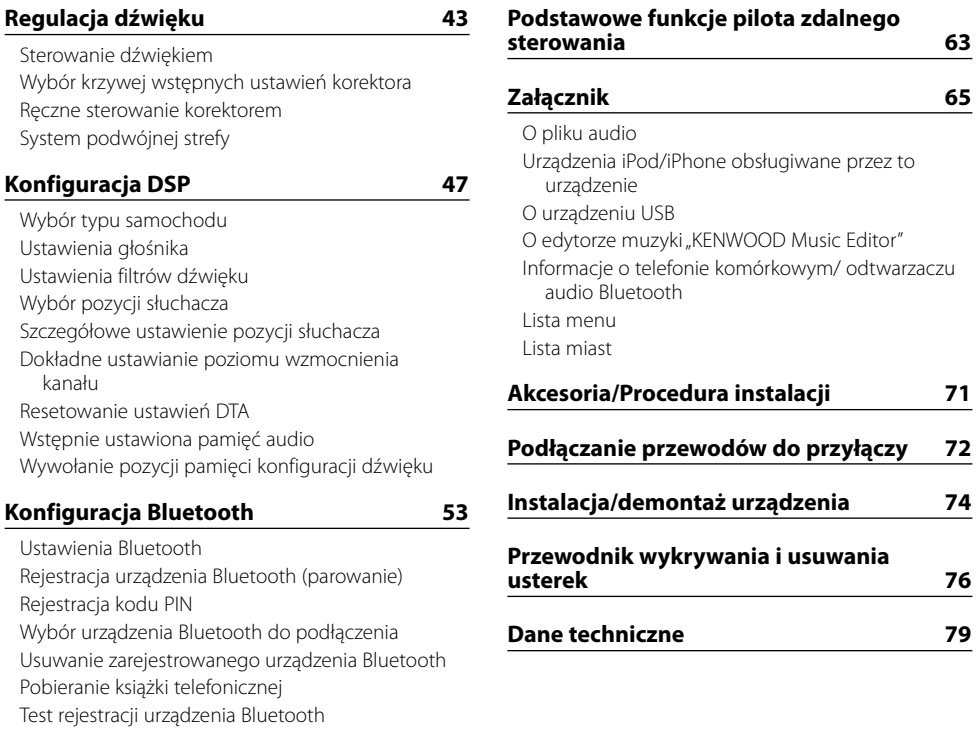

## **[SMS \(Short Message Service\)](#page-29-0) 59**

[Pobieranie SMSów](#page-29-0) [SMS \(Short Message Service\)](#page-29-0) [Ustawienie odpowiedzi na wiadomość SMS](#page-29-0) [Ustawienie wiadomości zwrotnej](#page-29-0) [Tworzenie oryginalnej wiadomości](#page-30-0) [Ręczne odpowiadanie na wiadomości SMS](#page-30-0)

# <span id="page-2-0"></span>**Przed rozpoczęciem użytkowania**

## 2 **OSTRZEŻENIE**

## **W celu uniknięcia możliwości spowodowania obrażeń ciała lub pożaru należy przestrzegać następujących środków ostrożności:**

Aby zapobiec zwarciu elektrycznemu, nigdy nie należy kłaść żadnych metalicznych przedmiotów (takich jak monety i narzędzia metalowe) wewnątrz urządzenia.

#### **Nie eksploatować urządzenia przed wyłączeniem trybu demo!**

Urządzenie jest fabrycznie ustawione na tryb demonstracyjny.

Podczas korzystania z urządzenia po raz pierwszy należy anulować tryb demonstracyjny. Patrz temat [<Ustawianie trybu demonstracji> \(strona 42\)](#page-20-1) .

#### **Jak zresetować urządzenie**

Jeśli urządzenie nie działa prawidłowo, naciśnij przycisk Reset. Naciśnięcie przycisku Reset spowoduje przywrócenie ustawień fabrycznych.

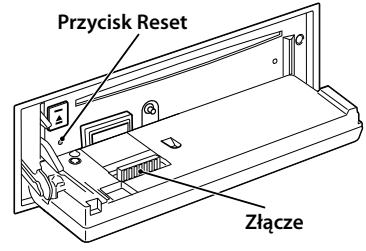

## **Czyszczenie złącza**

Urządzenie może nie działać prawidłowo, jeśli złącza między urządzeniem a panelem przednim są zabrudzone. Zdjąć panel przedni i ostrożnie oczyścić złącze za pomocą bawełnianej szmatki, uważając, aby nie uszkodzić złącza.

## **Czyszczenie urządzenia**

Jeżeli przedni panel tego urządzenia ulegnie zabrudzeniu, należy przetrzeć go suchą miękką ściereczką, np. ściereczką silikonową. Jeśli przedni panel jest mocno zaplamiony, wytrzyj plamy używając ściereczki nawilżonej w neutralnym środku czyszczącym i ponownie wytrzyj suchą i miękką ściereczką.

# $\mathbb{Z}$

• Bezpośrednie spryskiwanie urządzenia środkiem czyszczącym może uszkodzić jego części mechaniczne. Wycieranie panelu przedniego szorstkim materiałem lub używanie lotnych cieczy takich jak rozpuszczalnik lub alkohol może spowodować porysowanie powierzchni i starcie napisów.

#### **Zamglenie soczewek**

W przypadku włączenia ogrzewania go z powodu chłodnej pogody, na soczewkach odtwarzacza CD może się tworzyć rosa lub skroplona para. To zjawisko jest nazywane zamgleniem soczewki. Skroplona woda na soczewce może uniemożliwiać odtwarzanie płyt CD. W takiej sytuacji należy wyjąć płytę i odczekać, aż wilgoć odparuje. Jeśli urządzenie nadal nie działa prawidłowo po dłuższym czasie, należy skontaktować się ze sprzedawcą produktów firmy Kenwood.

## **Uwagi**

- • W przypadku napotkania trudności podczas instalacji należy zasięgnąć porady u sprzedawcy produktów firmy Kenwood.
- • Przy zamawianiu wyposażenia dodatkowego należy się skontaktować ze sprzedawcą produktów firmy Kenwood, aby sprawdzić, czy jest ono zgodne z używanym modelem urządzenia oraz warunkami lokalnymi.
- • Znaki zgodne z ISO 8859-1 mogą być wyświetlane.
- • Znaki zgodne z ISO 8859-5 lub ISO 8859-1 mogą zostać wyświetlone. Ustaw element "Russian" opisany w temacie <Ustawienia [początkowe>](#page-20-2) (strona 41) na wartość "On".
- • Funkcja RDS nie będzie działać, jeśli żadna z lokalnych stacji radiowych nie nadaje sygnałów w systemie RDS.
- • W niniejszym dokumencie, jeżeli wskaźnik opisu zapala się oznacza to, że status zostaje wyświetlony. Patrz rozdział [<Podstawy obsługi> \(strona 33\),](#page-16-1) aby uzyskać więcej informacji o wyświetlaniu stanu.
- Ilustracje wyświetlacza i panelu umieszczone w tej instrukcji obsługi to przykłady służące do lepszego wyjaśnienia sposobu używania elementów sterujących. Widok przedstawiany na ilustracjach może się więc różnić od widoku ekranu wyświetlanego w rzeczywistości na konkretnym sprzęcie, natomiast niektóre przedstawione obrazy widoczne na ekranie mogą nie mieć zastosowania w konkretnym przypadku.

#### <span id="page-2-1"></span>**Obchodzenie się z płytami kompaktowymi**

- Nie dotykać powierzchni nagrywania płyty kompaktowej.
- • Nie umieszczać naklejek ani podobnych przedmiotów na płytach kompaktowych. Nie korzystać również z płyt z takimi naklejkami.
- • Nie należy używać akcesoriów w kształcie płyty.
- • Czyścić płytę od środka przesuwając (ściereczkę) w kierunku na zewnątrz.
- • Wyjmując płyty CD z tego urządzenia, należy je wyciągać poziomo.
- • Jeśli w otworze lub na krawędziach płyty CD znajdują się włókna, zdjąć je przed włożeniem jej do urządzenia.

#### **Niedozwolone płyty CD**

• Płyt CD, które nie są okrągłe.

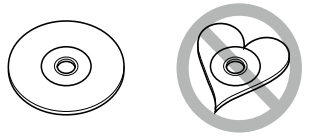

- Nie można stosować płyt kompaktowych CD zakolorowanych na powierzchni roboczej ani płyt brudnych.
- • Urządzenie to może odtwarzać płyty kompaktowe ze znakami dise ular

Urządzenie to może nie wyświetlać poprawnie płyt, które nie posiadają tego znaku.

- • Nie można odtwarzać płyt CD-R lub CD-RW, które nie zostały zamknięte. (Odnośnie procesu zamykania należy odwołać się do instrukcji obsługi oprogramowania do nagrywania płyt CD-R/CD-RW i instrukcji obsługi dołączonej do nagrywarki CD-R/ CD-RW.)
- Nie można używać płyt CD o średnicy 3 cali. Próba użycia przejściówki może spowodować uszkodzenie urządzenia.

# <span id="page-3-0"></span>**Nazwy i funkcje komponentów**

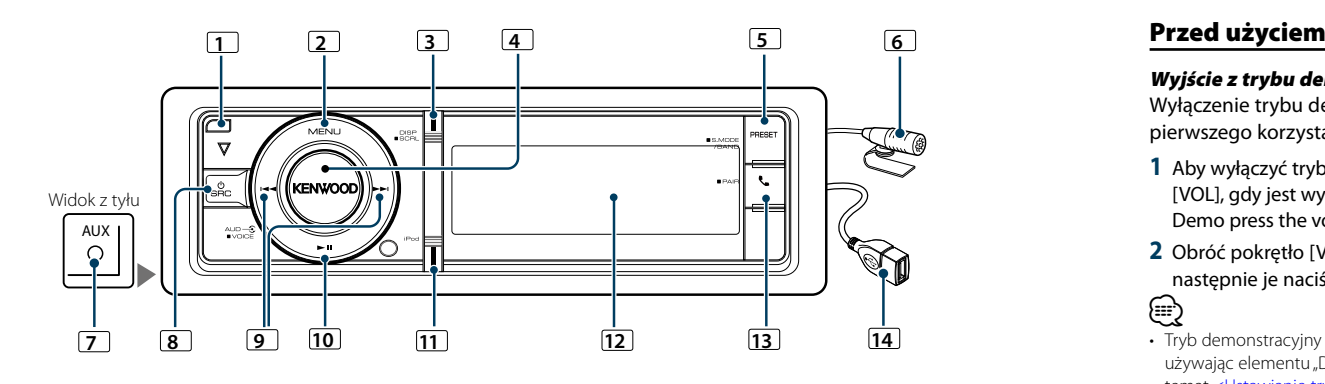

## **1** Przycisk zwolnienia

Aby opuścić panel przedni w celu włożenia lub wyjęcia płyty CD (naciśnij przycisk).

## **2** Przycisk [MENU]

Służy do wyboru utworu lub wybrania funkcji. Patrz temat [<Obsługa](#page-3-1) listy menu> (strona 8).

## **3** Przycisk [DISP]

Aby zmienić wyświetlany element (naciśnij przycisk). Przewijanie tekstu na wyświetlaczu (naciśnij przycisk i przytrzymaj przez co najmniej 1 sekundę).

## **4** Pokrętło [VOL]

Do zmiany głośności (obróć pokrętłem). Do wyboru elementu z listy menu (obróć i naciśnij pokrętło). Patrz temat [<Obsługa listy menu> \(strona](#page-3-1)  [8\)](#page-3-1), aby uzyskać więcej informacji. Wybranie numeru telefonicznego głosem (naciśnij przycisk przynajmniej na 1 sekundę).

## **5** Przycisk [PRESET]

Uruchomienie trybu zapamiętywania w pamięci stacji (naciśnij przycisk).

Włączanie trybu wyszukiwania (iPod), przechodzenie między folderami (plik dźwiękowy), itp. (naciśnij przycisk i przytrzymaj przez co najmniej 1 sekundę). Aby uzyskać więcej informacji, przeczytaj funkcje dla każdego źródła opisane na stronie 8 i dalszych stronach (naciśnij przycisk przez co najmniej 1 sekundę).

## **6** Mikrofon

Mikrofon umożliwiający rozmowy za pomocą zestawu słuchawkowego jest na wyposażeniu. Gdy głos nie może być rozpoznany z powodu niskiej głośności mikrofonu lub hałasu w samochodzie, ustaw właściwości mikrofonu, używając informacji w rozdziale [<Ustawienia Bluetooth> \(strona 53\).](#page-26-1)

## **7** Gniazdo dodatkowego wejścia

Przenośne urządzenie audio można podłączyć za pomocą miniwtyczki (średnica 3,5 mm ø). • Użyć bezoporowego kabla stereo z wtyczką (mini-plug).

#### **8** Przycisk [SRC]

Włączanie urządzenia i wybór źródła (naciśnij przycisk).

W celu wyłączenia urządzenia (naciśnij przycisk przynajmniej na 1 sekundę).

## **9** Przyciski [ $\left[44\right]$  /  $\left[1\right]$

Służy do wybierania stacji, utworu i ustawiania (naciśnij przycisk).

## **10** Przycisk [> II]

Rozpoczęcie lub przerwanie odtwarzania płyty CD, pliku dźwiękowego lub urządzenia iPod (naciśnij przycisk).

## **11** Przycisk [iPod]

Wybór źródła urządzenia iPod (naciśnij przycisk). Ustawienie opcji "APP & iPod Mode" na wartość ON/ OFF (naciśnij przycisk i przytrzymaj przez co najmniej 1 sekundę).

## **12** Wyświetl okno

## **13** Przycisk [ ]

Uruchomienie trybu Bluetooth (naciśnij przycisk). Uruchomienie trybu łatwego łączenia urządzeń Bluetooth (naciśnij przycisk co najmniej na 1 sekundę). Patrz temat [<Funkcja łatwego łączenia> \(strona 25\).](#page-12-1)

## **14** Gniazdo USB

Można do niego podłączyć urządzenie USB lub iPod.

# **Użytkowanie**

## Wyjście z trybu demonstracyjnego

Wyłączenie trybu demonstracyjnego podczas pierwszego korzystania po instalacji.

- **1** Aby wyłączyć tryb demonstracyjny, wciśnij pokrętło [VOL], gdy jest wyświetlany komunikat "To cancel Demo press the volume knob" (około 15 sekund).
- 2 Obróć pokrętło [VOL] w celu wyboru "YES" (TAK), a następnie je naciśnij.

(≡€

• Tryb demonstracyjny może być również anulowany używając elementu "DEMO Mode" w trybie listy menu. Patrz temat [<Ustawianie trybu demonstracji> \(strona 42\)](#page-20-1).

## Popularne operacje

## Wybór zasilania i źródła

- Powoduje włączenie zasilania (ON) przez wciśnięcie przycisku [SRC].
- Gdy zasilanie jest WŁ., wybrać źródło.

• SRC Wybór trybu 1: Każde naciśnięcie przycisku [SRC] powoduje przełączenie źródła na kolejne źródło.

Tuner ("TUNER") → Dźwiek Bluetooth ("BT AUDIO")

- $\rightarrow$  USB ("USB") lub iPod ("iPod")  $\rightarrow$  Karta SD ("SD")
- $\rightarrow$  Płyta CD ("CD")  $\rightarrow$  Wejście pomocnicze ("AUX")
- **→ Tryb gotowości ("STANDBY") → Tuner...**
- SRC Wybór trybu 2: Naciśnij przycisk [SRC] i obróć pokrętło [VOL]. Aby potwierdzić wybrane źródło, naciśnij pokrętło [VOL].

Naciśnięcie i przytrzymanie przycisku [SRC] przez co najmniej 1 sekundę powoduje wyłączenie zasilania (OFF).

# (∰

- Tryb wyboru SRC można ustawić, używając elementu "SRC Select" opisanego w temacie [<Ustawienia początkowe>](#page-20-2)  [\(strona](#page-20-2) 41).
- Źródło wejścia pomocniczego jest wstępnie ustawione na "OFF". Ustaw element "Built in AUX" opisany w temacie <Ustawienia [początkowe>](#page-20-2) (strona 41) na wartość "ON".
- • Po podłączeniu urządzenia opcjonalnego, wyświetlona zostanie nazwa określonego urządzenia.
- • Gdy podłączenie urządzenia iPod zostanie rozpoznane, wskaźnik źródła zmieni się z "USB" na "iPod".
- • Urządzenie to automatycznie wyłączy zasilanie po upływie 20 minut w trybie czuwania, dzięki czemu oszczędza się akumulator pojazdu. Czas, po którym urządzenie automatycznie się wyłączy, można ustawić przy użyciu funkcji "Power OFF Wait" opisanej w temacie <Ustawienia [początkowe>](#page-20-2) (strona 41).

## Głośność

**7** |KDC-BT92SD Polski | **8** Obrót pokrętła [VOL] powoduje regulację poziomu głośności dźwięku.

## <span id="page-3-1"></span>Obsługa listy menu

Poniżej opisano podstawową procedurę korzystania z tej funkcji. Poszczególne funkcje są opisane w procedurach użytkowania.

#### **1 Wybierz źródło Naciskanie przycisku [SRC] powoduje przełączanie źródeł.**

Dostępne funkcje zmieniają się w zależności od wybranego źródła. Lista dostępnych funkcji. Patrz temat [<Lista menu> \(strona 67\).](#page-33-1)

✍ SRC Wybór trybu 2: Naciśnij przycisk [SRC] i obróć pokrętło [VOL]. Aby potwierdzić wybrane źródło, naciśnij pokrętło [VOL].

#### **2 Uruchom tryb listy menu Naciśnij przycisk [MENU].**

## **3 Wybierz element ustawień Obróć pokrętło [VOL] oraz wciśnij je, gdy**

**odpowiedni element zostanie wyświetlony.**  Powtórz tę czynność do momentu wybrania

odpowiedniego elementu.

✍ Naciśnij przycisk [MENU], aby powrócić do poprzedniego elementu.

#### **Przykład operacji:**

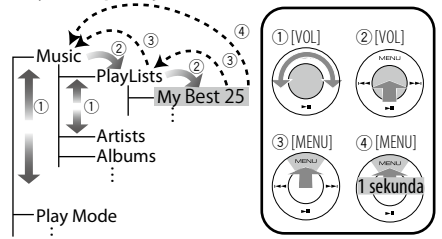

W niniejszej instrukcji obsługi powyższa operacja jest oznaczona w następujący sposób:

**Wybierz "Music"** > **"Playlists"** > **"My Best 25".**

**4 Zmienić ustawienie**

**Obracaj pokrętłem [VOL] w celu wyboru żądanej wartości, a następnie wciśnij pokrętło [VOL].**

## **5 Wyłącz tryb listy menu**

**Naciśnij przycisk [MENU] przez przynajmniej 1 sekundę, aby powrócić do pierwszego poziomu menu. Naciśnij przycisk [MENU] na pierwszym poziomie menu, aby wyjść z trybu listy menu. ead** 

• Nie można zmienić ustawienia elementu z ikoną  $\mathbb{H}$ .

# <span id="page-4-0"></span>**Obsługa urządzeń iPod/iPhone**

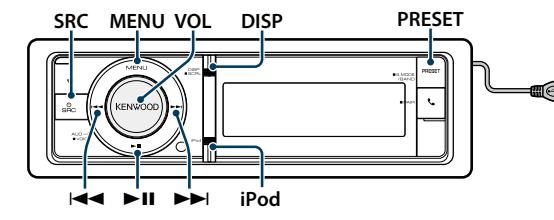

## Podstawy obsługi

#### Odtwarzanie z urządzenia iPod

**• Podłącz urządzenie iPod** Po podłączeniu źródło zostanie automatycznie przestawione i rozpocznie się odtwarzanie.

**• Wybierz iPod jako źródło Naciśnij przycisk [SRC].**

Wybierz ekran ..iPod".

✍ SRC Wybór trybu 2: Naciśnij przycisk [SRC] i obróć pokrętło [VOL]. Aby potwierdzić wybrane źródło, naciśnij pokrętło [VOL].

#### Wybór utworu

**Naciśnij przycisk [+4**] lub [▶▶].

## Szybkie przewijanie do przodu i do tyłu.

**Naciśnij i przytrzymaj przycisk [** $\neq$  **| lub [** $\triangleright$  $\triangleright$ **].** 

#### Zatrzymanie i odtwarzanie

**Naciśnij przycisk [**38**], aby wstrzymać lub wznowić odtwarzanie.**

#### Wyjmowanie iPoda

Po wybraniu źródła sygnału innego niż iPod można bezpiecznie wyjąć iPoda.

## <span id="page-4-2"></span>Wybór utworu poprzez przeglądanie urządzenia iPod

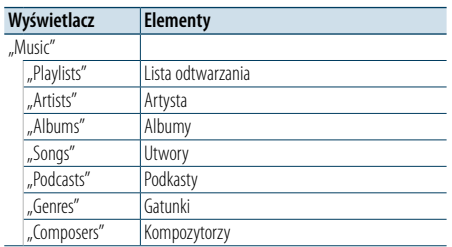

## **1 Wybierz iPod jako źródło**

**2 Uruchom tryb listy menu Naciśnij przycisk [MENU].**

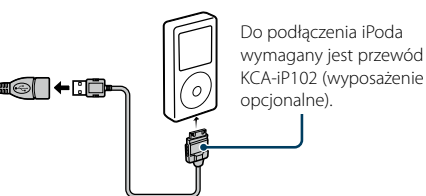

**3 Obróć pokrętło [VOL] oraz wciśnij je, gdy odpowiedni element zostanie wyświetlony. Wybierz** "Music".

#### **4 Wybierz utwór**

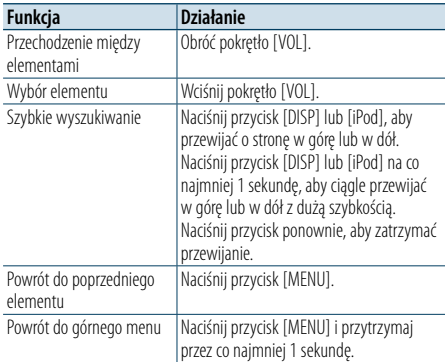

✍ Na przykład: Wyszukiwanie wg nazwiska artysty. Obróć pokrętło [VOL] oraz wciśnij je, gdy odpowiedni element zostanie wyświetlony. Wybierz "Music" > "Artists" > Nazwisko artysty > Nazwa albumu > Tytuł utworu

## Wyłączanie trybu listy menu **Naciśnij przycisk [MENU] przez przynajmniej 1 sekundę i ponownie go krótko naciśnij.**

# ⁄

- • Miejsce znalezienia utworu w trybie wyszukiwania jest automatycznie zapamiętane. Po uruchomieniu trybu listy menu po wyszukiwaniu utworu zostanie wyświetlone zapamiętane miejsce. Naciśnij przycisk [MENU] przez przynajmniej 1 sekundę, aby przejść do pierwszego poziomu menu. Wybierz element menu i ustaw jego parametry.
- Urządzenie będzie wyświetlać puste miejsca zamiast znaków, których nie można wyświetlić. Jeśli żaden znak nie będzie mógł być wyświetlony, zostanie wyświetlony komunikat o przeglądaniu nazwy elementu i cyfry.

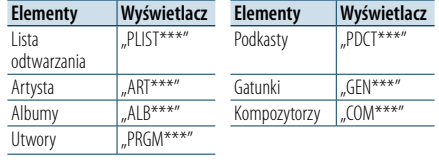

## <span id="page-4-3"></span>Tryb odtwarzania

Można wybrać tryb odtwarzania np. odtwarzanie losowe i odtwarzanie z powtarzaniem.

#### **1 Wybierz iPod jako źródło**

- **2 Uruchom tryb listy menu Naciśnij przycisk [MENU].**
- **3 Obróć pokrętło [VOL] oraz wciśnij je, gdy odpowiedni element zostanie wyświetlony. Wybierz** "Play Mode".
- **4 Wybierz Tryb odtwarzania Obróć pokrętło [VOL].**

## **Wyświetlacz Funkcja**

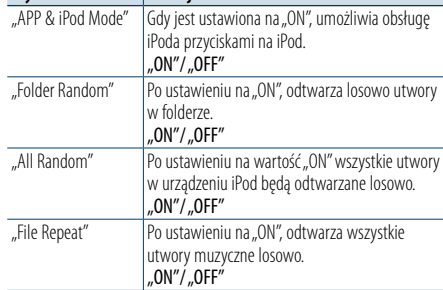

## **5 Zmienić ustawienie**

**Wciśnij pokrętło [VOL].** 

**6 Wyłącz tryb listy menu Naciśnij przycisk [MENU] przez przynajmniej 1 sekundę i ponownie go krótko naciśnij.**

#### **Uwagi**

#### **• All Random (Wszystkie losowo)**

- Czas potrzebny do właczenia funkcji losowego odtwarzania wszystkich utworów może się wydłużyć w zależności od ilości utworów na iPodzie.
- Uruchomienie wszystkich funkcji losowych zmieni pozycję wyszukiwania iPoda na "Songs". Element ten nie zmieni się nawet, jeśli funkcja odtwarzania wszystkich elementów w kolejności losowej zostanie wyłączona.
- • Gdy ten element zostanie zmieniony na wyszukiwanie utworów, przy czym wszystkie funkcje losowego odtwarzania będą włączone, wszystkie funkcje losowego wyszukiwania zostaną wyłączone, a utwory na liście będą odtwarzane w kolejności losowej.

#### **• APP & iPod Mode**

Umożliwia obsługę iPoda za pomocą przycisków na iPod. (≡)

- • Ten tryb nie jest kompatybilny z wyświetlaniem informacji o muzyce. Na wyświetlaczu zostanie wyświetlony komunikat "APP & iPod Mode".
- iPod może być sterowany za pomoca tego urządzenia. jeśli jest on zgodny z funkcjami sterowania iPodem.
- Gdy funkcia "APP & iPod Mode" jest ustawiona na "ON", oznacza to, że urządzenie może obsługiwać wyłącznie funkcie "Pause and play", "Selecting a song" i "Fast Forward or Fast Backward of the Song".

## <span id="page-4-1"></span>Ustawienie iPoda

Można wybrać następujące elementy konfiguracji urządzenia iPod.

- **1 Wybierz iPod jako źródło**
- **2 Uruchom tryb listy menu Naciśnij przycisk [MENU].**
- **3 Obróć pokrętło [VOL] oraz wciśnij je, gdy odpowiedni element zostanie wyświetlony. Wybierz** "Settings".
- **4 Wybierz element ustawień Obróć pokrętło [VOL] oraz wciśnij je, gdy odpowiedni element zostanie wyświetlony.**

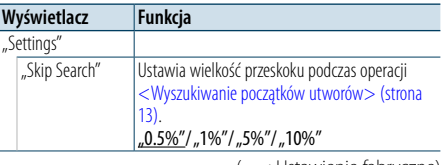

( \_: Ustawienie fabryczne)

## **5 Zmienić ustawienie**

**Obracaj pokrętłem [VOL] w celu wyboru żądanej wartości, a następnie wciśnij pokrętło [VOL].**

- **6 Wyłącz tryb listy menu Naciśnij przycisk [MENU] przez przynajmniej 1 sekundę i ponownie go krótko naciśnij.** (∰
	- Ustawienia "Skip Search" opisane w temacie <Ustawienie iPoda> [\(strona](#page-4-1) 10) i temacie [<Ustawienia urządzenia](#page-8-1)  USB i karty SD> [\(strona](#page-8-1) 17) są zawsze takie same. Zmiana ustawienia w jednym elemencie powoduje zmianę w drugim.

# <span id="page-5-0"></span>**Obsługa urządzeń iPod/iPhone**

## Wybór trybu wyszukiwania

Spośród 4 typów wyszukiwania można wybrać najlepszą metodę wyszukiwania ulubionego utworu.

#### Zwykłe odtwarzanie

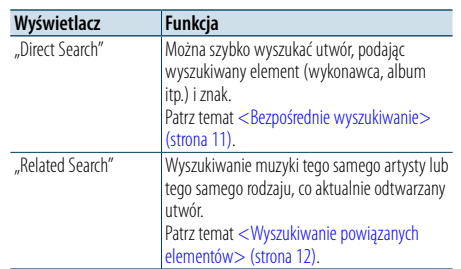

#### **Przeglądanie**

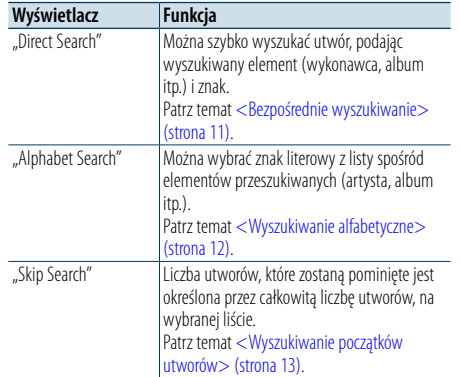

## **1 Wybierz iPod jako źródło Naciskanie przycisku [SRC] powoduje**

**przełączanie źródeł.**

- Wybierz ekran "iPod". ✍ SRC Wybór trybu 2: Naciśnij przycisk [SRC] i obróć pokrętło [VOL]. Aby potwierdzić wybrane
- źródło, naciśnij pokrętło [VOL].

# **2 Uruchom tryb wyszukiwania**

**Wciśnij przycisk [PRESET] i przytrzymaj przez co najmniej 1 sekundę.**

- **3 Wybierz tryb wyszukiwania Obróć pokrętło [VOL].**
- **4 Uruchom tryb wyszukiwania Wciśnij pokrętło [VOL].**

#### Wyłączanie trybu wyszukiwania

**Wciśnij przycisk [PRESET] i przytrzymaj przez co najmniej 1 sekundę.**

## <span id="page-5-1"></span>Bezpośrednie wyszukiwanie

Można szybko wyszukać utwór, podając wyszukiwany element (wykonawca, album itp.) i znak.

- **1 Wybierz iPod jako źródło**
- **2 Wciśnij przycisk [PRESET] i przytrzymaj przez co najmniej 1 sekundę.**
- **3 Włącz tryb wyszukiwania bezpośredniego Obróć pokrętło [VOL] oraz wciśnij je, gdy odpowiedni element zostanie wyświetlony. Wybierz** "Direct Search".
- **4 Wybierz wyszukiwany element**

**Obróć pokrętło [VOL] oraz naciśnij je, gdy odpowiedni wyszukiwany element zostanie wybrany.**

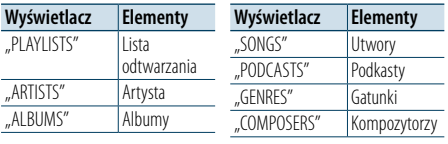

## **5 Wybierz znak do wyszukiwania**

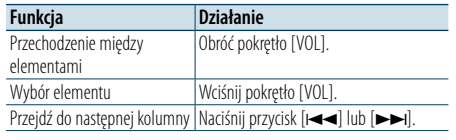

Możesz wprowadzić do 3 znaków.

#### **6 Potwierdzenie wyboru znaku**

**Obróć pokrętło [VOL] oraz wciśnij je, gdy odpowiedni element zostanie wyświetlony.**  Wybierz "DONE".

Rozpocznij wyszukiwanie. Po zakończeniu wyszukiwania, tryb wyszukiwania muzyki jest ponownie wybrany w miejscu wybranego znaku. Po tej czynności należy przejrzeć pliki. Informacje o sposobie wybierania utworu znajdują się w punkcie 4 w temacie [<Wybór utworu poprzez przeglądanie](#page-4-2)  [urządzenia](#page-4-2) iPod> (strona 9).

## Anulowanie bezpośredniego wyszukiwania **Wciśnij przycisk [PRESET] i przytrzymaj przez co najmniej 1 sekundę.**

# (∰

- • Można wprowadzać tylko następujące znaki: znaki alfabetyczne, (A do Z), numeryczne (0 do 9) i,  $*$ ".
- • " \* "to znak inny niż znaki alfabetyczne i numeryczne. Nie można wprowadzić innych znaków po umieszczeniu znaku, \* " na pierwszym miejscu.

• Jeśli pierwszym elementem tytułu w trybie wyszukiwania bezpośredniego jest przedimek "a", "an" lub "the", podczas wyszukiwania przedimek jest ignorowany.

## <span id="page-5-2"></span>Wyszukiwanie powiązanych elementów

Wyszukiwanie muzyki tego samego artysty lub tego samego rodzaju, co aktualnie odtwarzany utwór.

- **1 Odtwórz muzykę w urządzeniu iPod**
- **2 Wciśnij przycisk [PRESET] i przytrzymaj przez co najmniej 1 sekundę.**
- **3 Włącz tryb wyszukiwania elementów powiązanych**

**Obróć pokrętło [VOL] oraz wciśnij je, gdy odpowiedni element zostanie wyświetlony. Wybierz** "Related Search".

**4 Wybierz wyszukiwany element Obróć pokrętło [VOL] oraz naciśnij je, gdy** 

**odpowiedni wyszukiwany element zostanie wybrany.**

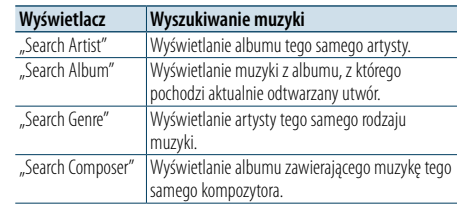

Po tej czynności należy przejrzeć pliki. Informacje o sposobie wybierania utworu znajdują się w punkcie 4 w temacie [<Wybór utworu poprzez przeglądanie](#page-4-2)  [urządzenia](#page-4-2) iPod> (strona 9).

#### Anulowanie wyszukiwania powiązanych elementów

**Wciśnij przycisk [PRESET] i przytrzymaj przez co najmniej 1 sekundę.**

# (∰

- Nie można wyszukiwać elementów powiązanych podczas odtwarzania podkastów.
- • Gdy odtwarzana muzyka nie zawiera żadnych informacji dodatkowych lub nie znaleziono żadnych utworów, zostanie wyświetlony komunikat "Not Found".

## <span id="page-5-3"></span>Wyszukiwanie alfabetyczne

Możesz wybrać utwór alfabetycznie. Ta funkcja wyszukuje utwory, których nazwa zawiera określony znak(-i) na liście wybranego elementu wyszukiwania (artysta, album, itd.).

## **1 Wybierz iPod jako źródło**

- **2 Uruchom tryb przeglądania Naciśnij przycisk [MENU]. Obróć pokrętło [VOL] oraz wciśnij je, gdy odpowiedni element zostanie wyświetlony. Wybierz** "Music" > element.
- **3 Włącz tryb wyszukiwania alfabetycznego Szybko obróć pokrętło [VOL]. Inny sposób: naciśnij przycisk [PRESET] przez co najmniej 1 sekundę i obróć pokrętło [VOL], aby wybrać pozycję "Alphabet Search".**

#### **4 Wyszukaj element**

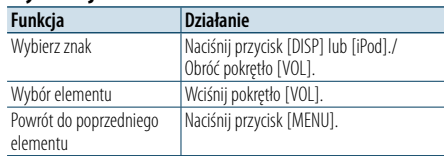

Po tej czynności należy przejrzeć pliki. Informacje o sposobie wybierania utworu znajdują się w punkcie 4 w temacie [<Wybór utworu poprzez przeglądanie](#page-4-2)  [urządzenia](#page-4-2) iPod> (strona 9).

## Anulowanie wyszukiwania alfabetycznego **Naciśnij przycisk [MENU].**

- (∰
- • Czas wyszukiwania alfabetycznego może być długi zależnie od ilości elementów lub utworów w urządzeniu iPod.
- • Jeśli pierwszym elementem tytułu w trybie wyszukiwania alfabetycznego jest przedimek "a", "an" lub "the", podczas wyszukiwania przedimek jest ignorowany.

# <span id="page-6-0"></span>**Obsługa urządzeń iPod/iPhone**

## <span id="page-6-1"></span>Wyszukiwanie początków utworów

Można przewijać w dół lub w górę w zależności od ilości wybranych elementów wyszukiwania, aby szybko przełączać wyświetlaną pozycję.

## **1 Wybierz iPod jako źródło**

**2 Uruchom tryb przeglądania Naciśnij przycisk [MENU]. Obróć pokrętło [VOL] oraz wciśnij je, gdy odpowiedni element zostanie wyświetlony. Wybierz** "Music" > element.

- **3 Wciśnij przycisk [PRESET ] i przytrzymaj przez co najmniej 1 sekundę.**
- **4 Włącz tryb wyszukiwania początków utworów Obróć pokrętło [VOL] oraz wciśnij je, gdy odpowiedni element zostanie wyświetlony. Wybierz** "Skip Search".

## **5 Wyszukaj element**

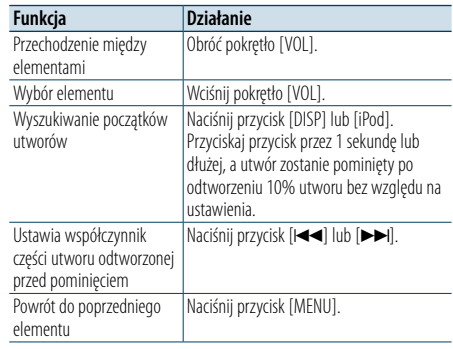

Po tej czynności należy przejrzeć pliki. Informacje o sposobie wybierania utworu znajdują się w punkcie 4 w temacie [<Wybór utworu poprzez przeglądanie](#page-4-2)  [urządzenia](#page-4-2) iPod> (strona 9) .

Anulowanie wyszukiwania początków utworów **Wciśnij przycisk [PRESET] i przytrzymaj przez co najmniej 1 sekundę.**

## ⁄

 $\bm{\cdot}\;$  Ustaw szybkość wyszukiwania, używając funkcji "Skip Search" opisanej w temacie [<Ustawienie iPoda> \(strona](#page-4-1)  [10\)](#page-4-1).

# <span id="page-7-0"></span>**Obsługa urządzeń USB / kart SD**

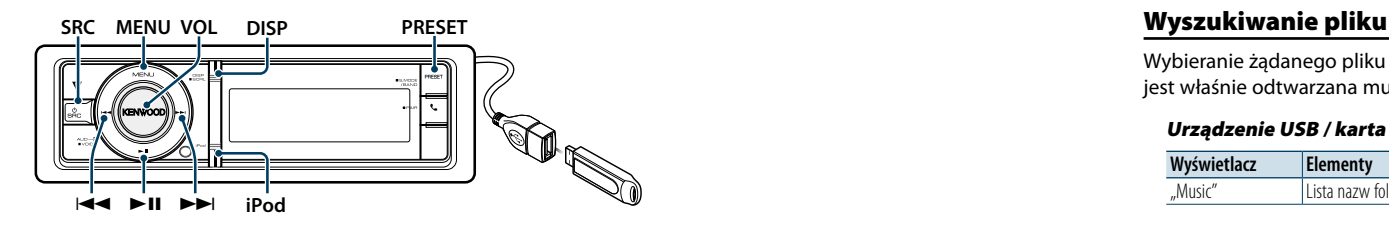

## Podstawy obsługi

## Odtwarzanie urządzenia USB

- **Podłącz urządzenie USB**
- Po podłączeniu źródło zostanie automatycznie przestawione i rozpocznie się odtwarzanie.
- **Wybierz źródło USB Naciśnij przycisk [SRC].**

Wybierz ekran "USB".

✍ SRC Wybór trybu 2: Naciśnij przycisk [SRC] i obróć pokrętło [VOL]. Aby potwierdzić wybrane źródło, naciśnij pokrętło [VOL].

#### Odtwarzanie z karty SD

- **1 Naciśnij przycisk zwolnienia i otwórz przedni panel.**
- **2 Zdejmij przedni panel.**
- **3 Przytrzymaj kartę SD etykietą do góry i ścięciem po prawej stronie, oraz włóż ją do otworu do momentu zatrzaśnięcia.**

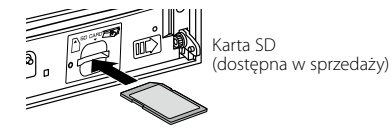

## **4 Zamocuj panel czołowy.**

## **5 Wybierz źródło SD**

**Naciśnij przycisk [SRC].**

Wybierz..SD".

✍ SRC Wybór trybu 2: Naciśnij przycisk [SRC] i obróć pokrętło [VOL]. Aby potwierdzić wybrane źródło, naciśnij pokrętło [VOL].

## Przechodzenie do następnego folderu

**Wciśnij przycisk [PRESET] i przytrzymaj przez co najmniej 1 sekundę.**

Wybór utworu

**Naciśnij przycisk [|44**] lub [▶▶|].

## Szybkie przewijanie do przodu i do tyłu. **Naciśnij i przytrzymaj przycisk [** $\blacktriangleleft$ **] lub**  $\blacktriangleright$ **).** €

• Dźwięk nie jest odtwarzany podczas odtwarzania pliku audio.

## Zatrzymanie i odtwarzanie

**Naciśnij przycisk [**38**], aby wstrzymać lub wznowić odtwarzanie.**

## Wyjmowanie urządzenia USB

Po wybraniu źródła sygnału innego niż Pandora i iPod można bezpiecznie wyjąć iPoda.

## Wyjmowanie karty SD

- **1 Naciśnij przycisk zwolnienia i otwórz przedni panel.**
- **2 Zdejmij przedni panel.**
- **3 Wciśnij kartę SD do momentu kliknięcia oraz zdejmij palec z karty. Karta wyskoczy i będziesz mógł wyciągnąć ją palcami.**
- **4 Zamocuj panel czołowy.**

<span id="page-7-1"></span>Wybieranie żądanego pliku z urządzenia, z którego jest właśnie odtwarzana muzyka.

## Urządzenie USB / karta SD

**Wyświetlacz Elementy** "Music" Lista nazw folderów lub plików.

## Nośnik Music Editor

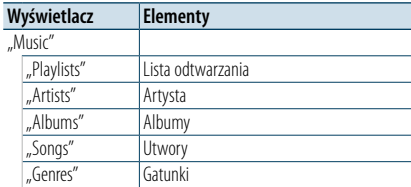

## **1 Wybierz źródło sygnału USB lub SD**

- **2 Uruchom tryb listy menu Naciśnij przycisk [MENU].**
- **3 Obróć pokrętło [VOL] oraz wciśnij je, gdy odpowiedni element zostanie wyświetlony.**  Wybierz "Music".

## **4 Wybierz plik**

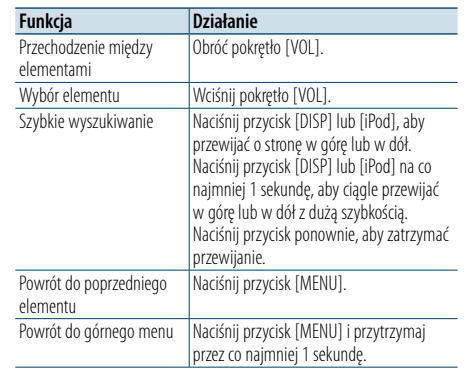

∠ Na przykład: Wyszukiwanie ♪ . Obróć pokrętło [VOL] oraz wciśnij je, gdy odpowiedni element zostanie wyświetlony. Wybierz "Music" >  $\boxed{1}$  >  $\boxed{2}$  >  $\Box$ 

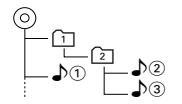

## Wyłączanie trybu listy menu

**Naciśnij przycisk [MENU] przez przynajmniej 1 sekundę i ponownie go krótko naciśnij.** ⊕ි

• Urządzenie zapamiętuje umiejscowienie utworu, który został odtworzony po zakończeniu wyszukiwania w trybie wyszukiwania plików. Aby ustawić inny element menu po wyszukiwaniu utworu, naciśnij przycisk [MENU] na przynajmniej 1 sekundę, aby przejść na pierwszy poziom menu.

## <span id="page-7-2"></span>Tryb odtwarzania

Można wybrać tryb odtwarzania np. odtwarzanie losowe i odtwarzanie z powtarzaniem.

- **1 Wybierz źródło sygnału USB lub SD**
- **2 Uruchom tryb listy menu Naciśnij przycisk [MENU].**
- **3 Obróć pokrętło [VOL] oraz wciśnij je, gdy odpowiedni element zostanie wyświetlony. Wybierz** "Play Mode".

## **4 Wybierz Tryb odtwarzania Obróć pokrętło [VOL].**

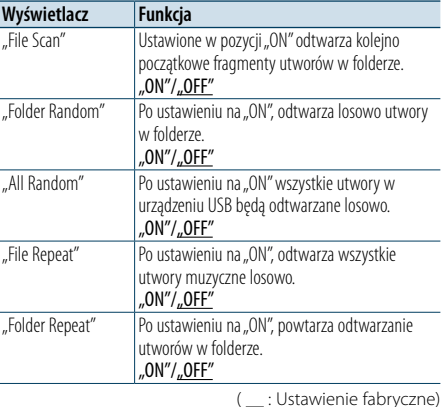

## **5 Zmienić ustawienie Wciśnij pokrętło [VOL].**

**6 Wyłącz tryb odtwarzania Naciśnij przycisk [MENU].**

# <span id="page-8-0"></span>**Obsługa urządzeń USB/ kart SD**

## <span id="page-8-1"></span>Ustawienia urządzenia USB i karty SD

Można wybrać następujące elementy konfiguracji urządzenia USB i karty SD.

#### **1 Wybierz źródło sygnału USB lub SD**

- **2 Uruchom tryb listy menu Naciśnij przycisk [MENU].**
- **3 Obróć pokrętło [VOL] oraz wciśnij je, gdy odpowiedni element zostanie wyświetlony. Wybierz** "Settings".

#### **4 Wybierz element ustawień**

**Obróć pokrętło [VOL] oraz wciśnij je, gdy odpowiedni element zostanie wyświetlony.** 

#### **Wyświetlacz Funkcja** "Settings" |"Skip Search" | Ustawia wielkość przeskoku podczas operacji [<Wyszukiwanie początków utworów> \(strona](#page-6-1)  [13\)](#page-6-1) . "<u>0.5%"</u>/ "1%"/ "5%"/ "10%"

( \_\_ : Ustawienie fabryczne)

#### **5 Zmienić ustawienie**

**Obracaj pokrętłem [VOL] w celu wyboru żądanej wartości, a następnie wciśnij pokrętło [VOL].** 

## **6 Wyłącz tryb listy menu**

**Naciśnij przycisk [MENU] przez przynajmniej 1 sekundę i ponownie go krótko naciśnij.** ⁄

- Ustawienia "Skip Search" opisane w temacie <Ustawienie iPoda> [\(strona](#page-4-1) 10) i temacie [<Ustawienia urządzenia](#page-8-1)  USB i karty SD> [\(strona](#page-8-1) 17) są zawsze takie same. Zmiana ustawienia w jednym elemencie powoduje zmianę w drugim.
- • Ta czynność jest skuteczna jedynie dla plików zarejestrowanych w bazie danych stworzonej za pomoca edytora muzyki KENWOOD.

## Wyszukiwanie początków utworów

Można przewijać w dół lub w górę w zależności od ilości wybranych elementów wyszukiwania, aby szybko przełączać wyświetlaną pozycję.

- **1 Wybierz źródło sygnału USB lub SD**
- **2 Włącz tryb wyszukiwania plików Naciśnij przycisk [MENU]. Obróć pokrętło [VOL] oraz wciśnij je, gdy odpowiedni element zostanie wyświetlony.**  Wybierz "Music" > element.
- **3 Włącz tryb wyszukiwania początków utworów Wciśnij przycisk [PRESET] i przytrzymaj przez co najmniej 1 sekundę.**

#### **4 Wyszukiwanie utworu**

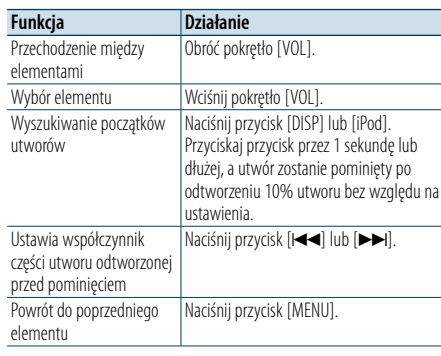

Po tej czynności przeczytaj punkt 4 tematu [<Wyszukiwanie](#page-7-1) pliku> (strona 16), aby wybrać utwór.

Anulowanie wyszukiwania początków utworów **Wciśnij przycisk [PRESET ] i przytrzymaj przez co najmniej 1 sekundę.**

- ⁄ • Ta czynność jest skuteczna jedynie dla plików zarejestrowanych w bazie danych stworzonej za pomocą edytora muzyki KENWOOD.
- Ustaw szybkość wyszukiwania używając "Skip Search" w menu [<Ustawienia urządzenia USB i karty SD> \(strona](#page-8-1)

[17\)](#page-8-1).

#### Funkcja pilota zdalnego sterowania

## <span id="page-8-2"></span>Bezpośrednie wyszukiwanie utworu

Wyszukiwanie muzyki poprzez wpisanie numeru pliku.

- **1 Uruchom tryb bezpośredniego wyszukiwania muzyki Naciśnij przycisk [DIRECT] na pilocie zdalnego sterowania.**
- **2 Wprowadź numer utworu Nacisnąć przyciski numeryczne na pilocie.**
- **3 Wyszukiwanie muzyki Naciśnij przycisk [** 4**] lub [** ¢**].**

#### Anulowanie bezpośredniego wyszukiwania utworu

**Naciśnij przycisk [DIRECT] .**

# **⊕**

• Bezpośrednie wyszukiwanie muzyki nie może zostać zrealizowane w trakcie odtwarzania nośnika "Music Editor", w trakcie trybu odtwarzania losowego lub odtwarzania początków utworów.

# <span id="page-9-0"></span>**Obsługa płyty CD z muzyką/pliku audio**

## **Zwolnienie**

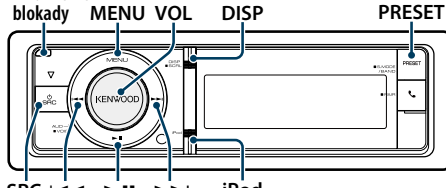

**SRC Example 1 iPod**

## Podstawy obsługi

#### Otwórz przedni panel

**Naciśnij przycisk zwolnienia.** €

• Popchnąć przedni panel po lewej stronie, tak by wrócił do swojej poprzedniej pozycji.

#### Odtwarzanie płyt

**• Włożona płyta.**

**Po jej włożeniu źródło zostanie automatycznie przestawione i rozpocznie się odtwarzanie.** Po włożeniu płyty CD, wskaźnik "CD-IN" jest WŁ.

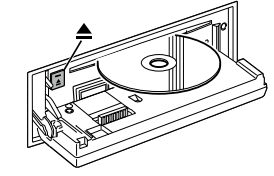

## **• Wybierz źródło CD Naciśnij przycisk [SRC].**

Wybierz ekran "CD".

✍ SRC Wybór trybu 2: Naciśnij przycisk [SRC] i obróć pokrętło [VOL]. Aby potwierdzić wybrane źródło, naciśnij pokrętło [VOL].

## Wysuwanie płyty

**Naciśnij przycisk [**0**].**

Przechodzenie do następnego folderu **Wciśnij przycisk [PRESET] i przytrzymaj przez co najmniej 1 sekundę.**

# (∰

• Tę czynność można przeprowadzić tylko na plikach dźwiękowych.

## Wybór utworu

**Naciśnij przycisk [⊦4**] lub [▶▶].

Szybkie przewijanie do przodu i do tyłu. **Naciśnij i przytrzymaj przycisk [**4**] lub [**¢**].** (∰

• Dźwięk nie jest odtwarzany podczas odtwarzania pliku audio.

#### Zatrzymanie i odtwarzanie

**Naciśnij przycisk [**38**], aby wstrzymać lub wznowić odtwarzanie.**

## Wyszukiwanie utworu

Wybieranie żądanego utworu z płyty, z której jest właśnie odtwarzana muzyka.

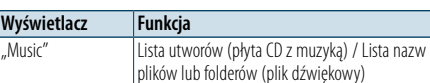

#### **1 Wybierz źródło CD**

- **2 Uruchom tryb listy menu Naciśnij przycisk [MENU].**
- **3 Obróć pokrętło [VOL] oraz wciśnij je, gdy odpowiedni element zostanie wyświetlony. Wybierz** "Music".

## **4 Wyszukiwanie utworu**

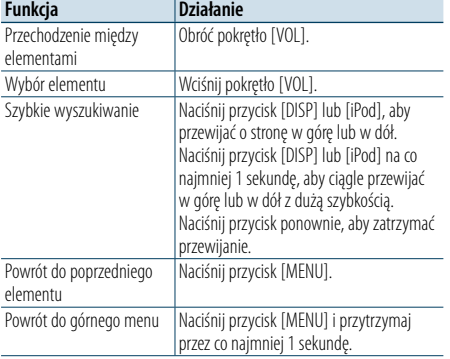

## Wyłączanie trybu listy menu

**Naciśnij przycisk [MENU] przez przynajmniej 1 sekundę i ponownie go krótko naciśnij.**

## <span id="page-9-2"></span>Tryb odtwarzania

Można wybrać tryb odtwarzania np. odtwarzanie losowe i odtwarzanie z powtarzaniem.

- **1 Wybierz źródło CD**
- **2 Uruchom tryb listy menu Naciśnij przycisk [MENU].**
- **3 Obróć pokrętło [VOL] oraz wciśnij je, gdy odpowiedni element zostanie wyświetlony. Wybierz** "Play Mode".
- **4 Wybierz Tryb odtwarzania Obróć pokrętło [VOL].**

#### Źródło płyta CD z muzyką

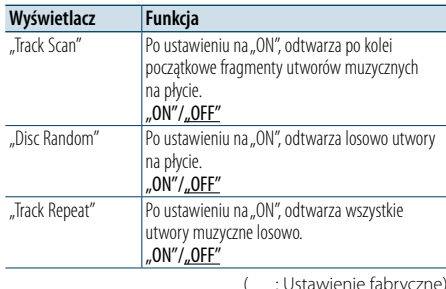

## Źródło pliku audio

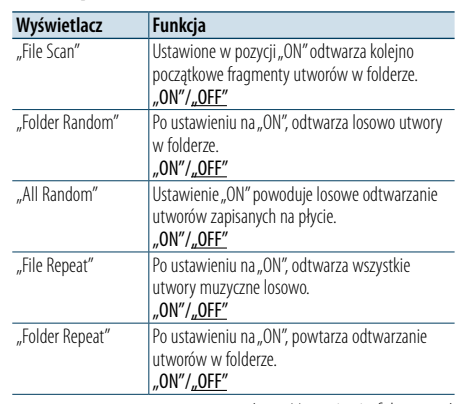

( : Ustawienie fabryczne)

## **5 Zmienić ustawienie**

**Wciśnij pokrętło [VOL].** 

**6 Wyłącz tryb odtwarzania Naciśnij przycisk [MENU].**

#### Funkcja pilota zdalnego sterowania

## <span id="page-9-1"></span>Bezpośrednie wyszukiwanie utworu

Wyszukiwanie muzyki poprzez wpisanie numeru utworu.

- **1 Uruchom tryb bezpośredniego wyszukiwania muzyki Naciśnij przycisk [DIRECT] na pilocie zdalnego sterowania.**
- **2 Wprowadź numer utworu Nacisnąć przyciski numeryczne na pilocie.**
- **3 Wyszukiwanie muzyki Naciśnii przycisk [44**] lub [▶▶].

#### Anulowanie bezpośredniego wyszukiwania utworu

**Naciśnij przycisk [DIRECT]. e** 

• Korzystanie z funkcji bezpośredniego wyszukiwania utworu nie jest możliwe podczas odtwarzania losowego lub odtwarzania początkowych fragmentów utworów.

# <span id="page-10-0"></span>**Obsługa tunera**

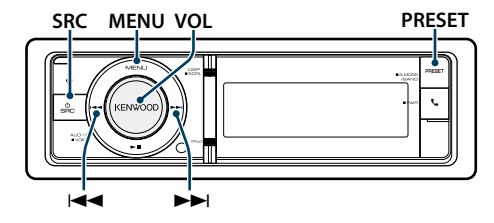

## Podstawy obsługi

## Wybór tunera (radia) jako źródło

## **Naciśnij przycisk [SRC].**

Wybierz "TUNER".

✍ SRC Wybór trybu 2: Naciśnij przycisk [SRC] i obróć pokrętło [VOL]. Aby potwierdzić wybrane źródło, naciśnij pokrętło [VOL].

## Wybór pasma odbiorczego

## **Wciśnij przycisk [PRESET] i przytrzymaj przez co najmniej 1 sekundę.**

Naciśnięcie przycisku powoduje przełączenie pasma radiowego (FM, AM).

## Wybór stacji radiowej

#### **Naciśnij przycisk [⊦4**] lub [▶▶].

✍ Szczegóły wyboru stacji są ustawiane za pomocą funkcji "Seek Mode" opisanej w temacie [<Konfiguracja](#page-10-1) tunera> (strona 21).

## <span id="page-10-1"></span>Konfiguracja tunera

Można wybrać następujące elementy konfiguracji tunera.

## **1 Wybierz źródło TUNER**

- **2 Uruchom tryb listy menu Naciśnij przycisk [MENU].**
- **3 Obróć pokrętło [VOL] oraz wciśnij je, gdy odpowiedni element zostanie wyświetlony. Wybierz** "Settings".
- **4 Wybierz ustawienie do zmiany Obróć pokrętło [VOL] oraz wciśnij je, gdy odpowiedni element zostanie wyświetlony.**

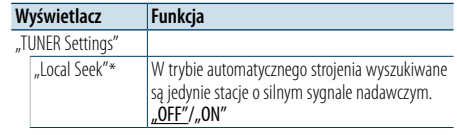

"Seek Mode" | Wybór trybu strojenia radia. "Auto1": Automatyczne wyszukiwanie stacji. ..<br>Auto2": Wyszukiwanie stacji w zaprogramowanej pamięci według kolejności. Manual": Normalne reczne sterowanie strojeniem. "Auto Memory" Zapamiętuje automatycznie 6 stacji o silnym sygnale nadawczym. Patrz temat [<Automatyczne wprowadzanie do](#page-10-2)  [pamięci> \(strona 22\)](#page-10-2) "Forced MONO"\* Szum można zmniejszyć odbierając audycje stereofoniczne w trybie mono. .OFF"/..ON" "News" WŁ./WYŁ. funkcję automatycznego odbioru wiadomości i konfiguruje czas, w którym wiadomości będą odtwarzane bez przerywania. "OFF"/ "00min" – "90min" "AF"\* Gdy odbiór jest słaby, funkcja ta automatycznie przełącza na stację o lepszym odbiorze na innej częstotliwości, która nadaje ten sam program w tej samej sieci Radio Data System. (AF: alternatywna częstotliwość) .OFF"/..ON" "Regional"\* Konfiguruje możliwość przełączenia stacji tylko w określonym regionie za pomocą kontrolki "ÁF". .OFF"/..ON" "Auto TP Seek"\* Gdy odbiór stacji informacyjnej jest słaby, funkcja ta automatycznie wyszukuje stacji o lepszym odbiorze.  $.0$ FF" $/$ .. $ON''$ "TI" Automatyczne przełączenie na informacje o ruchu drogowym, gdy zaczyna się nadawanie informacji o ruchu drogowym "ON" / "OFF" ( : Ustawienie fabryczne) **PRESET** • **Forced MONO (Wymuszone MONO)** • **Forced MONO (Wymuszone MONO)** 

#### **5 Zmienić ustawienie**

**Obracaj pokrętłem [VOL] w celu wyboru żądanej wartości, a następnie wciśnij pokrętło [VOL].** 

**6 Wyłącz tryb listy menu Naciśnij przycisk [MENU] przez przynajmniej 1 sekundę i ponownie go krótko naciśnij.**

## **Uwagi**

\* Tylko FM

**• News (Odbiór wiadomości z ustawieniem czasu bezczynności)**

Automatyczne odbieranie wiadomości po uruchomieniu. Ustaw czas, podczas którego przerywanie ma być wyłączone po rozpoczęciu kolejnych wiadomości. Przełączenie "News 00min" na "News 90min" włącza tą funkcję. Jeżeli wiadomości rozpoczną się podczas włączonej funkcji, wyświetlony zostanie komunikat "NEWS" i rozpocznie się odbiór wiadomości. Jeśli ustawiono "20min", odbiór następnego programu rozpocznie się za minimum 20 minut. Głośność programu informacyjnego jest taka sama, jak głośność informacji o ruchu drogowym.

Silne pola elektryczne (np. z linii energetycznych) mogą powodować niestabilną jakość dźwięku, gdy ta funkcja jest włączona. W takich przypadkach należy ją wyłączyć.

**• TI (Informacje o ruchu drogowym)** Kiedy funkcja jest włączona, świeci się wskaźnik "TI". Gdy informacje o ruchu drogowym zaczną być nadawane, gdy funkcja jest włączona, wyświetlany jest komunikat "Traffic INFO" i informacje te

będą odbierane. Jeśli podczas odbioru informacji o ruchu drogowym zostanie zmieniona regulacja głośności, nowy poziom głośności zostanie automatycznie zapamiętany. Zapamiętany poziom głośności zostanie zastosowany przy następnym WŁĄCZENIU funkcji odbioru informacji o ruchu drogowym.

## Pamięć wstępnie ustawionych stacji

Wprowadzanie stacji do pamięci.

- **1 Wybierz pasmo radiowe i ustaw żądaną stację radiową, którą chcesz zapisać w pamięci**
- **2 Włącz tryb zapamiętywania w pamięci Naciśnij przycisk [PRESET].**

Pozycje "Preset List", "Mixed Preset List" oraz normalny widok ekranu są wyświetlane w tej kolejności po każdorazowym naciśnięciu tego przycisku.

**3 Wybierz numer, który ma być umieszczony w pamięci**

**Obróć pokrętło [VOL] i naciśnij je na co najmniej 2 sekundy, gdy zostanie wyświetlony odpowiedni element. Wybierz numer pamięci.**

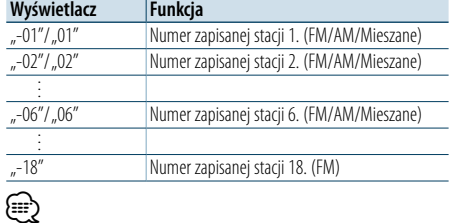

• Można zapisać do 18 stacji FM i 6 stacji AM. Wybranie pozycji "Mixed Preset List" umożliwia zarejestrowanie maksymalnie sześciu stacji, w tym FM i AM, niezależnie od wybranego źródła sygnału.

Anulowanie trybu programowania pamięci **Naciśnij przycisk [MENU].**

## <span id="page-10-2"></span>Automatyczne wprowadzanie do pamięci

Automatycznie umieszcza w pamięci stacje o dobrym sygnale.

- **1 Wybierz pasmo radiowe, które chcesz zapisać w pamięci**
- **2 Uruchom tryb listy menu Naciśnij przycisk [MENU].**
- **3 Wprowadź tryb automatycznego wprowadzania do pamięci Obróć pokrętło [VOL] oraz wciśnij je, gdy odpowiedni element zostanie wyświetlony.**  Wybierz "Settings" > "Auto Memory".
- **4 Otwórz automatyczne zapisywanie w pamięci Obróć pokrętło [VOL] oraz wciśnij je, gdy odpowiedni element zostanie wyświetlony.**  Wybierz pozycję "YES".

Po zapamiętaniu 18 stacji (FM) lub 6 stacji (AM) tryb automatycznego zapamiętywania jest wyłączany.

## Ustawienie kroku częstotliwości

Wywoływanie stacji zapisanych w pamięci.

**1 Wybierz pasmo radiowe**

## **2 Włącz tryb zapamiętywania w pamięci Naciśnij przycisk [PRESET].**

Pozycje "Preset List", "Mixed Preset List" oraz normalny widok ekranu są wyświetlane w tej kolejności po każdorazowym naciśnięciu tego przycisku.

**3 Wybierz żądaną stację w pamięci Obróć pokrętło [VOL] oraz wciśnij je, gdy odpowiedni element zostanie wyświetlony.** 

# <span id="page-11-0"></span>**Obsługa tunera**

## Funkcja pilota zdalnego sterowania

## <span id="page-11-2"></span>Strojenie bezpośrednie

Ustawianie stacji radiowej poprzez wpisanie częstotliwości.

- **1 Wybierz pasmo radiowe**
- **2 Wejście do trybu strojenia bezpośredniego Naciśnij przycisk [DIRECT] na pilocie zdalnego sterowania.**

Zostanie wyświetlony komunikat  $_{n}$  – – –".

#### **3 Wprowadź częstotliwość**

**Nacisnąć przyciski numeryczne na pilocie.** Przykład:

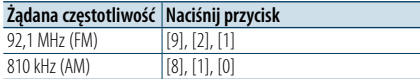

- **4 Ustawianie stacji na wpisanej częstotliwości Naciśnij przycisk [⊦4**] lub [▶▶].
- Anulowanie bezpośredniego strojenia **Naciśnij przycisk [DIRECT] na pilocie zdalnego sterowania.**

```
(∰
```
• Można wpisywać częstotliwość pasma FM w etapach o wartości co najmniej 0,1 MHz.

## <span id="page-11-1"></span>PTY (Rodzaj programu)

Wybranie rodzaju programu poniżej i wyszukiwanie stacji.

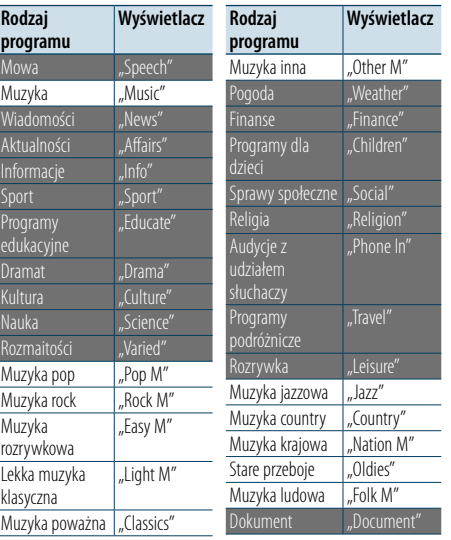

• Mowa i Muzyka obejmują rodzaje programów podane poniżej. Mowa: Elementy zapisane białymi literami. Muzyka: Elementy zapisane czarnymi literami.

#### **1 Wybierz pasmo FM**

**Wciśnij przycisk [PRESET] i przytrzymaj przez co najmniej 1 sekundę.** Wybierz pozycję "FM".

- **2 Uruchom tryb listy menu Naciśnij przycisk [MENU].**
- **3 Wejście do trybu rodzaju programu (PTY) Obróć pokrętło [VOL] oraz wciśnij je, gdy odpowiedni element zostanie wyświetlony. Wybrać "PTY Search".**
- **4 Wybierz rodzaj programu Obróć pokrętło [VOL].**
- **5 Wyszukiwanie stacji nadającej wybrany rodzaj programu Naciśnij przycisk [|44**] lub [▶▶].
- **6 Wyjście z trybu PTY Naciśnij przycisk [MENU].**

# (⊟)

• Ta funkcja nie może zostać użyta w trakcie odbioru pasma AM lub wiadomości o ruchu drogowym.

- • Jeżeli zaznaczony typ programu nie zostanie odnaleziony, zostanie wyświetlony komunikat "NO PTY". Wybierz inny rodzaj programu.
- Funkcja wyłacza się automatycznie, jeśli nie wykona się żadnej czynności przez 30 sekund.

## Zaprogramowanie rodzaju programu

Wprowadzanie typu programu do pamięci przycisków i szybkie wywoływanie.

#### Programowanie rodzaju programu

**1 Wybrać typ programu, który ma zostać ustawiony**

Patrz temat [<PTY \(Rodzaj programu\)> \(strona 23\).](#page-11-1)

- **2 Wejście do trybu wstępnych ustawień typu programu Wciśnij przycisk [PRESET].**
- **3 Wybierz numer, który ma być umieszczony w pamięci Obróć pokrętło [VOL] oraz naciśnij je na przynajmniej 2 sekundy, gdy wyświetlony zostanie żądany element. Wybierz numer pamięci.**

#### Wywołanie zaprogramowanego rodzaju programu

- **1 Wejście do trybu rodzaju programu (PTY)** Patrz temat [<PTY \(Rodzaj programu\)> \(strona 23\).](#page-11-1)
- **2 Wejście do trybu wstępnych ustawień typu programu Wciśnij przycisk [PRESET].**
- **3 Wybrać żądany Typ programu w pamięci Obróć pokrętło [VOL] oraz wciśnij je, gdy odpowiedni element zostanie wyświetlony. Wybierz numer pamięci.**

## Zmiana języka dla funkcji rodzaju programu (PTY)

Wybór języka wyświetlania rodzaju programu.

| Język        | Wyświetlacz | Język       | Wyświetlacz |
|--------------|-------------|-------------|-------------|
| Angielski    | "English"   | Norweski    | "Norwegian" |
| Hiszpański   | "Spanish"   | Portugalski | Portuguese" |
| Francuski    | "French"    | Szwedzki    | "Swedish"   |
| Niderlandzki | "Dutch"     | Niemiecki   | "German"    |

#### **1 Wejście do trybu rodzaju programu (PTY)** Patrz temat [<PTY \(Rodzaj programu\)> \(strona 23\)](#page-11-1).

- **2 Wejście do trybu zmiany języka Naciśnij pokrętło [VOL].**
- **3 Wybierz język Obróć pokrętło [VOL] oraz wciśnij je, gdy odpowiedni element zostanie wyświetlony. Wybierz język.**

# <span id="page-12-0"></span>**Bluetooth — Jak zacząć**

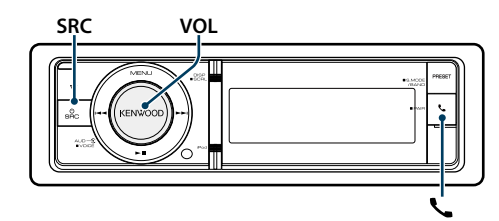

## <span id="page-12-1"></span>Funkcja łatwego łączenia

#### **1 Włącz tryb łatwego łączenia Wciśnij i przytrzymaj przycisk [ ] przez co najmniej 1 sekundę.**

W zależności od stanu rejestracji urządzenia Bluetooth zostanie wyświetlony jeden z następujących komunikatów:

- "Searching": Przy pierwszej rejestracji urządzenia Bluetooth.
- "(nazwa urządzenia Bluetooth)": Gdy urządzenie Bluetooth jest już zarejestrowane.
- "Device Full": Gdy została już zarejestrowana maksymalna liczba pięciu urządzeń Bluetooth.

#### Przy pierwszej rejestracji urządzenia Bluetooth (rejestracja urządzenia Bluetooth)

- **2 Zostanie wyświetlony komunikat "Searching".** Wyszukaj urządzenie Bluetooth. Gdy wyszukiwanie zostanie zakończone, wyświetli
- **3 Wybierz nazwę urządzenia Bluetooth Obróć pokrętło [VOL] oraz wciśnij je, gdy odpowiedni element zostanie wyświetlony.**

się komunikat "Finished".

**4** Zostanie wyświetlony komunikat "Confirm **Device".**

Jeśli został wyświetlony komunikat "Pairing Success", przejdź do kroku 7.

Jeśli zostanie wyświetlony komunikat "PIN code", przejdź do punktu 5.

Jeśli zostanie wyświetlony komunikat, \*\*\* NG", naciśnij pokrętło głośności. Przejdź do punktu 4.

## **5 Wpisz kod PIN**

- **1. Obróć pokrętło [VOL] oraz wciśnij je, gdy odpowiedni element zostanie wyświetlony. Wybierz cyfrę.**
- **2. Obróć pokrętło [VOL] w celu wyboru liczb, a następnie naciśnij pokrętło [VOL].**

#### **6 Prześlij kod PIN**

**Naciśnij pokrętło [VOL] przez przynajmniej 1 sekundę.**

Jeżeli wyświetli się komunikat "Pairing Success", rejestracja została zakończona. Gdy zostanie wyświetlony komunikat "Confirm Device", potwierdź połączenie za pomocą urządzenia

Bluetooth.

**7 Odbiornik nawiązuje połączenie z urządzeniem Bluetooth, gdy na ekranie zostaną wyświetlone**  komunikaty "HF CONNECT" lub "AUDIO **CONNECT", a następnie wyłącza tryb łączenia.** €

• Jeśli podczas łączenia jest wyświetlany kod błędu, patrz temat [<Przewodnik wykrywania i usuwania usterek>](#page-38-0)  [\(strona 77\)](#page-38-0) .

Gdy urządzenie Bluetooth zostało już zarejestrowane lub zarejestrowano maksimum pięć urządzeń Bluetooth / Wybór urządzenia Bluetooth

- **2** Jest wyświetlany komunikat "(nazwa urządzenia Bluetooth)" lub "Device Full".
- **3 Wybierz nazwę urządzenia Bluetooth Obróć pokrętło [VOL].**
- ✍ Aby zarejestrować nowe urządzenie Bluetooth, wybierz pozycję "Device Search", a następnie przejdź do tematu <Przy pierwszej rejestracji urządzenia Bluetooth>.

## **4 Wciśnij pokrętło [VOL].**

**5 Wybierz profil dotyczący łączonego urządzenia Obróć pokrętło [VOL].**

✍ Odpowiedni profil jest oznaczony jako "HF" (HFP), "AUD" (A2DP) lub "H&A" (HFP i A2DP).

- **6 Skonfiguruj nazwę urządzenia Bluetooth Wciśnij pokrętło [VOL].**
- "**∗H** $\star$ A (nazwa urządzenia)": wybrane urządzenie Bluetooth jest zajęte.
- "**-H-A** (nazwa urządzenia)": Wybrane urządzenie Bluetooth jest w trybie gotowości.
- " " (puste)(nazwa urządzenia): Urządzenie Bluetooth nie jest wybrane.
- ✍ Jeśli urządzenie Bluetooth już zostało wybrane, anuluj jego wybór, a następnie wybierz inne urządzenie.
- **△ O odpowiednim profilu informują komunikaty** "H" (HFP) lub "A" (A2DP).

**7 Wyłącz tryb łatwego łączenia Naciśnij przycisk [ ].**

#### Usuwanie zarejestrowanych urządzeń Bluetooth

- **2 Jest wyświetlany komunikat** "(nazwa urządzenia Bluetooth)" lub "Device Full".
- **3 Wybierz nazwę urządzenia Bluetooth Obróć pokrętło [VOL].**
- **4 Usunąć wybrane urządzenie Bluetooth Naciśnij pokrętło [VOL] i przytrzymaj przez co najmniej 2 sekundy.**
- **5 Obróć pokrętło [VOL] oraz wciśnij je, gdy odpowiedni element zostanie wyświetlony.**  Wybierz pozycję "YES".

## Rejestracja z urządzeń Bluetooth (parowanie)

Aby twoje urządzenie Bluetooth (telefon komórkowy) działało z tym urządzeniem, musisz je zapisać (stworzenie par). W tym urządzeniu można zarejestrować do 5 urządzeń Bluetooth.

- **1 Włącz to urządzenie Naciśnij przycisk [SRC].**
- **2 Rozpocznij rejestrowanie niniejszego urządzenia używając urządzenia Bluetooth.** Operując urządzeniem Bluetooth, zapisz urządzenie z zestawem głośnomówiącym lub urządzeniem audio (tworzenie pary). Z listy znalezionych urządzeń wybierz pozycję "KENWOOD BT CD/R-6P1".
- **3 Wpisz kod PIN**

Podaj kod PIN ("0000") w urządzeniu Bluetooth. Sprawdź, czy rejestracja zakończyła się w urządzeniu Bluetooth.

✍ Domyślny kod PIN to "0000". Można zmienić ten kod. Patrz temat [<Rejestracja kodu PIN> \(strona](#page-27-1)  [56\)](#page-27-1) .

## **4 Operując urządzeniem Bluetooth, rozpocznij połączenie z zestawem głośnomówiącym.** (≡)

• Jeśli zarejestrowano 5 lub więcej urządzeń Bluetooth, zarejestrowanie kolejnego urządzenia Bluetooth jest niemożliwe.

# <span id="page-13-0"></span>**Obsługa Bluetooth Audio**

#### **SRCMENU VOL**

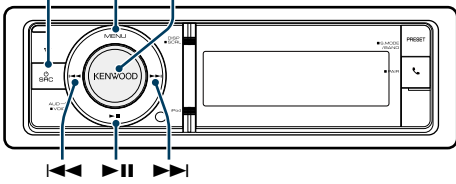

## Podstawy obsługi

Wybieranie źródła Bluetooth **Naciśnij przycisk [SRC].** 

Wybierz ekran "BT AUDIO".

✍ SRC Wybór trybu 2: Naciśnij przycisk [SRC] i obróć pokrętło [VOL]. Aby potwierdzić wybrane źródło, naciśnij pokrętło [VOL].

Zatrzymanie i odtwarzanie **Naciśnij przycisk [**38**].**

Wyszukiwanie utworu **Naciśnij przycisk [** 4**] lub [** ¢ **] .**

Przewijanie utworu do przodu lub do tyłu **Naciśnij i przytrzymaj przycisk [** 4**] lub [** ¢**].**

Przełączanie aktywnych urządzeń **Wciśnij i przytrzymaj przycisk [**38**] przez co najmniej 1 sekundę.**

⁄

- • Wszystkie lub niektóre z powyższych działań nie mogą zostać wykonane, jeżeli odtwarzacz Bluetooth nie jest gotowy do odbioru sygnału z pilota.
- • Przełączanie na źródło dźwięku Bluetooth nie uruchamia ani nie zatrzymuje automatycznie odtwarzania. Wykonać działanie przed uruchomieniem lub zatrzymaniem odtwarzania.
- • Niektóre odtwarzacze nie mogą być sterowane zdalnie lub ponownie podłączone po odłączeniu funkcji Bluetooth. Obsługiwać główną jednostkę odtwarzacza audio, tak by podłączyć Bluetooth.
- • Jednocześnie można podłączyć maksymalnie dwa urządzenia audio.
- • Głośniki, przez które jest emitowany dźwięk, różnią się w zależności od ustawienia "Bluetooth HF/Audio" funkcji Bluetooth. Domyślne ustawienie to głośniki przednie. Patrz temat [<Ustawienia Bluetooth> \(strona 53\)](#page-26-1) .

## <span id="page-13-1"></span>Tryb odtwarzania

Można wybrać tryb odtwarzania np. odtwarzanie losowe i odtwarzanie z powtarzaniem.

- **1 Wybierz źródło dźwięku Bluetooth**
- **2 Uruchom tryb listy menu Naciśnij przycisk [MENU].**
- **3 Obróć pokrętło [VOL] oraz wciśnij je, gdy odpowiedni element zostanie wyświetlony. Wybierz** "Play Mode".
- **4 Wybierz Tryb odtwarzania Obróć pokrętło [VOL].**

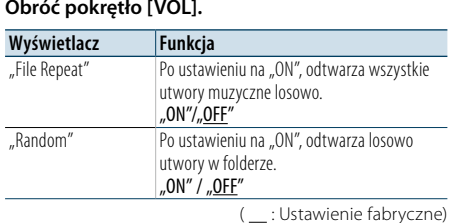

**5 Zmienić ustawienie**

- **Wciśnij pokrętło [VOL].**
- **6 Wyłącz tryb odtwarzania Naciśnij przycisk [MENU].**

# <span id="page-14-0"></span>**Korzystanie z funkcji zestawu głośnomówiącego**

**SRC MENU VOL**

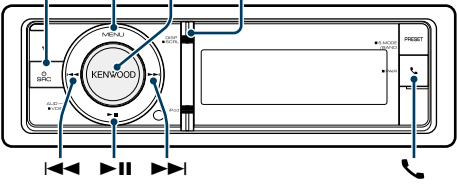

## Odbieranie połączenia

#### Odbieranie połączenia telefonicznego **Naciśnij przycisk [ ].**

€

- • Następujące czynności powodują zakończenie połączenia:
- Włożenie płyty CD.
- Podłączenie urządzenia USB.
- • Nazwa strony dzwoniącej jest wyświetlana, jeśli została wcześniej zapisana w książce telefonicznej.

#### Odrzucanie pochodzenia przychodzącego **Naciśnij przycisk [SRC].**

## Podczas połączenia

## Rozłączanie połączenia

**Naciśnij przycisk [ ] lub [SRC].**

#### Przełączanie w tryb prywatny **Naciśnij przycisk [**38**].**

Przełącza pomiędzy rozmową prywatną ("PRIVATE") a rozmową przez zestaw głośnomówiący za każdy naciśnięciem tego przycisku.

# ⁄

• W zależności od rodzaju telefonu komórkowego, przełączanie na tryb rozmowy prywatnej może wybrać źródło, które było używane przed rozpoczęciem połączenia głośnomówiącego. Jeśli tak się stanie, źródła nie można przełączyć z powrotem na tryb rozmowy przez zestaw głośnomówiący przy użyciu tego urządzenia. Skorzystaj z telefonu komórkowego w celu powrotu do trybu rozmowy przez zestaw głośnomówiący.

## Regulacja poziomu głośności podczas połączenia

**Obróć pokrętło [VOL].**

## Zawieszanie połączenia

Odbieranie innego połączenia przychodzącego i zawieszenie bieżącego połączenia

**1 Naciśnij przycisk [ ].**

**2 Obróć pokrętło [VOL] oraz wciśnij je, gdy odpowiedni element zostanie wyświetlony.** Wybierz pozycję "Answer".

#### Odbieranie innego połączenia przychodzącego po zakończeniu bieżącego połączenia **Naciśnij przycisk [ ] lub [SRC].**

#### Kontynuowanie bieżącego połączenia

- **1 Naciśnij przycisk [ ].**
- **2 Obróć pokrętło [VOL] oraz wciśnij je, gdy odpowiedni element zostanie wyświetlony.**  Wybierz pozycję "Reject".

#### Odbieranie zawieszonego połączenia po zakończeniu bieżącego połączenia **Naciśnij przycisk [ ] lub [SRC].**

## Przełączanie pomiędzy bieżącym połączeniem a połączeniem zawieszonym

**Wciśnij pokrętło [VOL].** Każde naciśnięcie pokrętła przełącza pomiędzy połączeniami.

## Inne funkcje

#### Usuwanie komunikatu o rozłączeniu **Naciśnij przycisk [ ].** Pojawia się komunikat "HF Disconnect".

## **DISP** Nawiązywanie połączenia

- **1 Uruchom tryb Bluetooth Naciśnij przycisk [ ].**
- **2 Wybierz metodę wyboru numeru Obróć pokrętło [VOL] oraz wciśnij je, gdy odpowiedni element zostanie wyświetlony.**

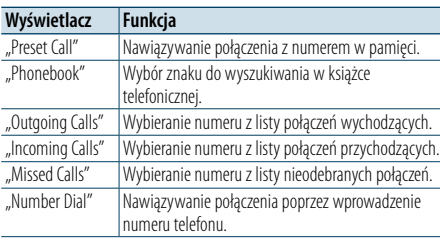

Metody działania każdego trybu są opisane poniżej.

**3 Wyłącz tryb metody wyboru numeru Naciśnij przycisk [ ].**

## Szybkie wybieranie numeru (wybór pozycji pamięci)

- **1 Uruchom tryb Bluetooth Naciśnij przycisk [ ].**
- **2 Wybierz tryb wyboru numeru z pamięci Obróć pokrętło [VOL] oraz wciśnij je, gdy odpowiedni element zostanie wyświetlony. Wybierz** "Preset Call".
- **3 Wybierz numer, który ma być odczytany z pamięci Obróć pokrętło [VOL] oraz wciśnij je, gdy**

**odpowiedni element zostanie wyświetlony. Wybierz numer pamięci.** Wyświetlony zostaje numer telefonu.

**4 Nawiąż połączenie Wciśnij pokrętło [VOL].**

# (∰

• Należy zapisać zaprogramowany numer wybierania Patrz temat <Rejestrowanie w liście zaprogramowanych [numerów wybierania> \(strona 32\)](#page-15-1).

## <span id="page-14-1"></span>Nawiązywanie połączenia z numerem z książki telefonicznej

Wybierz numer telefonu w książce telefonicznej telefonu.

Jeśli do urządzenia nie została pobrana książka telefoniczna, należy wykonać tę operację w telefonie komórkowym.

- **1 Uruchom tryb Bluetooth Naciśnij przycisk [ ].**
- **2 Wybierz tryb książki telefonicznej Obróć pokrętło [VOL] oraz wciśnij je, gdy odpowiedni element zostanie wyświetlony.**  Wybierz ..Phonebook".

#### **3 Wybierz znak do wyszukiwania**

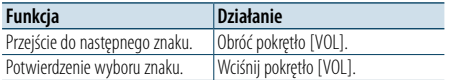

## **4 Wybierz nazwę lub numer telefonu Obróć pokrętło [VOL].**

✍ **Przełączenie pomiędzy trybami wyświetlania** Naciśnij przycisk [DISP]. Każdorazowe wciśnięcie tego przycisku

spowoduje przełączenie między nazwą a numerem telefonu.

**5 Nawiąż połączenie Wciśnij pokrętło [VOL].** ⁄

• W trakcie wyszukiwania, wyszukiwany jest znak bez akcentu, taki jak "u", zamiast znaku z akcentem, takiego jak "ü".

# <span id="page-15-0"></span>**Korzystanie z funkcji zestawu głośnomówiącego**

## <span id="page-15-2"></span>Nawiązywanie połączenia z numerem ze spisu połączeń

**1 Uruchom tryb Bluetooth Naciśnij przycisk [ ].**

**2 Wybierz tryb spisu połączeń Obróć pokrętło [VOL] oraz wciśnij je, gdy odpowiedni element zostanie wyświetlony.**  Wybierz pozycję "Outgoing Calls", "Incoming **Calls" lub "Missed Calls".** 

**3 Wybierz nazwę lub numer telefonu Obróć pokrętło [VOL] oraz wciśnij je, gdy odpowiedni element zostanie wyświetlony.** 

✍ **Przełączenie pomiędzy trybami wyświetlania** Naciśnij przycisk [DISP]. Każdorazowe wciśnięcie tego przycisku spowoduje przełączenie między nazwą a numerem telefonu.

## **4 Nawiąż połączenie Wciśnij pokrętło [VOL]. ead**

• Lista połączeń wychodzących, lista połączeń przychodzących oraz lista połączeń nieodebranych to listy połączeń nawiązanych i odebranych przez to urządzenie. Listy nie zawierają połączeń zapisanych w pamięci telefonu komórkowego.

## <span id="page-15-3"></span>Wybierz numer

**1 Uruchom tryb Bluetooth Naciśnij przycisk [ ].**

**2 Wybierz tryb wyboru numeru Obróć pokrętło [VOL] oraz wciśnij je, gdy odpowiedni element zostanie wyświetlony.**  Wybierz "Number Dial".

#### **3 Wpisz numer telefonu**

- **1. Obróć pokrętło [VOL] w celu wyboru liczb, a następnie naciśnij pokrętło [VOL]. Obróć pokrętło [VOL] oraz wciśnij je, gdy odpowiedni element zostanie wyświetlony. Wybierz cyfrę.**
- **2. Obróć pokrętło [VOL] oraz wciśnij je, gdy odpowiedni element zostanie wyświetlony. Przejście do następnej cyfry.**
- **Naciskaj klawisze numeryczne ([1] – [0]), #([FM]), \*([AM]) lub przycisk +([**¢**]) na pilocie.** ✍ **Aby usunąć wpisany numer telefonu cyfra po cyfrze:**

Naciskaj przycisk [I<</a></a>I na pilocie.

## **4 Nawiąż połączenie**

- **• Naciśnij pokrętło [VOL].**
- **Naciśnij przycisk [DIRECT] na pilocie zdalnego sterowania.**

## €

• Można wpisać maksymalnie 32 znaki.

## Nawiązywanie połączenia przez wybieranie głosowe

Połączenie można nawiązać za pomocą funkcji rozpoznawania głosu dostępnej w telefonie komórkowym.

**1 Włącz tryb etykiety głosowej Naciśnij przycisk [VOL] przez przynajmniej 1 sekundę.**

Zostanie wyświetlony komunikat "Voice Tag".

**2 Naucz telefon komórkowy rozpoznawać wymawiane słowo Wypowiedz nazwę zarejestrowaną w telefonie komórkowym.** 

Zostanie wyświetlony rozpoznany numer telefoniczny (imię).

# Wyłącz tryb etykiety głosowej

**Naciśnij przycisk [VOL] przez przynajmniej 1 sekundę.**

# (∰

- $\cdot$  Jeśli zostanie wyświetlony komunikat. No Support", oznacza to, że telefon komórkowy nie obsługuje funkcji rozpoznawania głosu.
- Jeśli zostanie wyświetlony komunikat "No Active device", telefon komórkowy nie może włączyć funkcji rozpoznawania głosu.
- Dźwięk nie jest odtwarzany podczas pracy funkcji rozpoznawania głosu.

## <span id="page-15-1"></span>Rejestrowanie w liście zaprogramowanych numerów wybierania

#### **1 Wybierz numer telefonu do zapisania**

Wybierz numer telefonu korzystając z poniższych informacji:

- [Nawiązywanie połączenia z numerem z książki](#page-14-1)  [telefonicznej \(strona 30\)](#page-14-1)
- Nawiązywanie połączenia z numerem ze spisu [połączeń](#page-15-2) (strona 31)
- Wybierz numer (strona 31)
- **2 Wejdź do trybu pamięci stacji radiowych Naciśnij przycisk [VOL] przez przynajmniej 1 sekundę.**
- **3 Wybierz numer pamięci do użycia Obróć pokrętło [VOL]. Wybierz numer pamięci.**
- **4 Zatwierdź numer pamięci do użycia Naciśnij pokrętło [VOL] i przytrzymaj przez co najmniej 2 sekundy.**
- Wyjdź z trybu programowania pamięci **Naciśnij przycisk [MENU].**

## Wyświetlanie rodzaju numeru telefonu (kategorii)

Pozycje kategorii z książki telefonicznej są wyświetlane w następujący sposób:

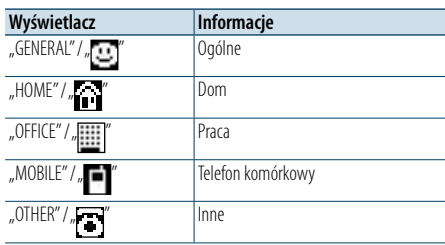

# <span id="page-16-0"></span>**Ustawienia wyświetlania**

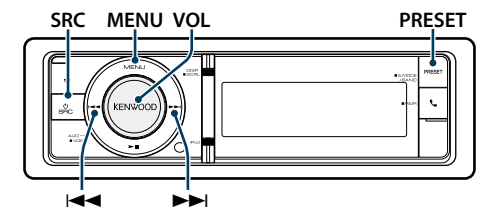

## <span id="page-16-1"></span>Podstawy obsługi

## Przełączanie wyświetlania

**Naciśnij przycisk [DISP].**

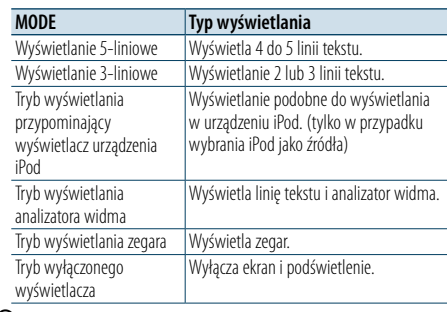

⁄ • Gdy wybrano 5-liniowy tryb wyświetlania, można wyświetlić status (wskaźnik włączenia każdej funkcji) w pierwszej linii. a ikona bieżącego źródła i tytuł mogą być wyświetlane po lewej stronie po wykonaniu czynności z tematu [<Dostosowywanie trybów wyświetlania: 5-liniowego,](#page-17-1)  [3-liniowego i w stylu iPod> \(strona 35\)](#page-17-1)

- . Wyświetlanie statusu: Wybierz "Settings" > "DISP & ILLUMI" > "Display Select" > "Status" Boczny wyświetlacz: Wybierz "Settings" > "DISP & ILLUMI" > Display Select" > Side Select"
- • Po wybraniu trybu wyłączonego wyświetlacza dla opcji "Display Select" można wybrać wyłącznie pozycję "Type Select".

## Przewijanie tekstu

## **Naciśnij przycisk [DISP] i przytrzymaj przez co najmniej 1 sekundę.**

Wyświetlany tekst będzie się przewijał.

# Konfiguracja wyświetlania **PRESET** "ILLUMI

<span id="page-16-2"></span>Można wybrać następujące elementy konfiguracji wyświetlania.

## **1 Wybierz źródło Naciskanie przycisku [SRC] powoduje**

**przełączanie źródeł.**

✍ SRC Wybór trybu 2: Naciśnij przycisk [SRC] i obróć pokrętło [VOL]. Aby potwierdzić wybrane źródło, naciśnij pokrętło [VOL].

#### **2 Uruchom tryb listy menu Naciśnij przycisk [MENU].**

**3 Wejdź do trybu ustawień wyświetlacza Obróć pokrętło [VOL] oraz wciśnij je, gdy odpowiedni element zostanie wyświetlony.** 

Wybierz "Settings" > "DISP & ILLUMI".

## **4 Wybierz ustawienie do zmiany**

**Obróć pokrętło [VOL] oraz wciśnij je, gdy odpowiedni element zostanie wyświetlony.** 

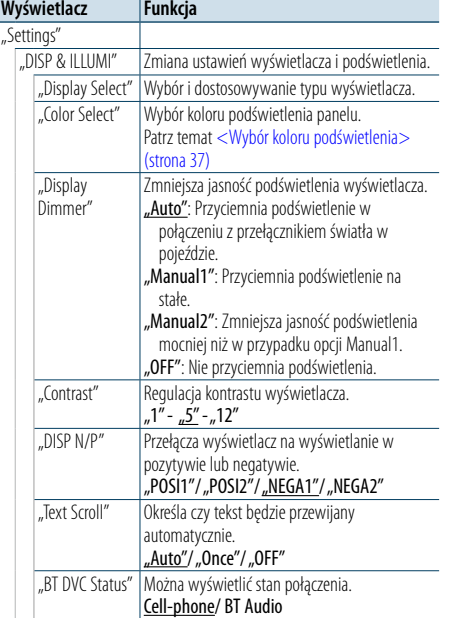

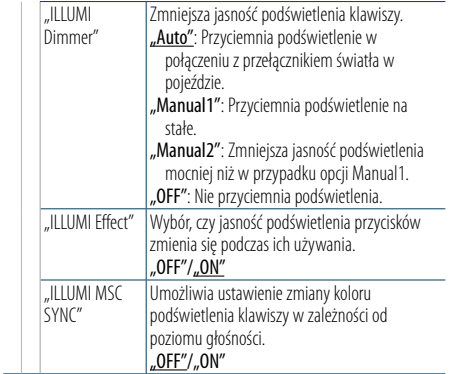

( \_\_; Ustawienie fabryczne)

## **5 Zmienić ustawienie**

**Obracaj pokrętłem [VOL] w celu wyboru żądanej wartości, a następnie wciśnij pokrętło [VOL].** 

**6 Wyłącz tryb listy menu**

**Naciśnij przycisk [MENU] przez przynajmniej 1 sekundę i ponownie go krótko naciśnij.**

# <span id="page-17-0"></span>**Ustawienia wyświetlania**

## <span id="page-17-1"></span>Dostosowywanie trybów wyświetlania: 5-liniowego, 3-liniowego i w stylu iPod

Można dostosować tryb wyświetlania 5-liniowego, 3-liniowego i tryb w stylu iPod.

#### **1 Wybierz źródło Naciskanie przycisku [SRC] powoduje przełączanie źródeł.**

✍ SRC Wybór trybu 2: Naciśnij przycisk [SRC] i obróć pokrętło [VOL]. Aby potwierdzić wybrane źródło, naciśnij pokrętło [VOL].

#### **2 Uruchom tryb listy menu Naciśnij przycisk [MENU].**

## **3 Włącz tryb ustawiania wyświetlacza i wybierz tryb wyświetlania 5-liniowego, 3-liniowego lub tryb w stylu iPod.**

**Obróć pokrętło [VOL] oraz wciśnij je, gdy odpowiedni element zostanie wyświetlony. Wybierz "Settings"** > **"DISP & ILLUMI"** > **"Display Select"** > **"Type Select"** > **tryb 5-liniowy, 3-liniowy lub w stylu iPod.**

## **4 Wybierz ustawienie do zmiany**

**Obróć pokrętło [VOL] oraz wciśnij je, gdy odpowiedni element zostanie wyświetlony.** 

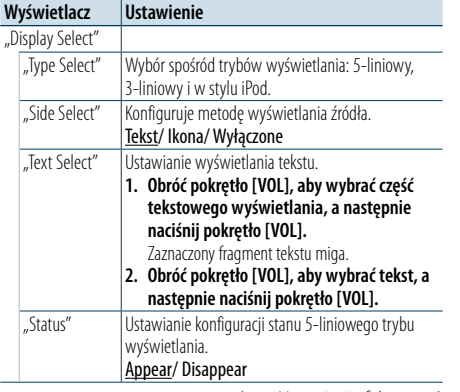

( : Ustawienie fabryczne)

#### **5 Zmienić ustawienie**

**Obracaj pokrętłem [VOL] w celu wyboru żądanej wartości, a następnie wciśnij pokrętło [VOL].** 

#### **6 Wyłącz tryb listy menu**

**Naciśnij przycisk [MENU] przez przynajmniej 1 sekundę i ponownie go krótko naciśnij.**

## Wybór wyświetlania tekstowego

#### Źródło — tuner FM

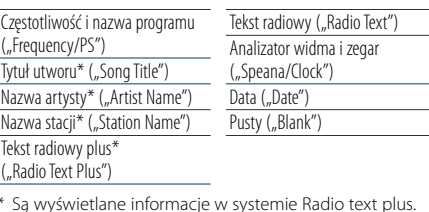

Wyświetlanie 3-liniowe

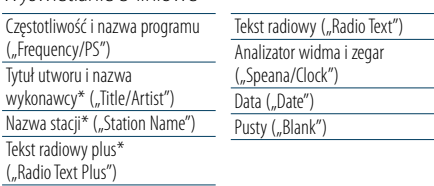

\* Są wyświetlane informacje w systemie Radio text plus.

#### Źródło — tuner AM

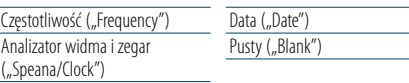

## Źródło — USB / SD / iPod / plik audio

Wyświetlanie 5-liniowe

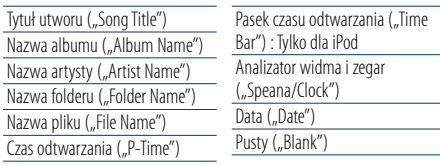

#### Wyświetlanie 3-liniowe

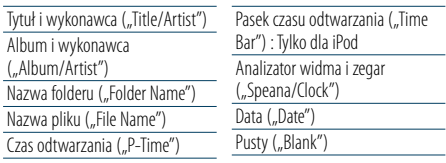

Tryb wyświetlania przypominający wyświetlacz urządzenia iPod Tytuł utworu ("Song Title") Nazwa artysty (Artist Name")

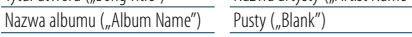

#### Źródło — odtwarzacz audio Bluetooth

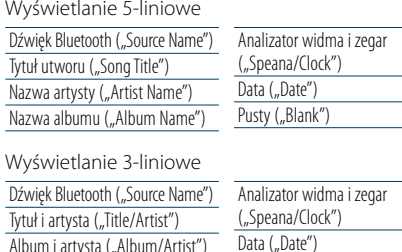

#### Źródło: płyta CD z muzyką

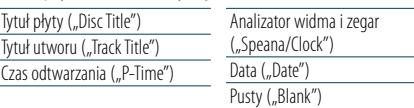

Pusty ("Blank")

## Źródło: pomocnicze wejście

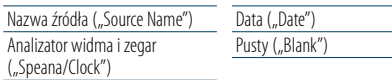

#### W trybie gotowości

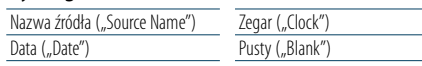

# ⊕}

• Jeśli wybrany sposób wyświetlania nie zawiera informacji, wyświetlana jest informacja zastępcza.

- • Niektóre pozycje nie mogą zostać wybrane zależnie od typu wyświetlania i rzędu.
- Podczas wyboru "Folder name" w chwili odtwarzania za pomocą iPoda, nazwy zostaną wyświetlone w zależności od obecnie wybranych elementów przeglądania.
- • Gdy jest włączona funkcja APP & iPod Mode podczas odtwarzania za pomocą iPoda, na wyświetlaczu pojawia się informacja "APP & iPod Mode".
- • Jeśli podczas odtwarzania z iPoda nie mogą zostać wyświetlone wszystkie znaki, zostaje wyświetlony numer pliku na liście.

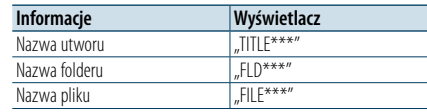

## <span id="page-17-2"></span>Dostosowywanie trybu wyświetlania analizatora widma

Można dostosować sposób wyświetlania analizatora widma.

#### **1 Wybierz źródło Naciskanie przycisku [SRC] powoduje przełączanie źródeł.**

✍ SRC Wybór trybu 2: Naciśnij przycisk [SRC] i obróć pokrętło [VOL]. Aby potwierdzić wybrane źródło, naciśnij pokrętło [VOL].

#### **2 Uruchom tryb listy menu Naciśnij przycisk [MENU].**

- **3 Wejdź do trybu ustawiania wyświetlacza i wybierz tryb analizatora widma Obróć pokrętło [VOL] oraz wciśnij je, gdy odpowiedni element zostanie wyświetlony. Wybierz "Settings"** > **"DISP & ILLUMI"** > **"Display Select"** > **"Type Select"** > **Tryb wyświetlania analizator widma.**
- **4 Wybierz ustawienie do zmiany Obróć pokrętło [VOL] oraz wciśnij je, gdy odpowiedni element zostanie wyświetlony.**

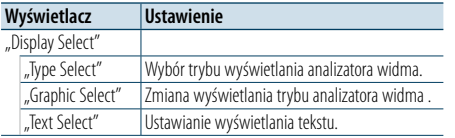

## **5 Zmienić ustawienie**

**Obracaj pokrętłem [VOL] w celu wyboru żądanej wartości, a następnie wciśnij pokrętło [VOL].** 

#### **6 Wyłącz tryb listy menu**

**Naciśnij przycisk [MENU] przez przynajmniej 1 sekundę i ponownie go krótko naciśnij.**

# <span id="page-18-0"></span>**Ustawienia wyświetlania**

## <span id="page-18-2"></span>Dostosowywanie trybu wyświetlania zegara

Można dostosować ekran trybu wyświetlania zegara.

## **1 Wybierz źródło**

**Naciskanie przycisku [SRC] powoduje przełączanie źródeł.** ✍ SRC Wybór trybu 2: Naciśnij przycisk [SRC] i obróć

pokrętło [VOL]. Aby potwierdzić wybrane źródło, naciśnij pokrętło [VOL].

#### **2 Uruchom tryb listy menu Naciśnij przycisk [MENU].**

**3 Włącz tryb konfiguracji wyświetlania i wybierz ekran wyświetlania zegara Obróć pokrętło [VOL] oraz wciśnij je, gdy** 

**odpowiedni element zostanie wyświetlony.**  Wybierz pozycje "Settings" > "DISP & ILLUMI" > **"Display Select"** > **"Type Select"** > **tryb wyświetlania zegara.**

#### **4 Wybierz ustawienie do zmiany Obróć pokrętło [VOL] oraz wciśnij je, gdy odpowiedni element zostanie wyświetlony.**

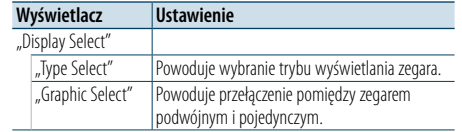

#### **5 Zmienić ustawienie**

**Obracaj pokrętłem [VOL] w celu wyboru żądanej wartości, a następnie wciśnij pokrętło [VOL].** 

#### **6 Wyłącz tryb listy menu**

**Naciśnij przycisk [MENU] przez przynajmniej 1 sekundę i ponownie go krótko naciśnij.**

## <span id="page-18-1"></span>Wybór koloru podświetlenia

Wybór koloru podświetlenia panelu.

- **1 Uruchom tryb listy menu Naciśnij przycisk [MENU].**
- **2 Wprowadzić tryb wyboru koloru podświetlenia Obróć pokrętło [VOL] oraz wciśnij je, gdy odpowiedni element zostanie wyświetlony.**  Wybierz "Settings" > "DISP & ILLUMI" > "Color **Select".**
- **3 Wybrać miejsce, w którym chce się ustawić kolor podświetlenia**

**Obróć pokrętło [VOL] oraz wciśnij je, gdy odpowiedni element zostanie wyświetlony.** 

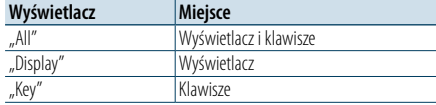

#### **4 Wybrać kolor podświetlenia Obróć pokrętło [VOL] oraz wciśnij je, gdy odpowiedni element zostanie wyświetlony.** Wybierz kolor spośród opcji "Variable Scan"/ "Color1"-.Color24"/.User".

#### **Wybór koloru użytkownika**

Można utworzyć własny oryginalny kolor, wybierając go z zakresu "Color1"–"Color24." Wybrany kolor w trakcie dokonywania wyboru będzie zaznaczony jako kolor użytkownika - "User".

**1. Naciśnij pokrętło [VOL] przez przynajmniej 1 sekundę.**

Wejść w tryb regulacji szczegółów koloru.

- **2. Obróć pokrętło [VOL] oraz wciśnij je, gdy odpowiedni element zostanie wyświetlony. Wybierz kolor do regulacji (czerwony, zielony lub niebieski).**
- **3. Obróć pokrętło [VOL], aby ustawić kolor (zakres: 0 – 9), a następnie wciśnij pokrętło [VOL].**
- **4. Naciśnij przycisk [MENU].** Wyjść z trybu regulacji szczegółu koloru.

## **5 Wyłącz tryb listy menu**

**Naciśnij przycisk [MENU] przez przynajmniej 1 sekundę i ponownie go krótko naciśnij.**

## <span id="page-18-3"></span>Konfiguracja wyświetlacza dla wyjścia dodatkowego

Wybiera sposób wyświetlenia w przypadku zmiany źródła na wejście dodatkowe.

**1 Wybrać źródło AUX Naciskanie przycisku [SRC] powoduje przełączanie źródeł.** Wybierz ekran "AUX".

✍ SRC Wybór trybu 2: Naciśnij przycisk [SRC] i obróć pokrętło [VOL]. Aby potwierdzić wybrane źródło, naciśnij pokrętło [VOL].

- **2 Uruchom tryb listy menu Naciśnij przycisk [MENU].**
- **3 Wejść do trybu ustawień wyświetlacza wejścia pomocniczego Obróć pokrętło [VOL] oraz wciśnij je, gdy odpowiedni element zostanie wyświetlony.**  Wybierz "Settings" > "AUX Name Set".
- **4 Wybrać wyświetlanie wejścia pomocniczego Obróć pokrętło [VOL].**  Wybierz "AUX", "DVD", "PORTABLE", "GAME", "VIDEO" lub "TV"

## **5 Wyłącz tryb listy menu Naciśnij przycisk [MENU] przez przynajmniej 1 sekundę i ponownie go krótko naciśnij.**

**e** 

• Źródło AUX jest ustawione wstępnie na "OFF". Przed konfiguracją wyświetlacza ustaw funkcję "Built in AUX" zgodnie z opisem z tematu [<Ustawienia początkowe>](#page-20-2)  [\(strona](#page-20-2) 41) na wartość "ON".

# <span id="page-19-0"></span>**Zegar i inne funkcje**

#### **MENU VOL Zwolnienie**

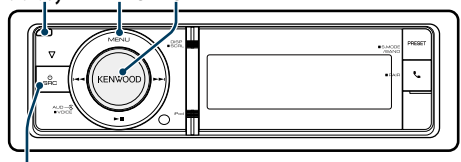

**SRC**

## <span id="page-19-4"></span>Ustawianie typu wyświetlania dla zegara i daty

Ustawia typ wyświetlania dotyczący zegara i kalendarza.

#### **1 Uruchom tryb listy menu Naciśnij przycisk [MENU].**

- ✍ Gdy w trybie ustawień wyświetlacza jest wybrana pozycja "Clock display mode", naciśnięcie przycisku [DISP] i przytrzymanie przez co najmniej 1 sekundę umożliwia bezpośrednie wybranie pozycji "Clock & Date".
- **2 Włącz tryb ustawiania zegara i daty Obróć pokrętło [VOL] oraz wciśnij je, gdy odpowiedni element zostanie wyświetlony.**  Wybierz pozycje "Settings" > "Clock & Date".

## **3 Wybierz pożądany element ustawiania zegara i czasu**

**Obróć pokrętło [VOL] oraz wciśnij je, gdy odpowiedni element zostanie wyświetlony.** 

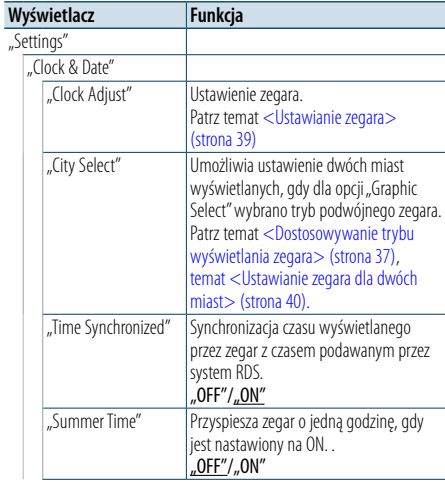

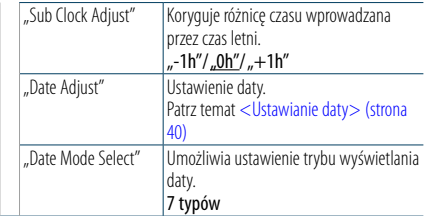

( : Ustawienie fabryczne)

- **4 Ustaw elementy nastawiania zegara i daty Obróć pokrętło [VOL] oraz wciśnij je, gdy odpowiedni element zostanie wyświetlony.**
- **5 Wyłącz tryb listy menu**

**Naciśnij przycisk [MENU] przez przynajmniej 1 sekundę i ponownie go krótko naciśnij.**

## <span id="page-19-2"></span>Ustawianie zegara

Można ustawić bieżący czas.

- **1 Uruchom tryb listy menu Naciśnij przycisk [MENU].**
- **2 Uruchom tryb ustawiania zegara Obróć pokrętło [VOL] oraz wciśnij je, gdy odpowiedni element zostanie wyświetlony. Wybierz pozycje "Setting" > "Clock & Date" > "Clock Adjust".**

## **3 Nastawianie zegara**

- **1. Obróć pokrętło [VOL] oraz wciśnij je, gdy odpowiedni element zostanie wyświetlony. Wybierz godziny lub minuty.**
- **2. Obracaj pokrętłem [VOL] w celu wyboru żądanej wartości, a następnie wciśnij pokrętło [VOL].**
- **3. Naciśnij przycisk [MENU].**

## **4 Wyłącz tryb listy menu**

**Naciśnij przycisk [MENU] przez przynajmniej 1 sekundę i ponownie go krótko naciśnij.**

## <span id="page-19-1"></span>**blokady** Ustawianie daty

Można ustawić bieżącą datę.

- **1 Uruchom tryb listy menu Naciśnij przycisk [MENU].**
- **2 Uruchom tryb ustawiania zegara Obróć pokrętło [VOL] oraz wciśnij je, gdy odpowiedni element zostanie wyświetlony. Wybierz pozycje "Settings" > "Clock & Date" > "Date Adjust".**

## **3 Ustawianie daty**

- **1. Obróć pokrętło [VOL] oraz wciśnij je, gdy odpowiedni element zostanie wyświetlony. Wybierz miesiąc, dzień lub rok.**
- **2. Obracaj pokrętłem [VOL] w celu wyboru żądanej wartości, a następnie wciśnij pokrętło [VOL].**
- **3. Naciśnij przycisk [MENU].**
- **4 Wyłącz tryb listy menu**

**Naciśnij przycisk [MENU] przez przynajmniej 1 sekundę i ponownie go krótko naciśnij.**

## <span id="page-19-3"></span>Ustawianie zegara dla dwóch miast

Można wybrać tryb podwójnego zegara, w którym są wyświetlane godziny odpowiadające dwóm miastom.

- **1 Uruchom tryb listy menu Naciśnij przycisk [MENU].**
- **2 Włącz tryb wyboru miasta Obróć pokrętło [VOL] oraz wciśnij je, gdy odpowiedni element zostanie wyświetlony. Wybierz pozycje "Settings" > "Clock & Date" > "City Select".**
- **3 Wybierz część wyświetlacza z miastem (głównym lub dodatkowym) Obróć pokrętło [VOL].**
- **4 Ustaw miasto główne lub miasto dodatkowe Wciśnij pokrętło [VOL].**
- **5 Wyłącz tryb listy menu Naciśnij przycisk [MENU] przez przynajmniej 1 sekundę i ponownie go krótko naciśnij.** ⁄
- • Aby wyświetlić zegary z czasem z dwóch miast, wybierz tryb podwójnego zegara dla funkcji "Graphic Select" opisanej w temacie [<Dostosowywanie trybu](#page-18-2)  [wyświetlania zegara> \(strona 37\)](#page-18-2).
- • Informacje o ustawianiu zegara dla miasta głównego można znaleźć w temacie [<Ustawianie zegara> \(strona](#page-19-2)  [39\)](#page-19-2).
- • Czas dla miasta dodatkowego jest automatycznie określany odpowiednio do czasu dla miasta głównego. Jeżeli między miastami występuje różnica stref czasowych, ustawianie można przeprowadzić, postępując zgodnie z opisem opcji "Sub Clock Adjust" opisanej w temacie [<Ustawianie typu wyświetlania dla](#page-19-4)  zegara i daty> [\(strona](#page-19-4) 39).

## **Uwagi**

**• City Select**

Ustaw strefe czasowa danej lokalizacji jako "Home" (podstawowa). W przypadku ustawienia strefy czasowej dla innej lokalizacji jako "Sub" (dodatkowa) na wyświetlaczu zegara mogą być wyświetlane zegary dla dwóch stref czasowych. Patrz temat [<Dostosowywanie trybu](#page-18-2)  [wyświetlania zegara> \(strona 37\)](#page-18-2).

Listę stref czasowych można znaleźć w temacie [<Lista](#page-34-1)  miast> [\(strona](#page-34-1) 69).

# <span id="page-20-0"></span>**Zegar i inne funkcje**

## <span id="page-20-2"></span>Ustawienia początkowe

Można wybrać następujące elementy konfiguracji wstępnej.

#### **1 Wybierz Tryb gotowości Naciskanie przycisku [SRC] powoduje przełączanie źródeł.**

Wybierz ekran "STANDBY".

- ✍ SRC Wybór trybu 2: Naciśnij przycisk [SRC] i obróć pokrętło [VOL]. Aby potwierdzić wybrane źródło, naciśnij pokrętło [VOL].
- **2 Uruchom tryb listy menu Naciśnij przycisk [MENU].**
- **3 Wejdź do trybu początkowej konfiguracji Obróć pokrętło [VOL] oraz wciśnij je, gdy odpowiedni element zostanie wyświetlony. Wybierz** "Initial Settings".

#### **4 Wybierz ustawienie do zmiany Obróć pokrętło [VOL].**

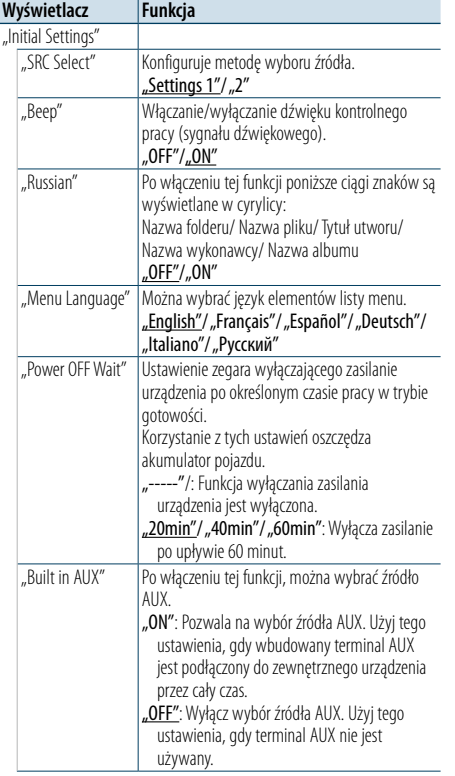

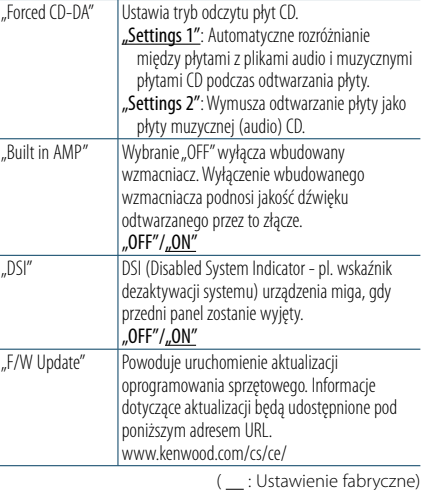

# **5 Zmienić ustawienie**

**Obracaj pokrętłem [VOL] w celu wyboru żądanej wartości, a następnie wciśnij pokrętło [VOL].** 

- **6 Wyłącz tryb listy menu**
- **Naciśnij przycisk [MENU] przez przynajmniej 1 sekundę i ponownie go krótko naciśnij.**

## <span id="page-20-1"></span>Ustawianie trybu demonstracji

Włączanie i wyłączanie trybu demonstracji.

- **1 Uruchom tryb listy menu Naciśnij przycisk [MENU].**
- **2 Wejdź do ustawień trybu Demonstracja Obróć pokrętło [VOL] oraz wciśnij je, gdy odpowiedni element zostanie wyświetlony. Wybierz** "DEMO Mode".
- **3 Ustawić tryb demonstracji Obróć pokrętło [VOL] oraz wciśnij je, gdy odpowiedni element zostanie wyświetlony.**  Wybierz "ON" lub "OFF".
- **4 Wyłącz tryb listy menu Naciśnij przycisk [MENU].**

## Przedni panel zabezpieczający przed kradzieżą

Panel przedni można zdjąć i zabrać ze sobą, co pomaga w uniknięciu kradzieży.

#### Zdejmowanie przedniego panelu

**1 Naciśnij przycisk zwolnienia.** Otworzyć przedni panel.

**2 Przesunąć przedni panel w lewo, pociągnąć lekko do przodu i wyjąć go.**

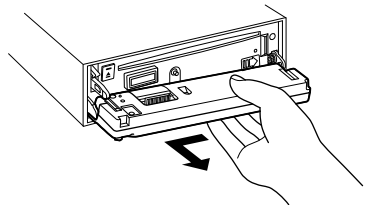

# ¤

- • Panel czołowy jest precyzyjnym urządzeniem i może zostać uszkodzony wskutek wstrząsów i uderzeń.
- • Gdy panel czołowy jest odłączony, należy go trzymać w etui.
- Nie wystawiać przedniego panelu (ani jego etui) na bezpośrednie działanie promieni słonecznych, nadmierne ciepło lub wilgoć. Należy również unikać bardzo zakurzonych miejsc lub miejsc narażonych na rozbryzgi wody.

#### Ponowne zakładanie przedniego panelu

**1 Wyrównać zaczep urządzenia z wgłębieniem na przednim panelu.**

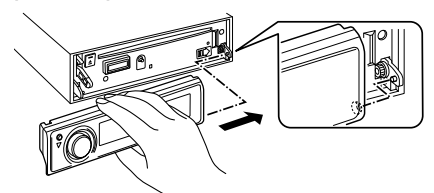

**2 Docisnąć przedni panel aż rozlegnie się kliknięcie.** Przedni panel jest zablokowany w miejscu, umożliwiając użytkowanie jednostki.

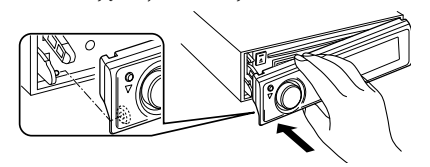

# <span id="page-21-0"></span>**Regulacja dźwięku**

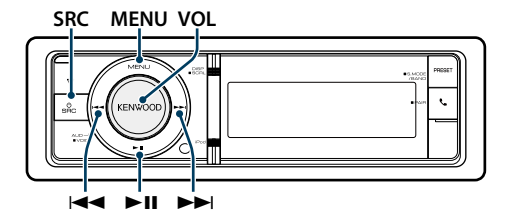

## <span id="page-21-2"></span>Sterowanie dźwiękiem

Można zmieniać następujące elementy konfiguracji dźwięku.

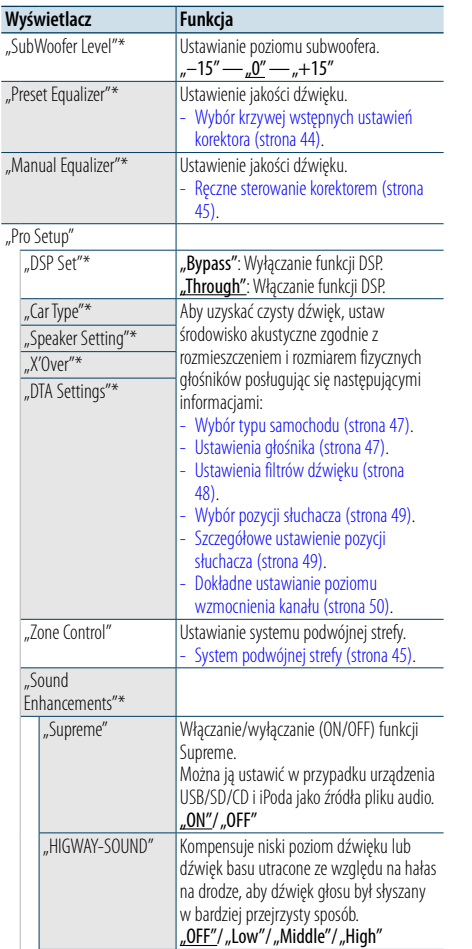

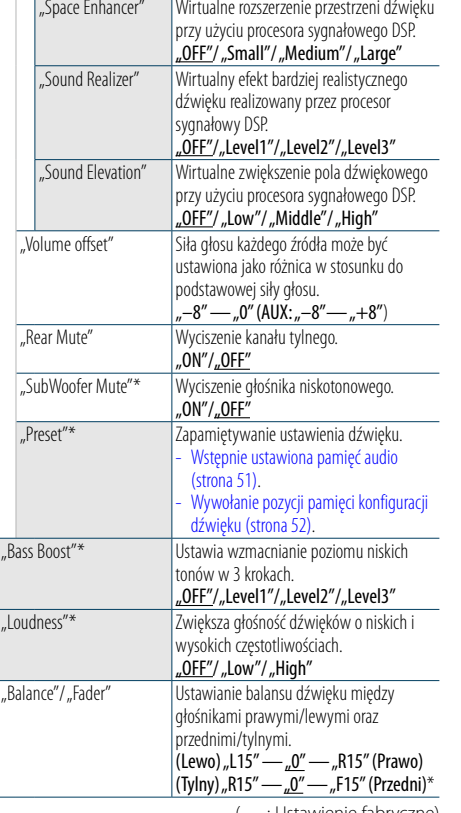

(\_\_: Ustawienie fabryczne) \* To ustawienie można konfigurować, gdy opcja "2 Zone" (system podwójnej strefy) jest włączona - "ON".

#### **1 Wybierz źródło**

**Naciskanie przycisku [SRC] powoduje przełączanie źródeł.**

Wybierz źródło inne niż "STANDBY".

✍ SRC Wybór trybu 2: Naciśnij przycisk [SRC] i obróć pokrętło [VOL]. Aby potwierdzić wybrane źródło, naciśnij pokrętło [VOL].

**2 Wejść do trybu sterowania dźwiękiem Wciśnij pokrętło [VOL].**

**3 Wybierz ustawienie do zmiany Obróć pokrętło [VOL] oraz wciśnij je, gdy** 

**odpowiedni element zostanie wyświetlony.** 

## **4 Zmienić ustawienie**

**Obracaj pokrętłem [VOL] w celu wyboru żądanej wartości, a następnie wciśnij pokrętło [VOL].** 

## **5 Wyjście z trybu sterowania dźwiękiem Naciśnij przycisk [MENU] i przytrzymaj przez co najmniej 1 sekundę.**

#### **Uwagi**

#### **• DSP Set**

Gdy funkcja "DSP Set" jest ustawiona na wartość "Bypass", funkcja DSP jest wyłączona i nie można konfigurować kolorowych elementów.

**• HIGHWAY-SOUND**

Zwiększa głośność nawet najcichszego dźwięku straconego przez hałasy na drodze, aby dźwięk był bardziej słyszalny. Ponadto, podkreśla dźwięk basowy tracony ze względu na hałasy na drodze, aby dźwięk basu brzmiał bardziej dynamicznie.

Ta funkcja nie działa w przypadku źródła sygnału Tuner.

**• Dźwięk Supreme**

Naturalny dźwięk można odwzorowywać przez przywracanie informacji, czyli odkształconych fal dźwiękowych, utraconych w wyniku kompresji dźwięku. Ta funkcja działa w przypadku skompresowanej muzyki.

- **• System podwójnej strefy** Główne źródło i źródło drugie (wejście pomocnicze AUX) odtwarzają kanał przedni i tylni oddzielnie.
- **• Rozszerzenie przestrzeni**

Ta funkcja nie działa w przypadku źródła sygnału Tuner.

## <span id="page-21-1"></span>Wybór krzywej wstępnych ustawień korektora

Można wybrać następujące krzywe korektora.

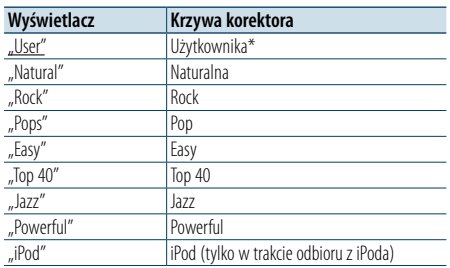

\* Zostanie odczytana krzywa korektora ustawiona w temacie <Ręczne sterowanie korektorem>.

#### ( \_\_ : Ustawienie fabryczne)

## **1 Wybierz źródło Naciskanie przycisku [SRC] powoduje**

## **przełączanie źródeł.**

Wybierz źródło inne niż "STANDBY".

- ✍ SRC Wybór trybu 2: Naciśnij przycisk [SRC] i obróć pokrętło [VOL]. Aby potwierdzić wybrane źródło, naciśnij pokrętło [VOL].
- **2 Wejść do trybu sterowania dźwiękiem Wciśnij pokrętło [VOL].**
- **3 Wejść do trybu wstępnych ustawień korektora Obróć pokrętło [VOL] oraz wciśnij je, gdy odpowiedni element zostanie wyświetlony. Wybierz pozycję "Preset Equalizer".**
- **4 Wybrać krzywą korektora**

**Obróć pokrętło [VOL] oraz wciśnij je, gdy odpowiedni element zostanie wyświetlony.**  ✍ **Wybrać krzywą korektora iPoda**

Możesz wybrać z 22 dostępnych typów krzywych korektora dla iPoda, gdy wybrany jest "iPod".

- **1. Wejść do trybu korektora iPoda** Wciśnij pokrętło [VOL].
- **2. Wybrać krzywą korektora iPoda** Obróć pokrętło [VOL] oraz wciśnij je, gdy odpowiedni element zostanie wyświetlony.

#### **5 Wyjście z trybu sterowania dźwiękiem Naciśnij przycisk [MENU] i przytrzymaj przez co najmniej 1 sekundę.**

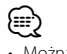

• Można dokonać wyboru dla każdego źródła.

# <span id="page-22-0"></span>**Regulacja dźwięku**

## <span id="page-22-1"></span>Ręczne sterowanie korektorem

Można zmieniać następujące elementy sterowania korektorem.

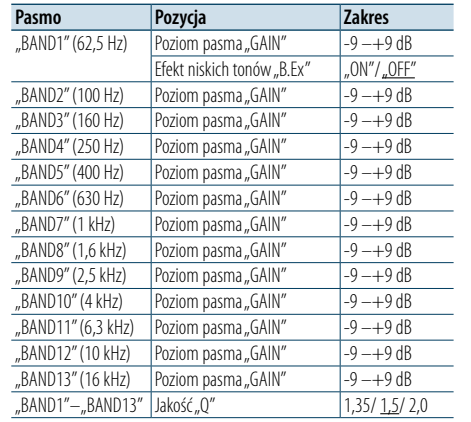

( \_\_ : Ustawienie fabryczne)

## **1 Wybierz źródło**

#### **Naciskanie przycisku [SRC] powoduje przełączanie źródeł.**

Wybierz źródło inne niż "STANDBY".

- ✍ SRC Wybór trybu 2: Naciśnij przycisk [SRC] i obróć pokrętło [VOL]. Aby potwierdzić wybrane źródło, naciśnij pokrętło [VOL].
- **2 Wejść do trybu sterowania dźwiękiem Wciśnij pokrętło [VOL].**
- **3 Wejść do trybu ręcznego sterowania korektorem**

**Obróć pokrętło [VOL] oraz wciśnij je, gdy odpowiedni element zostanie wyświetlony. Wybierz pozycję "Manual Equalizer ".**

**4 Wybierz ustawienie do zmiany Obróć pokrętło [VOL] oraz wciśnij je, gdy odpowiedni element zostanie wyświetlony.** 

#### **5 Zmienić ustawienie**

**Obracaj pokrętłem [VOL] w celu wyboru żądanej wartości, a następnie wciśnij pokrętło [VOL].**

## **6 Wyjście z trybu sterowania dźwiękiem Naciśnij przycisk [MENU] i przytrzymaj przez co najmniej 1 sekundę.**

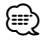

- Gdy zostanie wybrana wartość "iPod" w temacie <Wybór [krzywej wstępnych ustawień korektora> \(strona 44\),](#page-21-1) ręczne sterowanie korektorem zostanie wyłączone.
- • Można dokonać wyboru dla każdego źródła.

## <span id="page-22-2"></span>System podwójnej strefy

Główne źródło i źródło drugie (wejście pomocnicze AUX) odtwarzają kanał przedni i tylni oddzielnie.

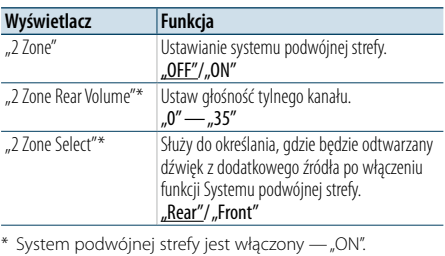

( \_\_ : Ustawienie fabryczne)

## **1 Wybierz źródło**

#### **Naciskanie przycisku [SRC] powoduje przełączanie źródeł.**

Wybierz źródło inne niż "STANDBY".

- ✍ SRC Wybór trybu 2: Naciśnij przycisk [SRC] i obróć pokrętło [VOL]. Aby potwierdzić wybrane źródło, naciśnij pokrętło [VOL].
- **2 Wejść do trybu sterowania dźwiękiem Wciśnij pokrętło [VOL].**
- **3 Obróć pokrętło [VOL] oraz wciśnij je, gdy odpowiedni element zostanie wyświetlony.**  Wybierz pozycje "Pro Setup" > "Zone Control".
- **4 Wybierz element do regulacji Obróć pokrętło [VOL] oraz wciśnij je, gdy odpowiedni element zostanie wyświetlony.**

#### **5 Wyjście z trybu sterowania dźwiękiem Naciśnij przycisk [MENU] i przytrzymaj przez co najmniej 1 sekundę.**

# € ∂

- • Wybierz główne źródło używając przycisku [SRC]. • Głośność przedniego kanału ustawiana jest pokrętłem [VOL].
- • Sterowanie dźwiękiem nie dotyczy źródła dodatkowego.
- • Po włączeniu systemu podwójnej strefy włączane są następujące ograniczenia.
- Głośnik niskotonowy nie działa.
- Funkcje "Fader", "Subwoofer Level" opisane w temacie [<Sterowanie dźwiękiem> \(strona 43](#page-21-2) ) i funkcja DSP nie są dostępne.
- • Źródło dźwięku Bluetooth może być ustawione tylko na przedni głośnik. Ustaw "2Zone Select" na wartość "Rear".

# <span id="page-23-0"></span>**Konfiguracja DSP**

## **SRC MENU VOL**

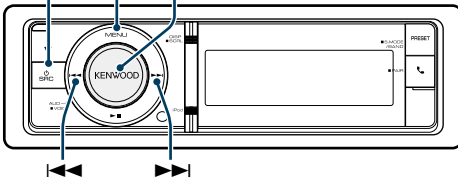

## <span id="page-23-1"></span>Wybór typu samochodu

Można skompensować opóźnienie dźwięku przez wybór otoczenia z poniższych rodzajów samochodów.

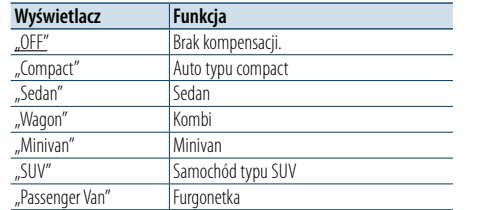

( : Ustawienie fabryczne)

#### **1 Wybierz źródło**

## **Naciskanie przycisku [SRC] powoduje przełączanie źródeł.**

Wybierz źródło inne niż "STANDBY".

✍ SRC Wybór trybu 2: Naciśnij przycisk [SRC] i obróć pokrętło [VOL]. Aby potwierdzić wybrane źródło, naciśnij pokrętło [VOL].

#### **2 Wejść do trybu sterowania dźwiękiem Wciśnij pokrętło [VOL].**

- **3 Włącz tryb wyboru typu samochodu Obróć pokrętło [VOL] oraz wciśnij je, gdy odpowiedni element zostanie wyświetlony. Wybierz pozycie "Pro Setup" > "Car Type".**
- **4 Wybierz rodzaj samochodu Obróć pokrętło [VOL].**
- **5 Ustaw wartość Naciśnij przycisk [VOL].**
- **6 Wyjście z trybu sterowania dźwiękiem Naciśnij przycisk [MENU] i przytrzymaj przez co najmniej 1 sekundę.**
- **ead** • Można szczegółowo ustawić odległości przy użyciu funkcji [<Szczegółowe ustawienie pozycji słuchacza>](#page-24-2)  [\(strona](#page-24-2) 49).

## <span id="page-23-2"></span>Ustawienia głośnika

Głośnik X'Over jest automatycznie konfigurowany, gdy pozycja i rozmiar każdego z głośnika zostanie zaznaczony z poniższych pozycji.

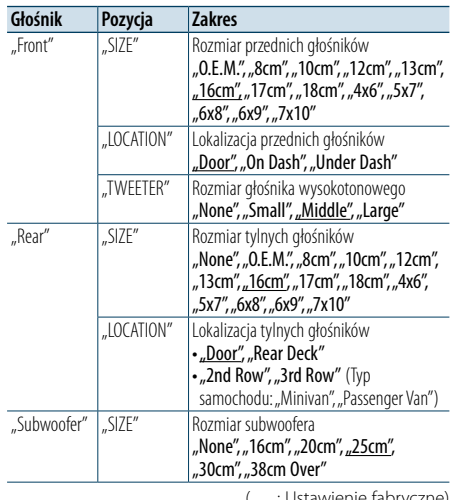

(\_\_: Ustawienie fabryczne)

#### **1 Wybierz źródło Naciskanie przycisku [SRC] powoduje przełączanie źródeł.**

Wybierz źródło inne niż "STANDBY".

✍ SRC Wybór trybu 2: Naciśnij przycisk [SRC] i obróć pokrętło [VOL]. Aby potwierdzić wybrane źródło, naciśnij pokrętło [VOL].

#### **2 Wejść do trybu sterowania dźwiękiem Wciśnij pokrętło [VOL].**

## **3 Wejść w tryb ustawień głośnika**

**Obróć pokrętło [VOL] oraz wciśnij je, gdy odpowiedni element zostanie wyświetlony.**  Wybierz pozycje "Pro Setup" > "Speaker Setting".

- **4 Wybierz ustawienie do zmiany Obróć pokrętło [VOL] oraz wciśnij je, gdy odpowiedni element zostanie wyświetlony.**
- **5 Zmienić ustawienie Obracaj pokrętłem [VOL] w celu wyboru żądanej**
- **wartości, a następnie wciśnij pokrętło [VOL].**
- **6 Wyjście z trybu sterowania dźwiękiem Naciśnij przycisk [MENU] i przytrzymaj przez co najmniej 1 sekundę.**

## <span id="page-23-3"></span>Ustawienia filtrów dźwięku

Regulacja następujących wartości konfiguracji odpowiadających wartościom X'Over ustawionym w sekcji [<Ustawienia głośnika> \(strona 47\)](#page-23-2).

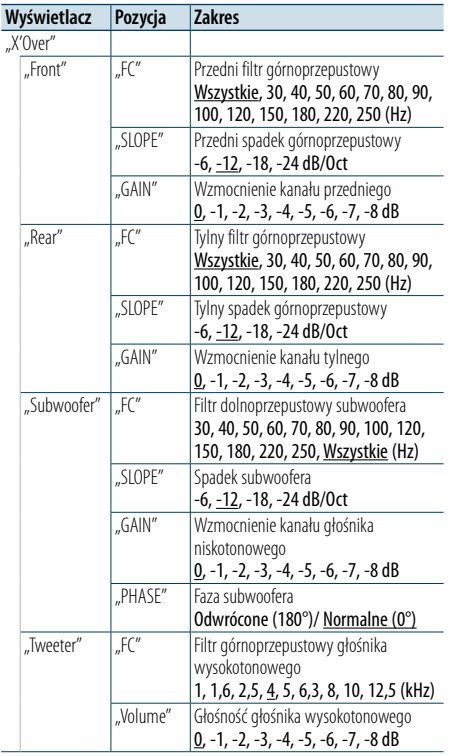

- **4 Wybierz głośnik do regulacji Obróć pokrętło [VOL] oraz wciśnij je, gdy odpowiedni element zostanie wyświetlony.**  Wybierz pozycję "Front", "Rear", "SubWoofer" lub **"Tweeter".**
- **5 Wybierz ustawienie do zmiany Obróć pokrętło [VOL] i wciśnij je, gdy zostanie wyświetlony odpowiedni element.**
- **6 Zmienić ustawienie**

**Obracaj pokrętłem [VOL] w celu wyboru żądanej wartości, a następnie wciśnij pokrętło [VOL].**

- **7 Powtórz czynności z punktów od 4 do 6, aby zakończyć konfigurację X'Over.**
- **8 Wyjście z trybu sterowania dźwiękiem Naciśnij przycisk [MENU] i przytrzymaj przez co najmniej 1 sekundę.**

( \_\_ : Ustawienie fabryczne)

#### **1 Wybierz źródło**

#### **Naciskanie przycisku [SRC] powoduje przełączanie źródeł.**

- Wybierz źródło inne niż "STANDBY". ✍ SRC Wybór trybu 2: Naciśnij przycisk [SRC] i obróć pokrętło [VOL]. Aby potwierdzić wybrane źródło, naciśnij pokrętło [VOL].
- **2 Wejść do trybu sterowania dźwiękiem Wciśnij pokrętło [VOL].**
- **3 Włączyć tryb regulacji ustawień filtrów Obróć pokrętło [VOL] oraz wciśnij je, gdy odpowiedni element zostanie wyświetlony. Wybierz pozycje "Pro Setup" > "X'Over".**

# <span id="page-24-0"></span>**Konfiguracja DSP**

## <span id="page-24-1"></span>Wybór pozycji słuchacza

Można dostosować środowisko akustyczne do pozycji słuchacza. W zależności od swojej pozycji można wybrać jedno z poniższych ustawień.

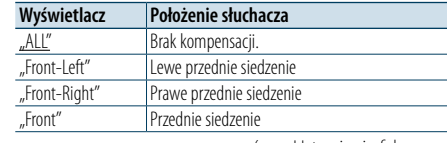

## ( \_\_ : Ustawienie fabryczne)

#### **1 Wybierz źródło Naciskanie przycisku [SRC] powoduje przełączanie źródeł.**

Wybierz źródło inne niż "STANDBY".

✍ SRC Wybór trybu 2: Naciśnij przycisk [SRC] i obróć pokrętło [VOL]. Aby potwierdzić wybrane źródło, naciśnij pokrętło [VOL].

- **2 Wejść do trybu sterowania dźwiękiem Wciśnij pokrętło [VOL].**
- **3 Wejść do trybu wstępnych ustawień pozycji Obróć pokrętło [VOL] oraz wciśnij je, gdy odpowiedni element zostanie wyświetlony. Wybierz pozycje "Pro Setup" > "DTA Settings" > "Preset Position".**
- **4 Wybierz siedzenie, którego ma dotyczyć kompensacja**

**Obracaj pokrętłem [VOL] w celu wyboru żądanej wartości, a następnie wciśnij pokrętło [VOL].** 

#### **5 Wyjście z trybu sterowania dźwiękiem**

**Naciśnij przycisk [MENU] i przytrzymaj przez co najmniej 1 sekundę.**

## <span id="page-24-2"></span>Szczegółowe ustawienie pozycji słuchacza

Szczegółowe ustawianie wartości kompensacji pozycji głośników omówionych w temacie [<Wybór](#page-23-1)  [typu samochodu> \(strona 47\).](#page-23-1)

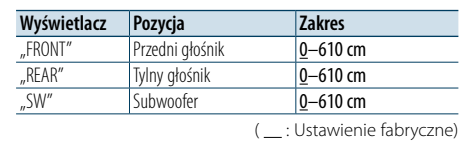

# **1 Wybierz źródło**

#### **Naciskanie przycisku [SRC] powoduje przełączanie źródeł.**

Wybierz źródło inne niż "STANDBY".

✍ SRC Wybór trybu 2: Naciśnij przycisk [SRC] i obróć pokrętło [VOL]. Aby potwierdzić wybrane źródło, naciśnij pokrętło [VOL].

**2 Wejść do trybu sterowania dźwiękiem Wciśnij pokrętło [VOL].**

- **3 Wejść do trybu ustawień ręcznych pozycji Obróć pokrętło [VOL] oraz wciśnij je, gdy odpowiedni element zostanie wyświetlony. Wybierz pozycje "Pro Setup" > "DTA Settings" > "DTA".**
- **4 Wybierz głośnik do regulacji Obróć pokrętło [VOL] i naciśnij je, gdy zostanie wyświetlona żądana wartość.**

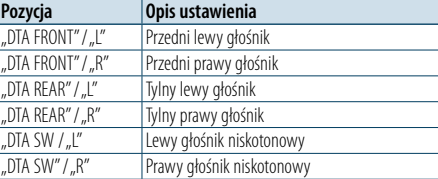

## **5 Ustaw wartość**

**Obracaj pokrętłem [VOL] w celu wyboru żądanej wartości, a następnie wciśnij pokrętło [VOL].** 

Ustawienia czasu opóźnienia są automatycznie wykrywane i wyrównywana dzięki podaniu odległości poszczególnych głośników od centrum kabiny pojazdu.

- 1 Ustaw położenie tylne i przednie oraz wysokość punktu odniesienia na położenie uszu osoby siedzącej na przednim siedzeniu oraz ustaw prawe i lewe położenie na środek wnętrza pojazdu.
- 2 Zmierz odległości od punktu odniesienia do głośników.

3 Oblicz różnicę odległości w odniesieniu do najdalej położonego głośnika.

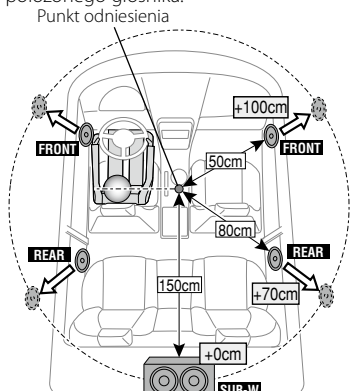

**6 Wyjście z trybu sterowania dźwiękiem Naciśnij przycisk [MENU] i przytrzymaj przez co najmniej 1 sekundę.**

**SUB-W**

## <span id="page-24-3"></span>Dokładne ustawianie poziomu wzmocnienia kanału

Po kompensacji DTA można dokładnie ustawić głośność głośnika emitującego niezadowalający dźwięk.

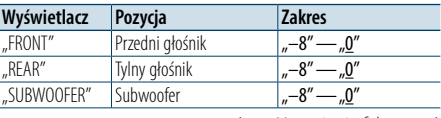

( : Ustawienie fabryczne)

#### **1 Wybierz źródło**

## **Naciskanie przycisku [SRC] powoduje przełączanie źródeł.**

Wybierz źródło inne niż "STANDBY".

- ✍ SRC Wybór trybu 2: Naciśnij przycisk [SRC] i obróć pokrętło [VOL]. Aby potwierdzić wybrane źródło, naciśnij pokrętło [VOL].
- **2 Wejść do trybu sterowania dźwiękiem Wciśnij pokrętło [VOL].**
- **3 Włącz tryb ustawiania poziomu wzmocnienia kanału Obróć pokrętło [VOL] oraz wciśnij je, gdy**

**odpowiedni element zostanie wyświetlony. Wybierz pozycje "Pro Setup" > "DTA Settings" > "Channel Level".**

**4 Wybierz głośnik do regulacji Obróć pokrętło [VOL] i naciśnij je, gdy zostanie wyświetlona żądana wartość.**

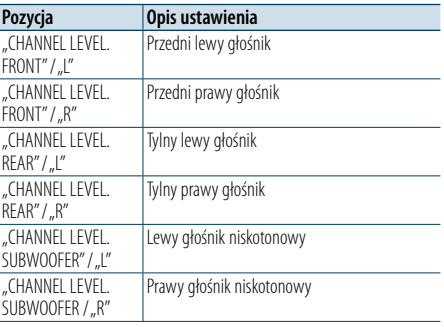

## **5 Ustaw wartość**

**Obracaj pokrętłem [VOL] w celu wyboru żądanej wartości, a następnie wciśnij pokrętło [VOL].** 

**6 Wyjście z trybu sterowania dźwiękiem Naciśnij przycisk [MENU] i przytrzymaj przez co najmniej 1 sekundę.**

# <span id="page-25-0"></span>**Konfiguracja DSP**

## Resetowanie ustawień DTA

Można przywrócić fabryczne ustawienia skompensowanych wartości DTA.

#### **1 Wybierz źródło Naciskanie przycisku [SRC] powoduje**

**przełączanie źródeł.**

Wybierz źródło inne niż "STANDBY".

✍ SRC Wybór trybu 2: Naciśnij przycisk [SRC] i obróć pokrętło [VOL]. Aby potwierdzić wybrane źródło, naciśnij pokrętło [VOL].

#### **2 Wejść do trybu sterowania dźwiękiem Wciśnij pokrętło [VOL].**

**3 Włącz tryb resetowania ustawień DTA Obróć pokrętło [VOL] oraz wciśnij je, gdy odpowiedni element zostanie wyświetlony. Wybierz pozycje "Pro Setup" > "DTA Settings" > "Reset DTA Setting".**

#### **4 Resetowanie ustawień DTA**

**Obróć pokrętło [VOL] w celu wybrania pozycji "YES", a następnie naciśnij pokrętło [VOL] .**

## <span id="page-25-1"></span>Wstępnie ustawiona pamięć audio

Rejestrowanie wartości ustawienia przy pomocy sterowania dźwięku.

## **1 Ustawienie sterowania dźwięku**

Aby ustawić kontrolę dźwięku, patrz poniższe operacje.

- [Ręczne sterowanie korektorem \(strona 45\)](#page-22-1)
- [Wybór typu samochodu \(strona 47\)](#page-23-1)
- [Ustawienia głośnika \(strona 47\)](#page-23-2)
- Ustawienia filtrów dźwięku (strona 48) - Wybór pozycji [słuchacza](#page-24-1) (strona 49)
- [Szczegółowe ustawienie pozycji słuchacza \(strona](#page-24-2)  [49\)](#page-24-2)

## - [Dokładne ustawianie poziomu wzmocnienia](#page-24-3)  [kanału \(strona 50\)](#page-24-3)

## **2 Wprowadzić tryb wstępnych ustawień pamięci audio**

**Obróć pokrętło [VOL] oraz wciśnij je, gdy odpowiedni element zostanie wyświetlony. Wybierz pozycje "Pro Setup" > "Preset" > "Memory".**

**3 Wybierz numer, który ma być umieszczony w pamięci**

**Obróć pokrętło [VOL] oraz wciśnij je, gdy odpowiedni element zostanie wyświetlony. Wybierz numer pamięci.**

**4 Obróć pokrętło [VOL] oraz wciśnij je, gdy odpowiedni element zostanie wyświetlony.**  Wybierz pozycję "YES".

Wyświetla się komunikat "Memory Completed".

## **5 Wyjście z trybu sterowania dźwiękiem Naciśnij przycisk [MENU] i przytrzymaj przez co najmniej 1 sekundę.**

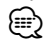

- • Zapisz 2 wzorów pamięci dźwięku.
- Numer pamieci..1":
- Po naciśnięciu przycisku Reset wszystkie źródła staną się wartościami konfiguracji, która została zarejestrowana.
- Numer pamięci "1" i "2": Przycisk Reset nie spowoduje skasowania pamięci.
- Funkcja ta nie może zostać zarejestrowana, gdy ustawiono korektor iPoda w temacie [<Wybór krzywej](#page-21-1)  [wstępnych ustawień korektora> \(strona 44\)](#page-21-1) .

## <span id="page-25-2"></span>Wywołanie pozycji pamięci konfiguracji dźwięku

Odczytanie ustawienia dźwięku zarejestrowanego w temacie [<Wstępnie ustawiona pamięć audio>](#page-25-1)  [\(strona 51\)](#page-25-1) .

#### **1 Wybierz źródło Naciskanie przycisku [SRC] powoduje przełączanie źródeł.**

Wybierz źródło inne niż "STANDBY".

✍ SRC Wybór trybu 2: Naciśnij przycisk [SRC] i obróć pokrętło [VOL]. Aby potwierdzić wybrane źródło, naciśnij pokrętło [VOL].

**2 Wejść do trybu wywołania wstępnych ustawień audio**

**Obróć pokrętło [VOL] oraz wciśnij je, gdy odpowiedni element zostanie wyświetlony. Wybierz pozycje "Pro Setup" > "Preset" > "Recall".**

- **3 Wybrać numer do przywołania w pamięci Obróć pokrętło [VOL] oraz wciśnij je, gdy odpowiedni element zostanie wyświetlony. Wybierz numer pamięci.**
- **4 Obróć pokrętło [VOL] oraz wciśnij je, gdy odpowiedni element zostanie wyświetlony.**  Wybierz pozycie "YES". Wyświetli się komunikat "Recall Completed".
- **5 Wyjście z trybu sterowania dźwiękiem Naciśnij przycisk [MENU] i przytrzymaj przez co**
- **najmniej 1 sekundę.** (∰
- Wartość "User" elementu <Wybór krzywej wstępnych [ustawień korektora> \(strona 44\)](#page-21-1) jest zmieniona na odczytaną wartość.
- • Krzywa korektora zostanie zmieniona do wartości, która została wywołana przez wybrane źródło.

# <span id="page-26-0"></span>**Konfiguracja Bluetooth**

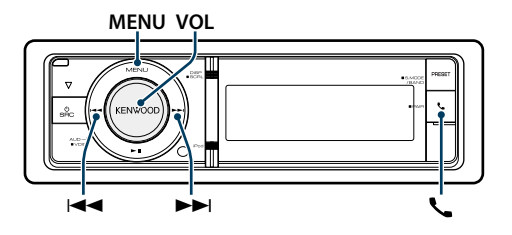

## <span id="page-26-1"></span>Ustawienia Bluetooth

Można wybrać następujące elementy konfiguracji urządzenia Bluetooth.

## **1 Uruchom tryb Bluetooth**

**Naciśnij przycisk [ ].**

✍ Można wybrać również element "Settings" w trybie listy menu.

**2 Obróć pokrętło [VOL] oraz wciśnij je, gdy odpowiedni element zostanie wyświetlony. Wybierz** "BT Settings".

#### **3 Wybierz element Menu**

**Obróć pokrętło [VOL] oraz wciśnij je, gdy odpowiedni element zostanie wyświetlony.** 

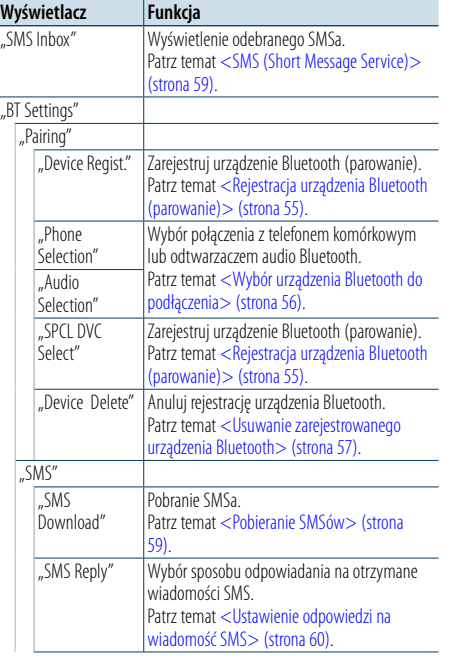

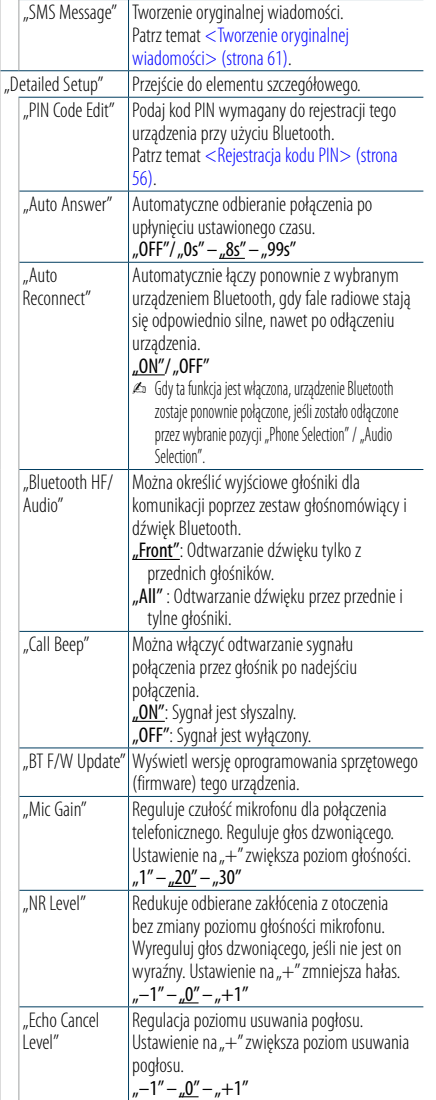

( : Ustawienie fabryczne)

## **4 Zmienić ustawienie**

**Obracaj pokrętłem [VOL] w celu wyboru żądanej wartości, a następnie wciśnij pokrętło [VOL].** 

**5 Wyjdź z trybu Ustawienia BT Naciśnij przycisk [ ].**

#### **Uwagi**

**• "Auto Answer" (Ustawienie czasu oczekiwania automatycznego odbierania)** Ta funkcja powoduje automatyczne odebranie połączenia po upływie ustawionego czasu.

"OFF": Automatyczne odbieranie połączeń wyłączone. "0" : Natychmiastowe automatyczne odbieranie połączeń. "1s" – "99s": Automatyczne odebranie połączeń po upływie 1 – 99 sekund.

# (∰

• Jeśli czas ustawiony w telefonie komórkowym jest krótszy od czasu ustawionego w urządzeniu, stosowane będzie ustawienie z telefonu.

- • Ta funkcja nie dotyczy połączeń oczekujących.
- **• "BT F/W Update" (Wyświetlanie wersji oprogramowania sprzętowego (firmware))**

Wyświetl wersję oprogramowania sprzętowego (firmware) tego urządzenia. Odnośnie sposobu aktualizacji oprogramowania sprzętowego, prosimy o zajrzenie na naszą stronę internetową.

http://www.kenwood.com/cs/ce/bt/

# <span id="page-27-0"></span>**Konfiguracja Bluetooth**

## <span id="page-27-2"></span>Rejestracja urządzenia Bluetooth (parowanie)

Aby twoje urządzenie Bluetooth (telefon komórkowy) działało z tym urządzeniem, musisz je zapisać (stworzenie par). W tym urządzeniu można zarejestrować do 5 urządzeń Bluetooth.

#### Rejestracja z urządzeń Bluetooth

- **1 Włącz to urządzenie Naciśnij przycisk [SRC].**
- **2 Rozpocznij rejestrowanie niniejszego urządzenia używając urządzenia Bluetooth**

Operując urządzeniem Bluetooth, zapisz urządzenie z zestawem głośnomówiącym (tworzenie pary). Z listy podłączonych urządzeń wybierz pozycję "KENWOOD  $RT$  CD/R-6P1"

## **3 Wpisz kod PIN**

Podaj kod PIN ("0000") w urządzeniu Bluetooth. Sprawdź, czy rejestracja zakończyła się w urządzeniu Bluetooth.

- ✍ Domyślny kod PIN to "0000". Można zmienić ten kod. Patrz temat [<Rejestracja kodu PIN> \(strona](#page-27-1)  [56\)](#page-27-1).
- **4 Operując urządzeniem Bluetooth, rozpocznij połączenie z zestawem głośnomówiącym.**

## <span id="page-27-5"></span>Rejestrowanie z tego urządzenia

## **1 Uruchom tryb Bluetooth**

**Naciśnij przycisk [ ].** ✍ Można wybrać również element "Settings" w trybie listy menu.

**2 Wejść do trybu rejestracji urządzenia Bluetooth Obróć pokrętło [VOL] oraz wciśnij je, gdy odpowiedni element zostanie wyświetlony. Wybierz pozycje "BT Settings" > "Pairing" > "Device Regist.".**

Wyszukaj urządzenie Bluetooth. Gdy wyszukiwanie zostanie zakończone, wyświetli się komunikat "Finished".

## **3 Wybierz urządzenie Bluetooth**

**Obróć pokrętło [VOL] oraz wciśnij je, gdy odpowiedni element zostanie wyświetlony.** 

## **4 Wpisz kod PIN**

- **1. Obróć pokrętło [VOL] oraz wciśnij je, gdy odpowiedni element zostanie wyświetlony. Wybierz cyfrę.**
- **2. Obróć pokrętło [VOL] w celu wyboru liczb, a następnie naciśnij pokrętło [VOL].**

## **5 Prześlij kod PIN**

**Naciśnij pokrętło [VOL] przez przynajmniej 1 sekundę.**

- Jeżeli wyświetli się komunikat "Pairing Success", rejestracja została zakończona.
- ✍ Jeśli kod PIN jest poprawny, a wyświetla się komunikat o błędzie, spróbuj metody opisanej w rozdziale [<Rejestracja specjalnego urządzenia](#page-27-4)  [Bluetooth>](#page-27-4).

#### **6 Powróć do listy urządzeń Naciśnij przycisk [MENU].**

## **7 Wyjdź z trybu Ustawienia BT Naciśnij przycisk [ ].**

িূ্ী

- • Kod PIN w tym urządzeniu może składać się z maksymalnie ośmiu cyfr. Kodu PIN nie można wprowadzić z tego urządzenia - należy to zrobić z urządzenia Bluetooth.
- • Jeśli zarejestrowano 5 lub więcej urządzeń Bluetooth, zarejestrowanie kolejnego urządzenia Bluetooth jest niemożliwe.

## <span id="page-27-4"></span>Rejestracja specjalnego urządzenia Bluetooth

Pozwala na rejestrację specjalnego urządzenia, którego normalna rejestracja (parowanie) jest niemożliwa.

- **1. Wybrać tryb rejestracji urządzenia specjalnego** Obróć pokrętło [VOL] oraz wciśnij je, gdy odpowiedni element zostanie wyświetlony. Wybierz pozycje "BT Settings" > "Pairing" > "SPCL DVC Select".
- **2. Wejść do trybu rejestracji urządzenia specjalnego**

Wciśnij pokrętło [VOL]. Pojawi się lista.

- **3. Wybierz nazwę urządzenia**
- Obróć pokrętło [VOL], a gdy wyświetli się żądana nazwa urządzenia, naciśnij środek pokrętła.. Jeżeli wyświetli się komunikat "Completed", rejestracja została zakończona.
- **4. Wykonaj krok 3 procedury [<Rejestrowanie](#page-27-5)  [z tego urządzenia>](#page-27-5) i zakończ rejestrację**
- **(parowanie). Anulowanie trybu rejestracji urządzenia**

## **specjalnego**

Naciśnij przycisk [MENU] i przytrzymaj przez co najmniej 1 sekundę.

# (∰

• Jeżeli nazwa urządzenia nie znajduje się na liście, wybrać "Other Phones".

## <span id="page-27-1"></span>Rejestracja kodu PIN

Obsługując urządzenie Bluetooth, podaj kod PIN wymagany do rejestracji tego urządzenia.

**1 Uruchom tryb Bluetooth**

**Naciśnij przycisk [ ].**

✍ Można wybrać również element "Settings" w trybie listy menu.

## **2 Włącz tryb edytowania kodu PIN**

**Obróć pokrętło [VOL] oraz wciśnij je, gdy odpowiedni element zostanie wyświetlony.**  Wybierz "BT Settings" > "Detailed Setup" > "PIN **Code Edit".**

Wyświetlone zostanie aktualne ustawienie kodu PIN.

#### **3 Wpisz kod PIN**

- **1. Obróć pokrętło [VOL] oraz wciśnij je, gdy odpowiedni element zostanie wyświetlony. Wybierz cyfrę.**
- **2. Obróć pokrętło [VOL] w celu wyboru liczb, a następnie naciśnij pokrętło [VOL].**

#### **4 Zarejestruj kod PIN**

**Naciśnij pokrętło [VOL] przez przynajmniej 1 sekundę.**

Jeżeli wyświetli się komunikat "Completed". rejestracja została zakończona.

**5 Wyjdź z trybu Ustawienia BT Naciśnij przycisk [ ].**

€

• Domyślnie ustawiona jest wartość "0000". • Można wpisać kod PIN o maksymalnej długości ośmiu znaków.

## <span id="page-27-3"></span>Wybór urządzenia Bluetooth do podłączenia

Jeśli zarejestrowane już zostały dwa lub więcej urządzenia Bluetooth, należy wybrać urządzenie Bluetooth do użytku.

#### **1 Uruchom tryb Bluetooth Naciśnij przycisk [ ].**

✍ Można wybrać również element "Settings" w trybie listy menu.

## **2 Wybrać tryb wyboru urządzenia Bluetooth Obróć pokrętło [VOL] oraz wciśnij je, gdy odpowiedni element zostanie wyświetlony.**

#### Telefon komórkowy

**Wybierz pozycie "BT Settings" > "Pairing" > "Phone Selection".**

## Odtwarzacz muzyki

**Wybierz pozycje "BT Settings" > "Pairing" > "Audio Selection".**

- **3 Włączyć tryb wyboru urządzenia Bluetooth Wciśnij pokrętło [VOL].** Wyświetla się komunikat "(name)".
- **4 Wybierz urządzenie Bluetooth Obróć pokrętło [VOL].**

## **5 Skonfiguruj urządzenie Bluetooth Wciśnij pokrętło [VOL].**

Wyświetlane jest .\* (name)" lub .- (name)".

- "✱": wybrane urządzenie Bluetooth jest zajęte.
- "-": Wybrane urządzenie Bluetooth jest w trybie gotowości.
- " " (puste): Urządzenie Bluetooth nie jest wybrane.

## **6 Wyjdź z trybu Ustawienia BT Naciśnij przycisk [ ].**

# (≡)

• Jeśli urządzenie Bluetooth już zostało wybrane, anuluj jego wybór, a następnie wybierz inne urządzenie.

# <span id="page-28-0"></span>**Konfiguracja Bluetooth**

## <span id="page-28-1"></span>Usuwanie zarejestrowanego urządzenia Bluetooth

Można usunąć zarejestrowane urządzenie Bluetooth

#### **1 Uruchom tryb Bluetooth Naciśnij przycisk [ ].**

✍ Można wybrać również element "Settings" w trybie listy menu.

**2 Włączyć tryb usuwania urządzenia Bluetooth Obróć pokrętło [VOL] oraz wciśnij je, gdy odpowiedni element zostanie wyświetlony. Wybierz pozycje "BT Settings" > "Pairing" > "Device Delete".**

Wyświetla się komunikat "(name)".

- **3 Wybierz urządzenie Bluetooth Obróć pokrętło [VOL].**
- **4 Usunąć wybrane urządzenie Bluetooth Wciśnij pokrętło [VOL].**
- **5 Obróć pokrętło [VOL] oraz wciśnij je, gdy odpowiedni element zostanie wyświetlony.**  Wybierz pozycie "YES". "Delete" zostanie wyświetlone..

## **6 Wyjdź z trybu Ustawienia BT Naciśnij przycisk [ ]. ead**

• Przy usuwaniu zarejestrowanego telefonu komórkowego usuwana jest także jego książka telefoniczna, dziennik i wiadomości SMS.

## Pobieranie książki telefonicznej

Pobierz dane (kontakty) z książki telefonicznej z telefonu komórkowego do tego urządzenia, aby móc korzystać z funkcji książki telefonicznej.

#### Aby pobrać książkę automatycznie

Jeśli telefon komórkowy obsługuje funkcję synchronizacji książki telefonicznej, książka telefoniczna zostanie pobrana automatycznie po połączeniu przez Bluetooth.

# (∰

- • Wymagane może być wybranie odpowiedniego ustawienia w telefonie.
- • Jeśli dane z książki telefonicznej nie znajdą się w tym urządzeniu nawet po wyświetleniu komunikatu o zakończeniu, może to oznaczać, że telefon komórkowy nie obsługuje automatycznego pobierania danych książki telefonicznej. W takim wypadki proszę spróbować pobrać dane ręcznie.

#### Aby pobrać dane z telefonu komórkowego ręcznie

**1 Obsługując telefon komórkowy, zakończyć połączenie zestawu głośnomówiącego.**

- **2 Obsługując telefon komórkowy, wysłać dane książki telefonicznej do tego urządzenia** Obsługując telefon komórkowy, pobierz dane książki
- telefonicznej do tego urządzenia. • Podczas ładowania wyświetla się komunikat
- "Downloading" (Ściąganie danych). • Po ukończeniu przesyłu danych wyświetli się
- komunikat :<br>"Completed" (Ukończone).

**3 Obsługując telefon komórkowy, nawiąż połączenie zestawu głośnomówiącego.** 

#### Aby usunąć komunikat o zakończeniu pobierania

**Naciśnij dowolny przycisk.**

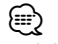

- • Dla każdego zarejestrowanego telefonu komórkowego można zarejestrować maksymalnie 500 numerów telefonów.
- • Każdy zarejestrowany numer telefonu może składać się z maksymalnie 32 cyfr wraz z maksymalnie 50\* znakami nazwy.

(\* 50: Liczba standardowych znaków alfabetycznych. W zależności od rodzaju znaków, możliwe może być wprowadzenie mniejszej ilości znaków).

• Aby anulować pobieranie danych książki telefonicznej, użyj telefonu komórkowego.

## Test rejestracji urządzenia Bluetooth

Można sprawdzić, czy urządzenie Bluetooth można zarejestrować za pomocą radioodtwarzacza.

- **1 Uruchom tryb Bluetooth Wciśnij i przytrzymaj przycisk [ ] przez co najmniej 1 sekundę.** Rozpocznie się wyszukiwanie urządzeń Bluetooth i zostanie wyświetlony komunikat "Searching".
- **2 Wybierz urządzenie Bluetooth do testowania Obróć pokrętło [VOL], aby wybrać nazwę urządzenia Bluetooth.**
- **3 Włącz tryb testowy BT Naciśnij pokrętło [VOL] przez przynajmniej 1 sekundę.**

Zostanie wyświetlony komunikat "BT Test Mode".

**4 Prześlij kod PIN.**

Po pomyślnym zakończeniu parowania automatycznie rozpoczyna się test połączenia. Po zakończeniu testu połączenia wyniki testu są wyświetlane według funkcji ("OK": Włączone; "NG": Wyłączone).

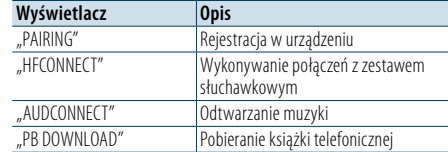

**5 Wyłącz tryb testowy BT Wciśnij pokrętło [VOL] .**

# <span id="page-29-0"></span>**SMS (Short Message Service)**

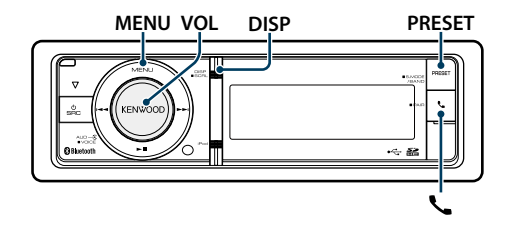

## <span id="page-29-2"></span>Pobieranie SMSów

Pobrać wiadomość tekstową (SMS) odebraną przez telefon komórkowy, aby móc ją odczytać na tym urządzeniu.

#### **1 Uruchom tryb Bluetooth Naciśnij przycisk [ ].**

✍ Można wybrać również element "Settings" w trybie listy menu.

**2 Włączyć tryb pobierania SMS**

**Obróć pokrętło [VOL] oraz wciśnij je, gdy odpowiedni element zostanie wyświetlony. Wybierz pozycje "BT Settings" > "SMS" > "SMS Download".**

#### **3 Rozpoczęcie pobierania Wciśnij pokrętło [VOL].**

Wyświetla się komunikat "Downloading". Gdy pobieranie się zakończy, wyświetli się komunikat "Completed".

## **4 Wyjdź z trybu Ustawienia BT Naciśnij przycisk [ ].** (∰

• Telefon komórkowy musi obsługiwać przekazywanie SMSów poprzez Bluetooth. Wymagane może być wybranie odpowiedniego ustawienia w telefonie. Jeśli telefon komórkowy nie obsługuje funkcji SMS, pozycja pobierania SMS w trybie sterowania funkcjami nie będzie wyświetlana.

- • Po pobraniu SMSów z telefonu komórkowego, nieodczytane SMSy z telefonu komórkowego zostaną odczytane.
- • Można pobrać do 149, po kolei, już odczytanych lub nieprzeczytanych SMSów.

## <span id="page-29-1"></span>SMS (Short Message Service)

SMSy odbierane przez telefon są wyświetlane na odbiorniku. Wyświetlane są nowe wiadomości przychodzące.

 $\wedge$ • Kierowca nie powinien odczytywać SMSów w trakcie prowadzenia pojazdu, żeby uniknąć wypadku samochodowego.

## Kiedy nadejdzie nowa wiadomość

Wyświetla się komunikat "SMS Received". Komunikat zniknie po wykonaniu dowolnej czynności obsługi.

#### Wyświetlanie SMSów

**1 Uruchom tryb Bluetooth Naciśnij przycisk [ ].**

**2 Włączyć tryb skrzynki odbiorczej SMS Obróć pokrętło [VOL] oraz wciśnij je, gdy odpowiedni element zostanie wyświetlony.**  Wybierz pozycję "SMS Inbox". Pojawi się lista wiadomości.

#### **3 Wybrać wiadomość Obróć pokrętło [VOL].**

Każde naciśnięcie przycisku [DISP] przełącza między numerem telefonu lub nazwiskiem a datą odbioru wiadomości.

## **4 Wyświetlić tekst**

**Wciśnij pokrętło [VOL].**

Obracanie pokrętła [VOL] przewija wiadomość. Ponowne naciśnięcie pokrętła [VOL] powoduje powrót do ekranu listy wiadomości.

- **5 Wyjście z trybu Skrzynki przychodzącej SMS Naciśnij przycisk [MENU].**
- **6 Wyjdź z trybu Ustawienia BT Naciśnij przycisk [ ].**

€

- • Nieotwarta wiadomość jest wyświetlana na początku listy. Inne wiadomości są wyświetlane w kolejności ich odebrania.
- SMSy odebrane w czasie, kiedy telefon komórkowy nie jest podłączony poprzez Bluetooth, nie mogą być wyświetlane. Pobierz SMS.
- SMSy nie mogą być wyświetlane podczas ich pobierania.

## <span id="page-29-3"></span>Ustawienie odpowiedzi na wiadomość SMS

Można wybrać sposób odpowiadania na otrzymane wiadomości SMS.

- **1 Uruchom tryb Bluetooth Naciśnij przycisk [ ].**
- **2 Włącz tryb odpowiadania na wiadomości SMS Obróć pokrętło [VOL] oraz wciśnij je, gdy odpowiedni element zostanie wyświetlony. Wybierz pozycje "BT Settings" > "SMS" > "SMS Reply".**

## **3 Ustaw odpowiedni tryb odpowiadania**

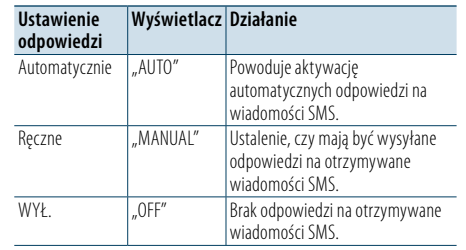

**Obróć pokrętło [VOL] w celu wybrania ustawienia Replay, a następnie naciśnij pokrętło [VOL].**

**4 Wyłącz tryb odpowiadania na wiadomości SMS**

**Naciśnij przycisk [MENU].**

## **5 Wyjdź z trybu Ustawienia BT Naciśnij przycisk [ ].**

(≡)

- • Ustaw opcję wiadomości zwrotnej zgodnie z opisem w temacie [<Ustawienie wiadomości zwrotnej> \(strona](#page-29-4)  [60\).](#page-29-4)
- Po wybraniu opcji "Auto" odpowiedź jest tworzona tylko w przypadku wiadomości SMS pochodzących z telefonu, którego numer został zarejestrowany w książce telefonicznej. W przypadku odebrania wiadomości SMS z telefonu, którego numer nie został zarejestrowany w książce telefonicznej, istnieje możliwość utworzenia odpowiedzi na wiadomość w taki sam sposób, jak po wybraniu opcji "Manual".
- • W przypadku błędu transmisji wiadomości jest wyświetlany komunikat "Send Error", a wiadomość jest automatycznie zwracana, gdy jako ustawienie odpowiedzi wybrano "Auto".Wybranie opcji "YES" podczas wyświetlania komunikatu "SMS Resend" powoduje ponowne wysłanie odpowiedzi. Wybranie opcji "NO" powoduje anulowanie odpowiedzi.

## **MENU VOL DISP PRESET** Ustawienie wiadomości zwrotnej

<span id="page-29-4"></span>Można wybrać wiadomość zwrotną (język).

**1 Uruchom tryb Bluetooth Naciśnij przycisk [ ].**

- **2 Włącz tryb wiadomości SMS Obróć pokrętło [VOL] oraz wciśnij je, gdy odpowiedni element zostanie wyświetlony. Wybierz pozycje** "BT Settings" > "SMS" > "SMS **Message".**
- **3 Ustaw odpowiednią wiadomość (język) Obróć pokrętło [VOL], aby wybrać wiadomość (język), a następnie naciśnij pokrętło [VOL].**
- **4 Wyłącz tryb wiadomości SMS Naciśnij przycisk [MENU].**
- **5 Wyjdź z trybu Ustawienia BT Naciśnij przycisk [ ].**

⁄

• Po wybraniu w wiadomości opcji "User" zostanie wysłana wcześniej utworzona oryginalna wiadomość. Patrz <Tworzenie oryginalnej [wiadomości>](#page-30-1) (strona 61).

# <span id="page-30-0"></span>**SMS (Short Message Service)**

## <span id="page-30-1"></span>Tworzenie oryginalnej wiadomości

Można utworzyć oryginalną wiadomość zwrotną.

**1 Uruchom tryb Bluetooth Naciśnij przycisk [ ].**

**2 Włącz tryb wyboru wiadomości SMS Obróć pokrętło [VOL] oraz wciśnij je, gdy odpowiedni element zostanie wyświetlony. Wybierz pozycje** "BT Settings" > "SMS" > "SMS **Message".**

**3 Wybierz tryb edycji wiadomości SMS Obróć pokrętło [VOL], aby wybrać pozycję "User", a następnie naciśnij pokrętło [VOL] i przytrzymaj przez 1 sekundę .**

#### **4 Utwórz wiadomość**

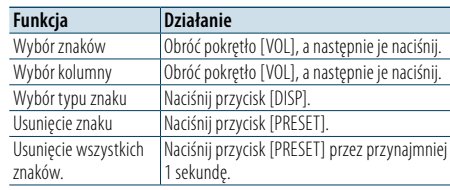

#### **5 Aby wyświetlić podgląd wiadomości Naciśnij pokrętło [VOL] przez przynajmniej 1 sekundę.**

Naciśnięcie przycisku [MENU] powoduje powrót do etapu tworzenia wiadomości.

#### **6 Potwierdź wiadomość Wciśnij pokrętło [VOL].**

**7 Wyłącz tryb wyboru wiadomości SMS Naciśnij przycisk [MENU].**

# **8 Wyjdź z trybu Ustawienia BT Naciśnij przycisk [ ].**

⁄ • Litery można wprowadzać za pomocą pilota zdalnego sterowania. Przykład wprowadzania: Aby wprowadzić literę "A", naciśnij jeden raz przycisk [2], a następnie naciśnij przycisk [>>i]. Aby wprowadzić literę "F", naciśnij trzy razy przycisk [3], a następnie naciśnij przycisk [>>i]. Aby przełączyć między typami liter, naciśnij przycisk [DIRECT]. Po wprowadzeniu wszystkich liter można podglądnąć wiadomość, naciskając przycisk [>II]. Ponowne naciśnięcie przycisku [>II] powoduje zatwierdzenie wiadomości.

## Ręczne odpowiadanie na wiadomości SMS

Można ręcznie odpowiedzieć na otrzymaną wiadomość SMS.

- Kiedy nadejdzie nowa wiadomość Jest wyświetlany komunikat "SMS Reply".
- **1** Obróć pokrętło [VOL] w celu wyboru "YES", a **następnie naciśnij pokrętło [VOL].** Wybranie opcji "NO" powoduje anulowanie ręcznej odpowiedzi SMS.
- **2 Ustaw odpowiednią wiadomość (język) Obróć pokrętło [VOL], aby wybrać wiadomość (język), a następnie naciśnij pokrętło [VOL].**

## **3 Wyślij odpowiedź**

#### **Wciśnij pokrętło [VOL].**

Jeśli wysłanie wiadomości z odpowiedzią nie powiedzie się, zostanie wyświetlony komunikat "Send Error". Wybranie opcji "YES" podczas wyświetlania komunikatu "SMS Resend" powoduje ponowne wysłanie odpowiedzi. Wybranie opcji "NO" powoduje anulowanie ręcznej odpowiedzi SMS.

## Anulowanie ręcznej odpowiedzi na wiadomość SMS

**Naciśnij przycisk [SRC].**

<span id="page-31-0"></span>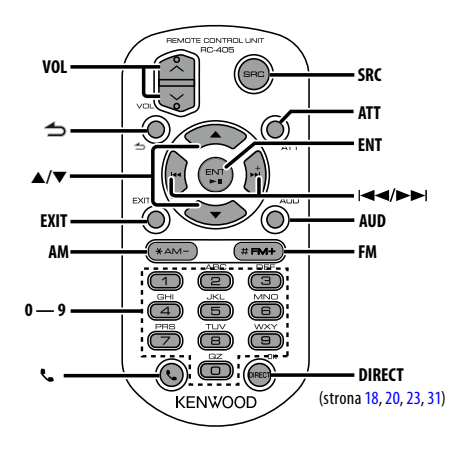

# Ogólna obsługa

- **• Regulacja głośności:** [VOL]
- **• Wybór źródła:** [SRC]
- **• Zmniejszenie głośności:** [ATT] Po ponownym wciśnięciu przycisku, głośność powraca do poprzedniego poziomu.
- **•** Powrót do poprzedniego elementu w trybie: [ $\triangle$ ]
- **• Wyjście z trybu:** [EXIT]
- Wybór elementu: [▲]/[▼]
- **• Potwierdzenie:** [ENT]
- **• Wejdź w tryb sterowania dźwiękiem:** [AUD]

## Źródło - tuner

- **• Wybór pasma:** [FM]/[AM]
- Wybór stacji: [ $\leftarrow$  1/[ $\rightarrow$ ]
- **• Dostrojenie zapamiętanych stacji:** [1]–[0] i [ENT] Przykład:

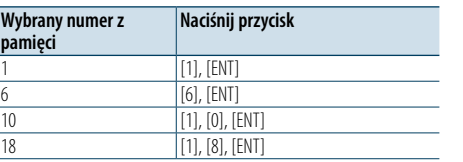

## Źródło — USB/SD/płyta muzyczna CD/ plik audio

- Wybór utworu: [ $\leftarrow$ ]/[ $\rightarrow$ ]
- **• Wybór folderu:** [FM]/[AM]
- **• Wstrzymanie/odtwarzanie:** [ENT]
- **• Włącz tryb listy menu:** [5]/[∞]
- **• Przechodzenie między folderami/plikami**
- **podczas trybu wyszukiwania:** [5]/[∞] **•** Powrót do poprzedniego elementu w trybie: [ $\bigtriangleup$ ]

## Źródło: iPod

- **• Włącz tryb listy menu:** [5]/[∞]
- **• Przechodzenie między elementami podczas** trybu wyszukiwania utworów: **[▲]/[▼]**
- **•** Powrót do poprzedniego elementu w trybie: [ $\triangle$ ]
- Wybór utworu: [ $\left|\frac{4}{3}\right|$ ]/[ $\rightarrow$ ]

## Sterowanie zestawem

## głośnomówiącym telefonu

## Nawiązywanie połączenia

- Uruchom tryb Bluetooth: [ $\blacksquare$ ]
- **• Wybierz metodę wybierania numeru:**  $[A]/[V] \rightarrow [ENT]$
- **• Wprowadzanie numeru:** Wpisz cyfrę: **[0] – [9]**  $W$ pisz "+":  $[P \rightarrow]$ Wpisz<sub>"</sub>#": [FM] Wpisz<sub>"</sub>\*": [AM] Usunięcie wpisanego numeru telefonu: **[**4**]**
- **• Nawiąż połączenie** [DIRECT]

## Odbieranie połączenia

• Odebranie połączenia: [\]

## Zawieszanie połączenia

- **• Odbierz inną przychodzącą rozmowę** zawieszając obecną rozmowę: [ $\ell$ ]
- **• Odbierz inną przychodzącą rozmowę po zakończeniu obecnej rozmowy:** [SRC]
- **• Nie przerywaj bieżącej rozmowy:** [1]

## Podczas połączenia

- **• Zakończ rozmowę:** [SRC]
- **• Przełącz pomiędzy trybem połączenia prywatnego a trybem połączenia przy użyciu zestawu głośnomówiącego:** [ENT]

## Przygotowanie pilota

Wyciągnij baterię z pilota w kierunku strzałki.

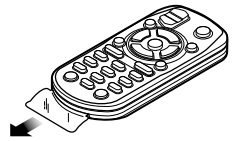

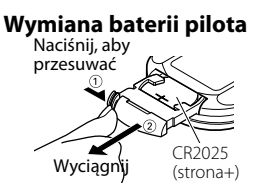

Należy używać baterii dostępnych w sklepach (CR2025). Włóż baterię odpowiednio ustawiając bieguny + i -

zgodnie z rysunkiem wewnątrz obudowy.

# ¤ **UWAGA**

- Nie umieszczać pilota w gorących miejscach, np. na deskach rozdzielczych.
- Bateria litowa.
- W razie nieprawidłowej wymiany baterii zachodzi niebezpieczeństwo wybuchu.
- Należy ją wymieniać tylko na identyczną lub jej odpowiednik.
- Zestaw baterii lub akumulatorów nie powinien znajdować się w zasięgu działania źródeł ciepła, jak promienie słoneczne, ogień i tym podobne.
- Baterie należy trzymać poza zasięgiem dzieci, a przed ich użyciem należy przechowywać je w oryginalnym opakowaniu. Zużyte baterie należy natychmiast wyrzucić w miejsce do tego przeznaczone. W razie połknięcia należy bezzwłocznie skontaktować się z lekarzem.

# <span id="page-32-0"></span>**Załącznik**

## **O pliku audio**

**• Odtwarzany plik audio**

AAC-LC (.m4a), MP3 (.mp3), WMA (.wma)

- **• Odtwarzane płyty** CD-R/RW/ROM
- **• Odtwarzany format płyt** ISO 9660 Level 1/2, Joliet, Romeo, długie nazwy plików.

## **Odtwarzane urządzenia USB**

Klasa pamięci masowej USB

**• System plików odtwarzalnego urządzenia USB i karty SD**

## FAT16, FAT32

Chociaż pliki Audio mogą być utworzone przy użyciu powyższych standardów, mogą nie zostać odtworzone z powodu stanu nośnika lub urządzenia USB.

**• Kolejność odtwarzania plików audio**

 W poniższym przykładzie drzewa folderów pliki są odtwarzane w kolejności od ① do ⑩.

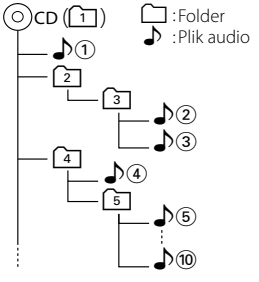

Na stronie internetowej znajduje się instrukcja dotycząca plików audio, www.kenwood.com/cs/ ce/audiofile/. W niniejszej instrukcji online zawarto szczegółowe informacje i uwagi, które nie zostały ujęte w niniejszej instrukcji. Prosimy o dokładne zapoznanie się z instrukcją dostępną w wersji online.

(∰ • W niniejszej instrukcji obsługi termin "urządzenie USB" oznacza pamięci typu "flash" oraz cyfrowe odtwarzacze audio wyposażone w złącze USB.

## <span id="page-32-1"></span>**Urządzenia iPod/iPhone obsługiwane przez to urządzenie**

#### Made for • iPod touch (4th generation) • iPod touch (3rd generation)  $\cdot$  iPod touch (2nd generation)  $\cdot$  iPod touch (1st generation)  $\cdot$  iPod classic • iPod with video • iPod nano (6th generation) • iPod nano (5th generation) • iPod nano (4th generation) • iPod nano (3rd generation) • iPod nano (2nd generation) • iPod nano (1st generation)<br>• iPhone 45 • iPhone 4S • iPhone 4 • iPhone 3GS *(Od stycznia 2012)*

• Ostatnia lista kompatybilnych iPod/iPhone. Szczegółowe informacje można znaleźć w witrynie: www.kenwood.com/cs/ce/ipod/

• Stopień kontroli zależy od rodzaju podłączonego urządzenia iPod. iPod. Więcej informacji znajduje się na stronie www.kenwood.com/cs/ce/ipod/

• Słowo "iPod" występujące w niniejszej instrukcji oznacza urządzenie iPod lub iPhone podłączone za pomocą kabla iPod\* (wyposażenie opcjonalne). \* Nie dotyczy modelu KCA-iP500.

Więcej informacji na temat iPoda i kabla podłączeniowego iPoda znaleźć można na stronie internetowej.

## http://www.kenwood.com/cs/ce/ipod/

# (≕}

• Po podłaczeniu urządzenia iPod zostaną odtworzone najpierw utwory odtwarzane przez urządzenie iPod. W tym przypadku wyświetlany jest komunikat "RESUMING" bez wyświetlania nazwy folderu itp. Zmiana przeglądanego elementu spowoduje wyświetlenie prawidłowego tytułu itp.

• Nie możesz obsługiwać iPoda, jeśli na iPodzie wyświetlony został komunikat "KENWOOD" lub "✓".

## **O urządzeniu USB**

- • Urządzenie USB podłączone do tego radioodtwarzacza może być ładowane, jeśli radioodtwarzacz jest zasilany.
- • Zainstaluj urządzenie USB w miejscu, w którym nie będzie ono przeszkadzało w poprawnym prowadzeniu pojazdu.
- • Nie można podłączyć urządzenia USB przez hub USB i Uniwersalny czytnik kart pamięci.
- • Wykonuj kopie bezpieczeństwa plików audio używanych w tym urządzeniu. Pliki mogą zostać usunięte w pewnych okolicznościach pracy urządzenia USB.

Nie odpowiadamy za szkody spowodowane usunięciem zapisanych danych.

- • Do tego produktu nie dołączono urządzenia USB. Należy zakupić dostępne w powszechnej sprzedaży urządzenie USB.
- • Podłączając urządzenie USB, zaleca się użycie CA-U1EX (opcjonalne). (Jednak maksymalny pobór prądu kabla CA-UIEX to 500 mA).
- Nie gwarantuje się prawidłowej pracy, gdy użytkownik korzysta z kabla niekompatybilnego ze standardem USB. Podłączenie kabla o długości przekraczającej 4 m może być przyczyną błędnego odtwarzania.

## **O edytorze muzyki "KENWOOD Music Editor"**

- To urządzenie obsługuje aplikację komputerową "KENWOOD Music Editor Light ver1.1"lub w późniejszej wersji.
- Używając pliku audio z informaciami z bazy danych dodanymi w programie "KENWOOD Music Editor Light ver1.1", można wyszukiwać pliku według tytułu, nazwy albumu lub wykonawcy przy użyciu funkcji [<Wyszukiwanie](#page-7-1) pliku> (strona 16).
- W instrukcji obsługi terminem "nośnik Music Editor" określa się urządzenie zawierające pliki audio z informacjami z bazy danych dodawanymi przez edytor muzyki KENWOOD.
- Program "KENWOOD Music Editor Light ver1.1" jest dostępny w witrynie internetowej:

## www.kenwood.com/cs/ce/

• Dodatkowe informacje na temat programu "KENWOOD Music Editor Light ver1.1" można znaleźć w powyższej witrynie oraz w pomocy do aplikacji.

## **Informacje o telefonie komórkowym/ odtwarzaczu audio Bluetooth**

To urządzenie jest zgodne z następującymi specyfikacjami Bluetooth:

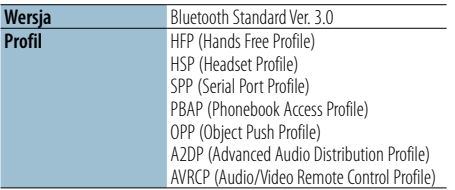

Aby uzyskać informacje o telefonach komórkowych, których kompatybilność została sprawdzona, proszę wejść na następującą stronę internetową: http://www.kenwood.com/cs/ce/bt/

# (⊞)

- • Urządzenia obsługujące funkcję Bluetooth uzyskały certyfikat zgodności zgodnie z normą Bluetooth według procedury opisanej przez Bluetooth SIG. Mimo tego, komunikacja takich urządzeń z telefonem komórkowym, w zależności od jego typu, może być niemożliwa.
- • HFP to profil służący to wykonywania połączeń przez zestaw głośnomówiący.
- OPP to profil służący do przesyłania danych, takich jak książki telefoniczne, pomiędzy urządzeniami.
- A2DP to profil zaprojektowany do transferowania muzyki z odtwarzacza audio.
- AVRCP to profil zaprojektowany do sterowania odtwarzaniem i wyboru muzyki przez odtwarzacz audio.

# <span id="page-33-0"></span>**Załącznik**

#### <span id="page-33-1"></span>**Lista menu**

#### Wspólne funkcje

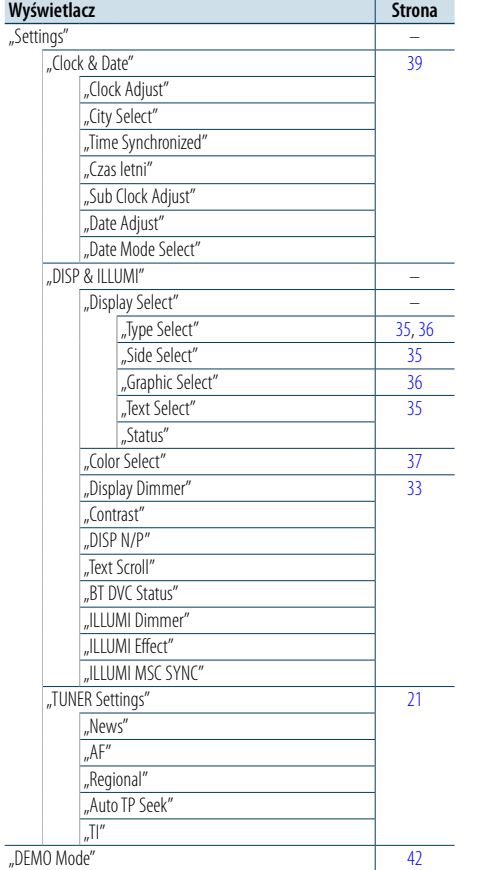

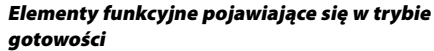

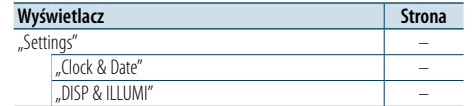

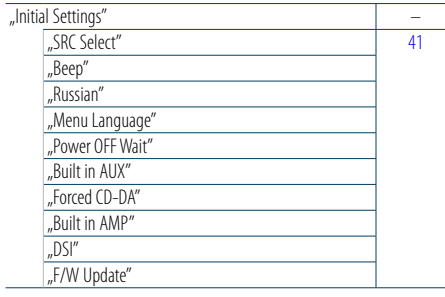

Elementy funkcyjne pojawiające się podczas wyboru źródła iPod

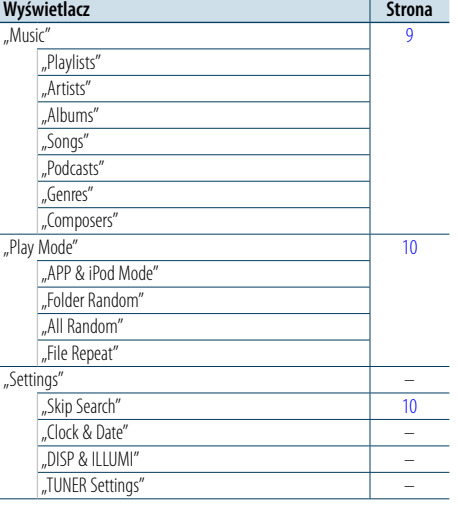

Elementy funkcyjne wyświetlane po wybraniu źródła sygnału USB/SD

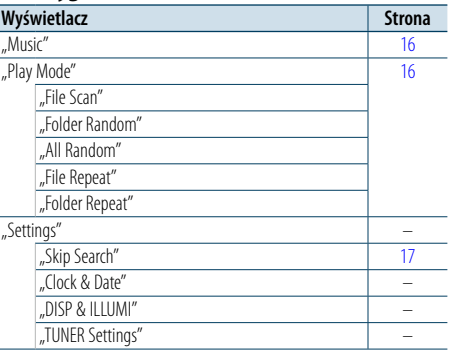

#### Elementy funkcyjne pojawiające się podczas wyboru jako źródła płyty CD z muzyką i pliku dźwiękowego

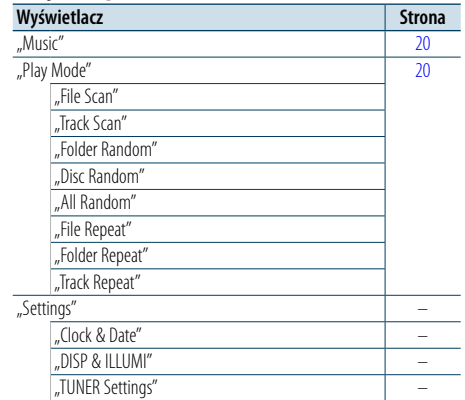

#### Elementy funkcyjne pojawiające się podczas wyboru źródła tunera

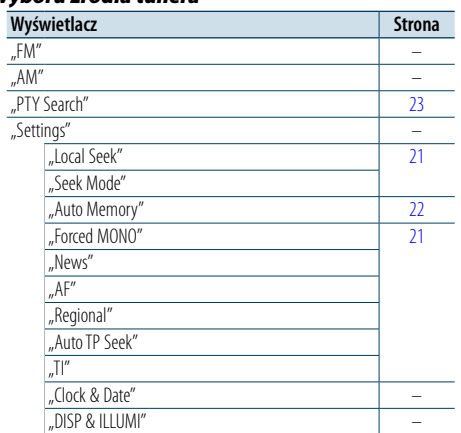

#### Elementy funkcyjne pojawiające się podczas wyboru jako źródła odtwarzacza Bluetooth

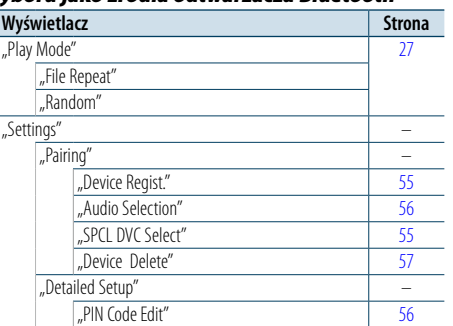

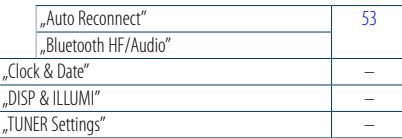

#### Elementy funkcyjne pojawiające się podczas wyboru jako źródła zestawu głośnomówiącego

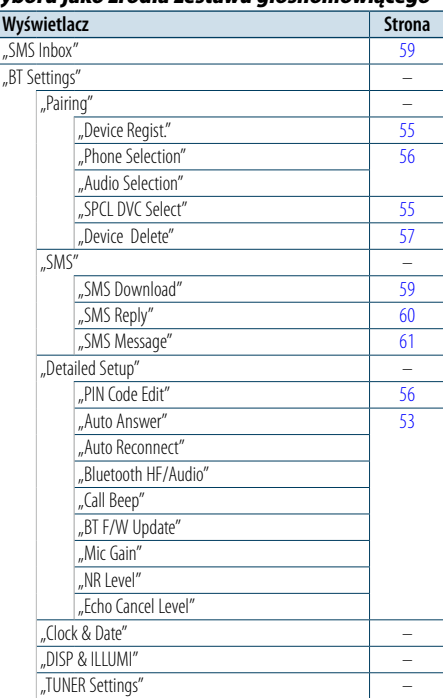

#### Elementy funkcyjne pojawiające się podczas wyboru źródła AUX

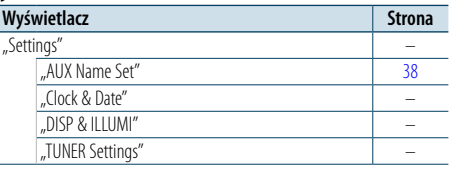

# <span id="page-34-0"></span>**Załącznik**

#### <span id="page-34-1"></span>**Lista miast**

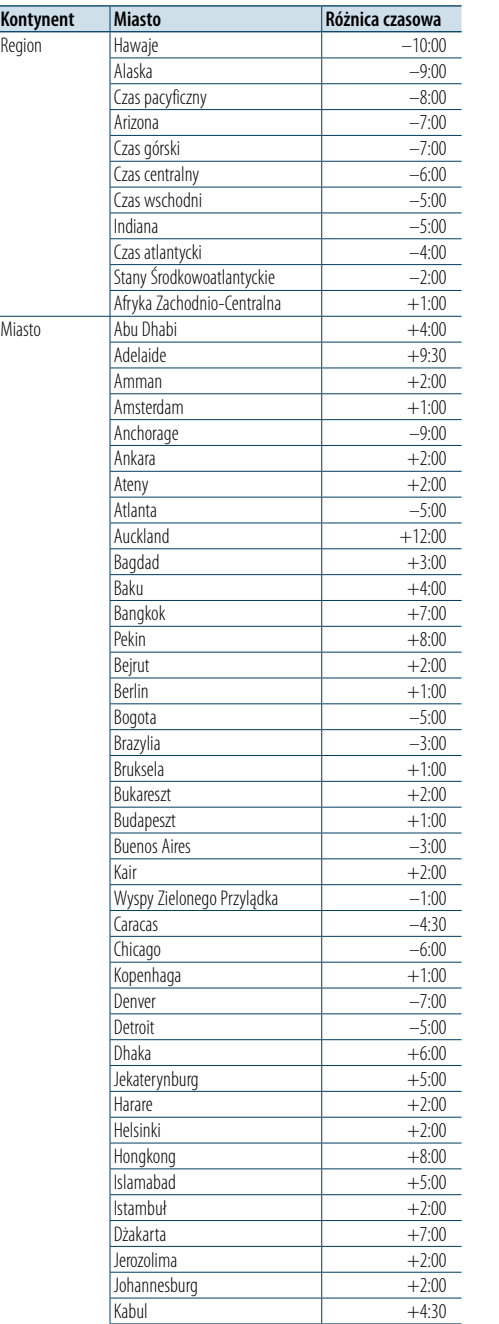

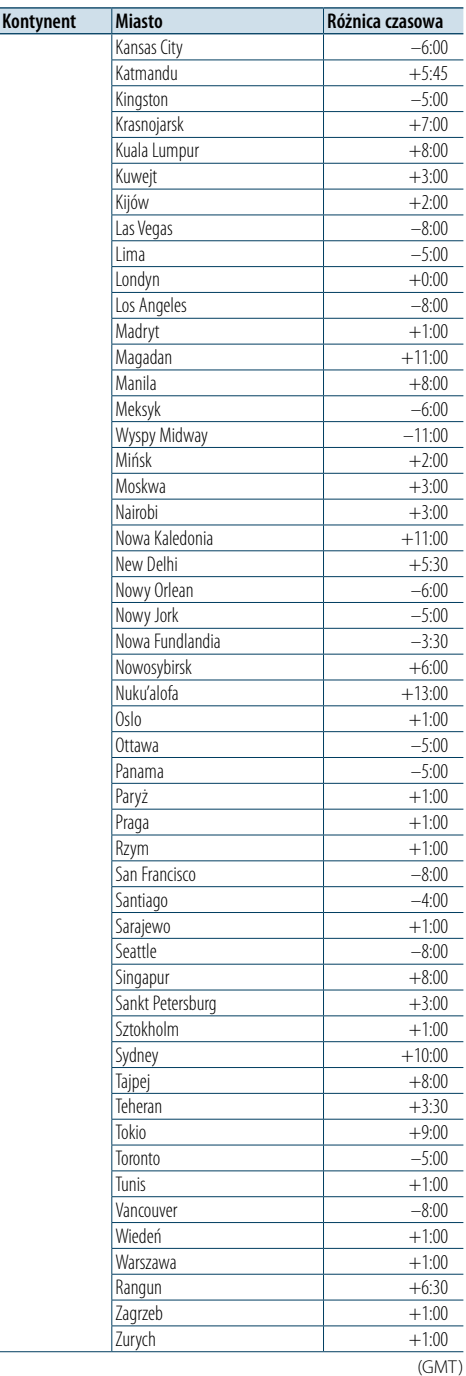

Ten produkt nie został zmontowany przez producenta pojazdu na linii produkcyjnej ani przez profesjonalnego importera pojazdu do państwa członkowskiego UE.

## **Informacja o usuwaniu zużytego sprzętu elektrycznego i elektronicznego oraz baterii (dotycząca krajów Unii Europejskiej, które przyjęły system sortowania śmieci)**

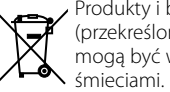

Produkty i baterie z symbolem (przekreślonego śmietnika na kółkach) nie mogą być wyrzucane ze zwykłymi

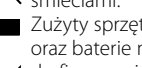

Zużyty sprzęt elektryczny i elektroniczny oraz baterie należy oddawać do utylizacji do firmy mającej możliwości sortowania tych urządzeń i ich odpadów. Informacje o najbliższym miejscu przeróbki można uzyskać u lokalnych władz. Prawidłowy recykling i utylizacja odpadów

**Pb** chroni surowce naturalne, jednocześnie eliminując niekorzystny wpływ na zdrowie i środowisko. Uwaga: Znak "Pb" pod symbolem baterii wskazuje, że ta bateria zawiera ołów.

## **Oznaczenie produktu wykorzystującego laser**

# **CLASS 1 LASER PRODUCT**

Powyższa etykietka jest przymocowana do ramy/ obudowy i informuje, że w tym podzespole jest stosowana wiązka promieni laserowych ocenionych jako klasa 1. Oznacza to, że urządzenie wykorzystuje słabe wiązki promieni laserowych. Poza urządzeniem nie ma niebezpieczeństwa związanego z niebezpiecznym promieniowaniem.

- • "Adobe Reader"is a trademark of Adobe Systems Incorporated.
- The "AAC" logo is a trademark of Dolby Laboratories
- • Znak Bluetooth i logo są własnością firmy Bluetooth SIG, Inc. Wykorzystanie tych znaków w jakikolwiek sposób podlega licencji firmy JVC KENWOOD Corporation. Inne znaki towarowe i nazwy towarowe stanowią własność odpowiednich podmiotów.
- iTunes is a trademark of Apple Inc.
- • "Made for iPod" and "Made for iPhone" mean that an electronic accessory has been designed to connect specifically to iPod, or iPhone, respectively, and has been certified by the developer to meet Apple performance standards. Apple is not responsible for the operation of this device or its compliance with safety and regulatory standards. Please note that the use of this accessory with iPod, or iPhone may affect wireless performance.
- • iPhone, iPod, iPod classic, iPod nano, and iPod touch are trademarks of Apple Inc., registered in the U.S. and other countries.

# <span id="page-35-0"></span>**Akcesoria/Procedura instalacji**

## Akcesoria

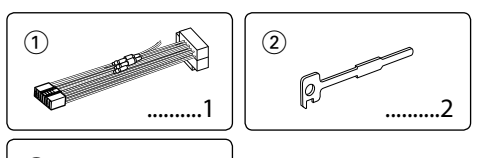

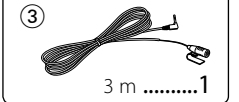

## Procedura instalowania

- **1** Aby zapobiec zwarciom, wyjąć kluczyki samochodu ze stacyjki i odłaczyć końcówke  $\ominus$  akumulatora.
- **2** Prawidłowo połączyć wejścia i wyjścia połączeń dla każdego urządzenia.
- **3** Połączyć wiązki kabli.
- **4** Połączyć kostkę B wiązki kabli z wtyczką głośnika w twoim samochodzie.
- **5** Połączyć kostkę A wiązki kabli z wtyczką zasilania zewnętrznego w twoim samochodzie.
- **6** Połączyć wtyczkę wiązki kabli z radioodtwarzaczem.
- **7** Zainstalować radioodtwarzacz w samochodzie.
- 8 Podłączyć końcówkę  $\ominus$  akumulatora.
- **9** Nacisnąć przycisk zerowania.

# $\bigwedge$

- • Montaż i podłączanie przewodów tego produktu wymaga odpowiednich umiejętności i doświadczenia. Ze względów bezpieczeństwa prace związane z montażem i podłączeniem instalacji elektrycznej należy powierzyć specjaliście.
- • Upewnij się czy masa zespołu została podłączona do ujemnego przewodu zasilania prądem stałym o napięciu 12 V DC.
- • Nie instalować urządzenia w miejscu narażonym na bezpośrednie działanie promieni słonecznych, nadmierne ciepło lub wilgoć. Należy również unikać bardzo zakurzonych miejsc lub miejsc narażonych na rozbryzgi wody.
- Nie stosuj własnych śrub. Używać jedynie dostarczonych śrub. W przypadku użycia niewłaściwych śrub istnieje ryzyko uszkodzenia urządzenia.
- • Jeżeli zasilanie nie jest WŁ. (wyświetla się komunikat Protect"), przewody elektryczne głośników mogą powodować zwarcie lub dotykać nadwozia pojazdu i mogą aktywować funkcje ochronne. Dlatego należy sprawdzić przewód głośnika.
- • Upewnij się, że wszystkie połączenia elektryczne są pewnie osadzone w gniazdach typu jack, do pełnego zablokowania.
- • Jeżeli układ zapłonowy w twoim samochodzie nie posiada pozycji ACC, albo przewód zapłonu jest podłączony do

źródła zasilania o stałym napięciu, takiego jak przewód akumulatora, zasilanie nie będzie sprzężone z zapłonem (tzn. nie będzie włączane ani wyłączane razem z zapłonem). Jeżeli chcesz połączyć włączenie zasilania radioodtwarzacza z zapłonem, podłącz przewód zapłonu do źródła zasilania, które może być włączone i wyłączone kluczem zapłonu. • Użyj dostępnej w sprzedaży przejściówki, jeśli domyślny

- wtyk nie pasuje do gniazda pojazdu. • Izoluj niepodłączone przewody taśmą winylową lub podobnym materiałem. Aby zapobiegać zwarciom, nie zdejmować nakładek z końcówek niepodłączonych kabli lub przyłączy.
- • Jeżeli konsola posiada pokrywę, upewnić się, że jednostka jest tak zainstalowana, iż przedni panel nie będzie uderzał pokrywy w chwili zamykania i otwierania.
- • Jeżeli przepali się bezpiecznik, najpierw należy sprawdzić, czy przewody nie powodują zwarcia przez stykanie się z innymi podzespołami, a następnie należy wymienić stary bezpiecznik na nowy o takich samych parametrach.
- • Podłącz przewody głośników do odpowiadającym im końcówek. Urządzenie może być uszkodzone lub nie działać jeżeli podzielisz przewody elektryczne  $\ominus$  lub uziemisz je do dowolnej metalowej części samochodu.
- • Po zainstalowaniu urządzenia, sprawdź czy światła stop, kierunkowskazy, wycieraczki itp. w samochodzie pracują poprawnie.
- • Zamontować jednostkę tak, by kąt montażu wynosił 30° lub mniej.
- • Jeśli w pobliżu anteny Bluetooth znajdą się metalowe przedmioty, jakość odbioru może spaść.

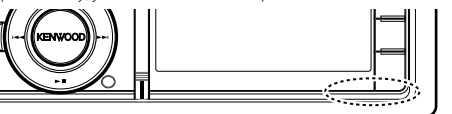

Antena Bluetooth

## **Aby uzyskać dobry odbiór**

Aby zapewnić dobry odbiór, proszę pamiętać o poniższych informacjach:

- Komunikacja z telefonem komórkowym musi zachodzić w linii prostej w zasięgu 10 m. Zasięg komunikacji skraca się w zależności od najbliższego otoczenia. Zasięg komunikacji skraca się również, jeśli pomiędzy tym urządzeniem a telefonem komórkowym znajdują się przeszkody. Nie gwarantuje się uzyskania podanego powyżej maksymalnego zasięgu komunikacji (10 m).
- Stacja nadawcza lub krótkofalówka znajdujące się w pobliżu mogą zakłócać komunikację z uwagi na nadawanie zbyt silnego sygnału.

# **Podłączanie przewodów do przyłączy**

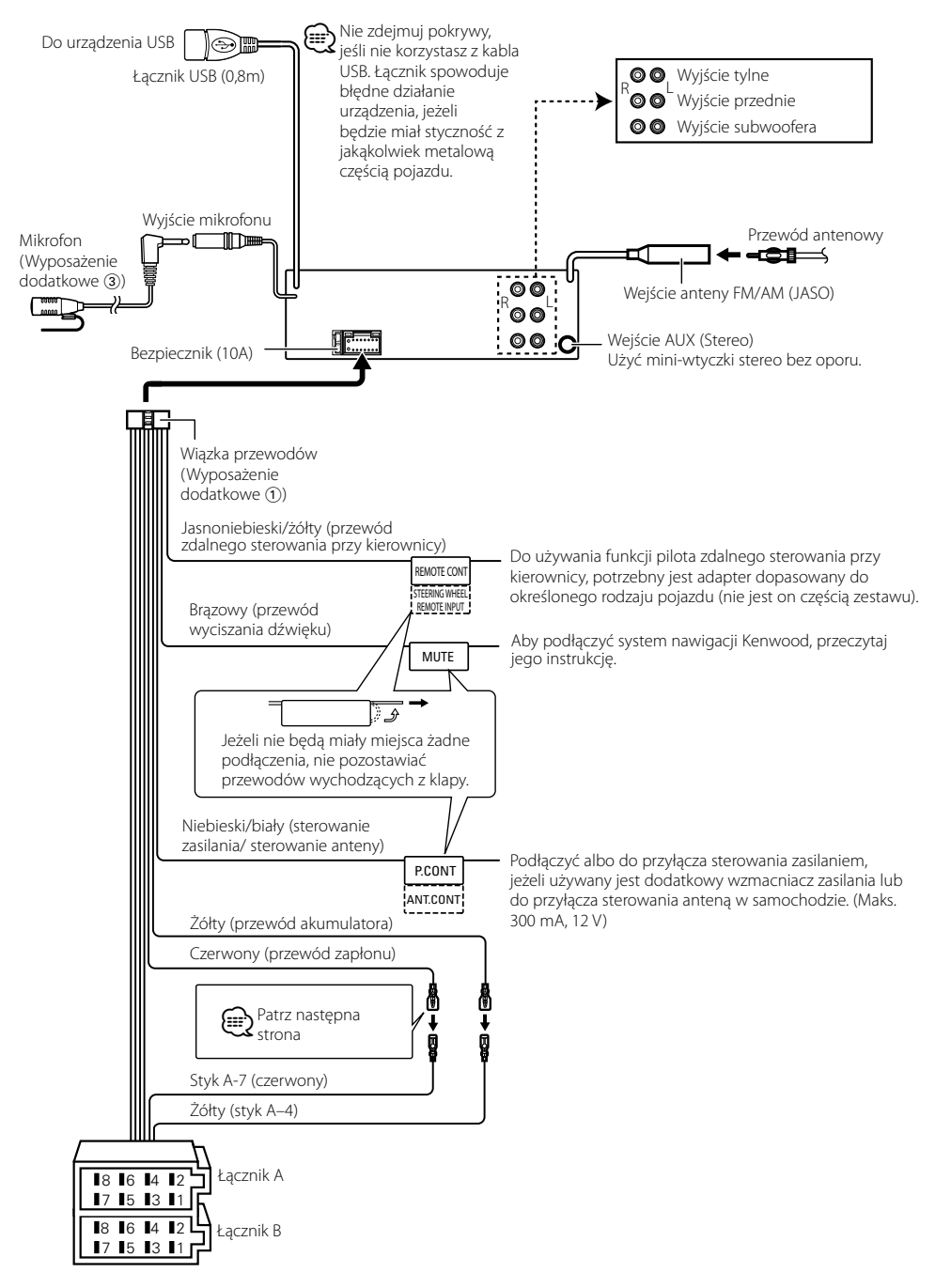

# <span id="page-36-0"></span>**Podłączanie przewodów do przyłączy**

## **Przewodnik po funkcjach łącznika**

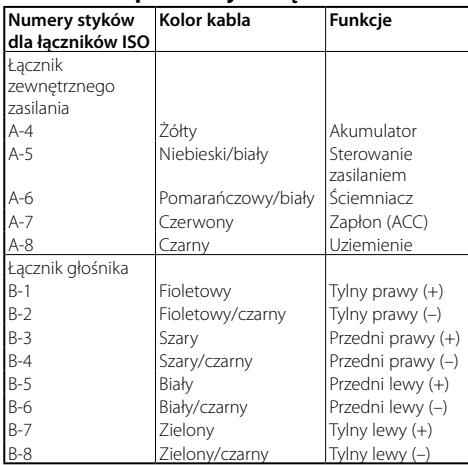

## 2 **OSTRZEŻENIE**

## **Podłączanie łącznika ISO**

Ułożenie styków dla łączników ISO zależy od typu pojazdu. Upewnij się, że połączenia są prawidłowe, aby nie uszkodzić odbiornika.

Domyślne połączenia dla zespołu przewodów zostało opisane w punkcie 1 poniżej. Jeżeli styki złącza ISO są skonfigurowane zgodnie z opisem w punkcie 2, wykonaj połączenie zgodnie z ilustracia.

Koniecznie podłączyć ponownie kabel tak jak w punkcie 2 poniżej, aby zainstalować urządzenie w pojazdach marki **Volkswagen**, itp.

1(Domyślna konfiguracja) Styk A-7 (czerwony) złącza ISO od strony samochodu jest połączony z układem zapłonowym, a styk A-4 (żółty) jest na stałe połączony ze źródłem zasilania.

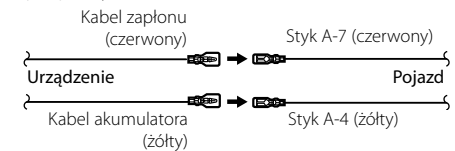

2Styk A-7 (czerwony) złącza ISO od strony samochodu jest połączony na stałe ze źródłem napięcia, a styk A-4 (żółty) jest połączony z układem zapłonowym.

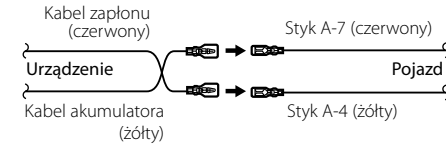

# **Instalacja/demontaż urządzenia**

## Instalacja

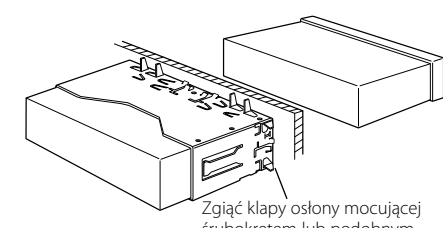

śrubokrętem lub podobnym narzędziem i przymocować je.

# ⊕}

• Upewnić się, że jednostka jest bezpiecznie zainstalowana na miejscu. Jeżeli odbiornik nie będzie stabilnie zamocowany, może działać nieprawidłowo (na przykład dźwięk może przeskakiwać).

## Usuwanie gumowego obramowania

**1** Naciągnąć zatrzaski na narzędziu do usuwania i zdjąć dwie blokady z górnego poziomu. Podnieść ramę i pociągnąć ją do przodu, zgodnie z ilustracia.

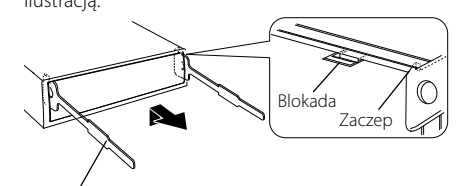

Wyposażenie dodatkowe 2 Narzędzie do wyjmowania

**2** Gdy górny poziom zostanie zdjęty, zdjąć dwie dolne blokady.

• W ten sam sposób można wyjąć obramowanie od dołu.

**ear**)

## Wyjmowanie urządzenia

- **1** Patrz rozdział <Usuwanie gumowego obramowania>, a następnie zdjąć twardą, gumową ramę.
- **2** Zdejmij przedni panel.
- **3** Włożyć dwa narzędzia do wyjmowania głęboko w otwory po każdej stronie, zgodnie z ilustracją.
- **4** Obniżyć narzędzie w dół i wyciągnąć urządzenie do połowy naciskając do środka.

Wyposażenie dodatkowe 2

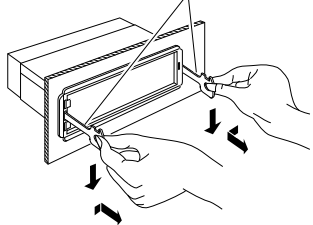

# <u>∕i∖</u>

- • Zachowaj ostrożność, aby uniknąć zranienia od zaczepów na uchwytach do wyciągania.
- **5** Wyciągnąć ręcznie całkowicie urządzenie i uważać, by go nie opuścić.

# $\hat{N}$  UWAGA

Zainstaluj to urządzenie w konsoli swojego pojazdu. Nie dotykaj metalowej części urządzenia podczas korzystania oraz zaraz po korzystaniu z niego. Metalowe części, jak radiator i obudowa, stają się gorące.

## Instalacja jednostki mikrofonu

- **1** Sprawdzić pozycję mikrofonu (Wyposażenie dodatkowe 3).
- **2** Usunąć olej i inne zabrudzenia z powierzchni instalacji
- **3** Zainstalować mikrofon.
- **4** Podłącz kabel do urządzenia przymocowując go taśmą w wielu miejscach lub w podobny sposób.

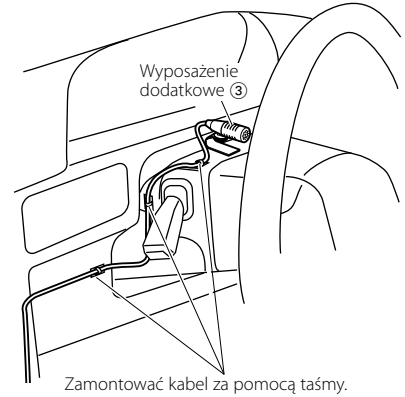

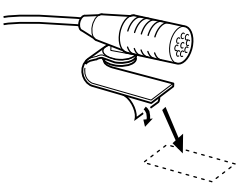

Zedrzeć papier samoprzylepnej taśmy dwustronnej i zamontować zgodnie z ilustracją.

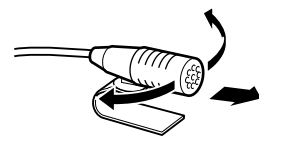

Skierować mikrofon w stronę kierowcy.

# <span id="page-37-0"></span>**Instalacja/demontaż urządzenia Przewodnik wykrywania i usuwania usterek**

Niektóre funkcje tego urządzenia mogą nie być aktywne w wyniku wprowadzonych ustawień.

- **! Nie można ustawić subwoofera. • Brak dźwięku z subwoofera.**
	- **Nie można skonfigurować pozycji subwoofera na**
	- **podstawie ręcznej konfiguracji pozycji.** ▲ Funkcja podwójnej strefy jest aktywna. [<System podwójnej strefy> \(strona 45](#page-22-2) )
		- W opcji wyboru głośników wybrano wartość None dla głośnika niskotonowego. **¤® [<Ustawienia głośnika> \(strona 47](#page-23-2))**
- 

**! Nie można ustawić głośnika tylnego.**<br>▶ W opcji wyboru głośników wybrano wartość None dla tylnych głośników. [<Ustawienia głośnika>](#page-23-2)  [\(strona 47](#page-23-2) )

# **! Nie można ustawić głośnika wysokotonowego.** <br>▶ W opcji wyboru głośników wybrano wartość None

dla tylnych głośników. [<Ustawienia głośnika>](#page-23-2)  [\(strona 47](#page-23-2) )

## **! • Nie można ustawić korektora graficznego.**

- **Nie można ustawić wzmocnienia niskich dźwięków.**
- **Nie można ustawić efektu rozszerzenia dźwięku.**
- **Nie można ustawić sterowania pozycją.** ▲ Funkcja podwójnej strefy jest aktywna. [<System](#page-22-2)
- [podwójnej strefy> \(strona 45](#page-22-2) )
- Funkcja DSP jest wyłączona. "DSP Set" w temacie [<Sterowanie dźwiękiem> \(strona 43\)](#page-21-2)
- W opcji wyboru głośników wybrano wartość None dla tylnych głośników. [<Ustawienia głośnika>](#page-23-2)  [\(strona 47](#page-23-2) )

- **! Nie można wybrać wyjścia podrzędnego źródła w podwójnej strefie.**
	- **Nie można wyregulować głośności tylnych**
	- **głośników.**<br>**▶ Funkcja podwójnej strefy jest wyłączona.** [<System podwójnej strefy> \(strona 45](#page-22-2) )

## **1 Konfiguracja wyświetlacza jest niemożliwa.**

- $\blacktriangleright$  <Ustawianie trybu demonstracii> (strona 42) nie jest wyłączone.
- 

# **|** Liczba utworów z kategorii "Songs" tego urządzenia różni się od liczby z kategorii "Songs"<br>w iPodzie.

- ▶ Pliki z podkastami nie są liczone w tym urządzeniu, ponieważ nie obsługuje ono odtwarzania podkastów.
	-

To, co może zostać uznane za usterkę może być faktycznie jedynie wynikiem błędnej obsługi lub błędnego podłączenia przewodów. Przed skontaktowaniem się z serwisem, prosimy najpierw sprawdzić poniższą tabelę odnośnie możliwych przyczyn problemów.

## **Ogólne**

#### **? Nie słychać dźwięku kontrolnego pracy (sygnał dźwiękowy).**

- Używane jest gniazdo preout.
- Z gniazda preout nie można wyprowadzić dźwięku czujnika dotykowego.

#### **? Podświetlenie miga, gdy poruszane jest pokrętło lub przyciski.**

- To efekt podświetlenia przycisków.
- **EXECUTE:** Można ustawić efekt w elemencie "ILLUMI Effect" w menu [<Konfiguracja wyświetlania> \(strona](#page-16-2)  [33\)](#page-16-2) .

#### **? Efekt podświetlenia klawiszy wywoływany przez głośność dźwięku jest słabo widoczny.**

 Efekt podświetlenia może być niewystarczający w zależności od poziomu głośności i jakości dźwięku.

#### **Źródło tunera**

#### **? Odbiór stacji radiowych jest słaby.**

 Antena samochodu nie jest wysunięta. Examples Całkowicie wyciągnij antenę.

#### **Źródłem jest płyta kompaktowa**

#### **? Wybrana płyta nie jest odtwarzana, lecz zamiast niej jest odtwarzana inna.**

- Używana płyta CD jest bardzo brudna. Oczyść płytę CD zgodnie ze wskazówkami czyszczenia płyt CD opisanymi w temacie [<Obchodzenie się z płytami kompaktowymi>](#page-2-1)  [\(strona 6\)](#page-2-1)
- Płyta została włożona do innej kieszeni niż podano. Wysuń magazyn płyt i sprawdź numer danej płyty.

Płyta jest mocno porysowana.

ER Użyj innej płyty.<br>
The Little Little Little Little Little Little Little Little Little Little Little Little Little Little Little L

#### **Źródło pliku audio**

#### **? Podczas odtwarzania pliku audio przeskakuje dźwięk.**

- $\vee$  Nośnik jest porysowany lub brudny.
	- Oczyść nośnik zgodnie ze wskazówkami czyszczenia płyt CD opisanymi w temacie  $\leq$ Obchodzenie się z płytami kompaktowymi $>$ [\(strona 6\)](#page-2-1)
- Stan nagrania jest bardzo zły.

**Nagraj ponownie płytę lub użyj innej płyty.** 

# <span id="page-38-0"></span>**Przewodnik wykrywania i usuwania usterek**

## **Zestaw głośnomówiący**

#### **? Głośność rozmowy przez zestaw głośnomówiący jest zbyt niska.**

- Poziom głośności rozmowy zestawu
	- głośnomówiącego ustawiono na niski poziom. Można niezależnie ustawić poziom głośności rozmowy zestawu głośnomówiącego. Ustaw ją podczas rozmowy przez zestaw głośnomówiący. Pozycje "Mic Gain" i "NR Level" w temacie [<Ustawienia Bluetooth> \(strona 53\).](#page-26-1)

## **? Nie słychać dźwięku z tylnych głośników.**

 Rozmawiasz w trybie zestawu głośnomówiącego. Tylne głośniki nie odtwarzają dźwięku podczas rozmowy w trybie zestawu głośnomówiącego.

#### **? W momencie nadejścia połączenia przychodzącego nie słychać sygnału dźwiękowego.**

- $\triangleright$  Brak sygnału dźwiękowego zależy od typu telefonu komórkowego użytkownika. **Example 2** Funkcja "Call Beep" w menu <Ustawienia
	- [Bluetooth> \(strona 53\)](#page-26-1) jest ustawiona na "ON".

#### **? Głos nie jest rozpoznawany.**

- **✓** Okno auta jest otwarte.
	- Jeśli użytkownik znajduje się w głośnym środowisku, głos nie będzie prawidłowo rozpoznawany. Zamknij okno pojazdu, aby zmniejszyć hałas.

#### **Zbyt cichy głos.**

 Jeśli użytkownik mówi zbyt cicho, głos nie będzie prawidłowo rozpoznany. Mów do mikrofonu trochę głośniej i w naturalny sposób.

## **Źródło Bluetooth**

## **? Odtwarzacz audio Bluetooth nie może zostać zarejestrowany (pairing)**

- $\triangleright$  Kod PIN jest stały.
	- Jeśli w instrukcji obsługi podano kod PIN odtwarzacza audio Bluetooth, odtwarzacz audio Bluetooth można zarejestrować, wprowadzając kod PIN zgodnie z instrukcjami z tematu

[<Rejestracja kodu PIN> \(strona 56\).](#page-27-1) Jeżeli w Instrukcji obsługi nie zostanie podany żaden kod PIN, spróbować podać "0000".

#### **? Dźwięk z odtwarzacza audio Bluetooth nie jest ciągły.**

- Zbyt duża odległość między tym urządzeniem a odtwarzaczem audio.
- Przysuń odtwarzacz audio bliżej tego urządzenia.
- Inne urządzenie Bluetooth zakłóca komunikację. Wyłącz inne urządzenie Bluetooth.
- **EXECUTE:** Odsuń dalej inne urządzenie Bluetooth. Do komunikacji jest używane inne urządzenie
- Bluetooth lub profil. Pobieranie książki telefonicznej lub wiadomości
- SMS odłącza dźwięk.

#### **Przedstawione poniżej komunikaty przedstawiają stan twojego systemu.**

TOC Error: • Płyta kompaktowa jest bardzo brudna. Płyta CD jest włożona spodem do góry. Płyta CD jest mocno zarysowana. • Nie można odczytać płyty.

#### ERROR 99/ Mecha Error:

- Z nieokreślonych powodów urządzenie działa nieprawidłowo.
	- Naciśnij przycisk reset umieszczony na urządzeniu. Jeśli kod "ERROR 99/ Mecha Error" jest stale wyświetlany, skonsultuj się z najbliższym serwisem.
- CD-IN (Miga): Sekcja odtwarzacza płyt kompaktowych CD nie funkcjonuje prawidłowo.
	- Ponownie wsuń płytę CD. Jeżeli nie można wyjąć płyty CD lub też wyświetlacz miga nawet gdy płyta zostanie poprawnie włożona, wyłącz zasilanie i skonsultuj się z najbliższym punktem serwisowym.
- Protect (Miga): Na kablu głośnika jest zwarcie lub dotyka on podwozia samochodu, a wtedy aktywuje się funkcja ochrony.
	- Prawidłowo dołączyć głośnik albo zaizolować kabel głośnikowy. Nacisnąć przycisk resetowania. Jeśli kod "Protect" nie zniknie, skonsultuj się z najbliższym serwisem.

#### Unsupported File:

Plik audio jest odtwarzany w formacie, którego to urządzenie nie odczytuje.

#### Copy Protection:

- Odtwarzany był plik zabezpieczony przed kopiowaniem.
- Read Error: System plików podłączonego urządzenia USB jest uszkodzony.
	- Ponownie skopiuj pliki i foldery do urządzenia USB. Jeśli komunikat o błędzie pojawia się nadal, włącz urządzenie USB ponownie lub skorzystaj z innego urządzenia USB.
- No Device: Wybrane jest urządzenie USB jako źródło, chociaż żadne urządzenie USB nie jest podłączone.
	- Jako źródło sygnału wybrano kartę SD, ale nie jest podłączona żadna karta SD.
	- Zmień źródło na dowolne inne niż USB lub SD. Podłącz urządzenie USB lub kartę SD i zmień źródło z powrotem na USB lub SD.
- No Disc: Do szczeliny na płytę nie jest włożona żadna płyta.
- N/A Device: Podłączono nieobsługiwane urządzenie USB. • Włożono nieobsługiwaną kartę SD.
	- Połączenie z iPodem nie powiodło się.
		- Sprawdź, czy podłączone urządzenie iPod jest obsługiwane. Informacje na temat obsługiwanych odtwarzaczy iPod można znaleźć w temacie [<Urządzenia iPod/](#page-32-1) [iPhone obsługiwane przez to urządzenie>](#page-32-1)  [\(strona 65\)](#page-32-1).

#### No Music Data/Error 15:

- Podłączone urządzenie USB lub włożona karta SD nie posiadają odtwarzalnych plików audio. • Odtwarzany był nośnik, który nie posiada
- nagranych danych, które może odtwarzać urządzenie.
- USB ERROR: Podłączone urządzenie USB może być uszkodzone.
	- Wyjmij urządzenie USB, wyłącz i ponownie włącz zasilanie urządzenia. Jeśli zostanie wyświetlony ten sam komunikat, użyj innego urządzenia USB.
- iPod Error: Połączenie z iPodem nie powiodło się. Wyjmij urządzenie USB i ponownie je przyłącz.
	- Sprawdź, czy w urządzeniu iPod zainstalowano najnowsze oprogramowanie.
	- Zresetuj urządzenie iPod/iPhone.
- No Number: Numer osoby dzwoniącej jest zastrzeżony. • W urządzeniu nie zapisano danych numeru telefonu.
- No Data: Brak listy połączeń wychodzących. • Brak listy połączeń przychodzących. • Brak listy połączeń nieodebranych. • Nie ma książki adresowej telefonu.
- No Entry: Telefon komórkowy nie został zarejestrowany (sparowany).
- HF Disconnect: Komunikacja urządzenia z telefonem komórkowym jest niemożliwa.
- HF Error 07: Błąd dostępu do pamięci. Wyłącz i ponownie włącz zasilanie. Jeśli ten komunikat nadal się wyświetla, naciśnij przycisk resetowania na urządzeniu sterującym.
- HF Error 68: Komunikacja urządzenia z telefonem komórkowym jest niemożliwa. Wyłącz i ponownie włącz zasilanie. Jeśli ten komunikat nadal się wyświetla, naciśnij przycisk resetowania na urządzeniu sterującym.
- HF Error 89: Aktualizacja oprogramowania sprzętowego urządzenia Bluetooth nie powiodła się. Ponów próbę.
- Unknown: Wykrycie urządzenia Bluetooth jest niemożliwe.
- Device Full: Zostało już zarejestrowanych 5 urządzeń Bluetooth. Nie można zarejestrować więcej urządzeń Bluetooth.
- PIN Code NG: Kod PIN jest błędny.
- Connect NG: Tego urządzenia nie można podłączyć do urządzenia.
- Pairing Failed: Błąd łączenia (parowania).
- No Phonebook: Książka telefoniczna nie zawiera danych.
- No Message: Brak SMSów w skrzynce odbiorczej.

## <span id="page-39-0"></span>**Dane techniczne**

## **Sekcja tunera FM**

Zakres częstotliwości (pasmo 50 kHz) : 87,5 – 108,0 MHz Czułość wejściowa (S/N = 26 dB) : 1 μV/75 Ω Tłumienie sasiednich stacji (S/N = 46dB) : 2,5 μV/75 Ω Charakterystyka częstotliwościowa (±3,0 dB)  $\cdot$  30 Hz – 15 kHz Stosunek sygnału do szumu (MONO) : 63 dB Tłumienie przesłuchu stereo(1 kHz)  $\cdot$  40 dB

#### **Sekcja tuner MW**

Zakres częstotliwości (pasmo 9 kHz) : 531 kHz – 1611 kHz Czułość użytkowa (S/N = 20dB) : 36 µV

#### **Sekcja tuner LW**

Zakres częstotliwości : 153 kHz – 279 kHz Czułość użytkowa (S/N = 20dB) : 57 µV

#### **Sekcja Bluetooth**

Wersia : Zatwierdzony Bluetooth wersja 3.0 Zakres częstotliwości  $\cdot$  2,402 – 2,480 GHz Moc wyjściowa : +4dBm (MAX), 0dBm (AVE) klasa mocy 2 Maksymalny zasięg komunikacji : W linii prostej około 10 m (32,8 stóp) Profile : HFP (Hands Free Profile) : HSP (Headset Profile)

- : SPP (Serial Port Profile)
- : PBAP (Phone Book Access Profile)
- : OPP (Object Push Profile)
- : A2DP (Advanced Audio Distribution Profile)
- : AVRCP (Audio/Video Remote Control Profile)

#### **Port USB**

Standard USB : USB 1.1/ 2.0 (Full speed) Maksymalny prąd zasilania :  $DC 5 V - 1 A$ System plików  $\cdot$  FAT16/32 Dekoder MP3 : Zgodny z MPEG-1/2 Audio Layer-3 Dekodowanie WMA : Zgodny z Windows Media Audio Dekodowanie AAC : Pliki AAC-LC ".m4a"

#### **Sekcja odtwarzacza płyt kompaktowych**

Dioda laserowa : GaAlAs Filtr cyfrowy (D/A) : 8-krotne nadpróbkowanie Konwerter D/A  $\cdot$  24 Bit Prędkość wrzeciona : 500 – 200 obr./min. (CLV) Kołysanie i drżenie dźwięku : Poniżej mierzalnego progu Pasmo przenoszenia(±1 dB) : 10 Hz – 20 kHz Całkowite zniekształcenia harmoniczne (1 kHz) : 0,008 % Stosunek sygnału do szumu (1 kHz) : 110 dB Zakres dynamiczny : 93 dB Dekoder MP3 : Zgodny z MPEG-1/2 Audio Layer-3 Dekodowanie WMA : Zgodny z Windows Media Audio Dekodowanie AAC : Pliki AAC-LC ".m4a"

## **Sekcja karty SD**

Kompatybilny format fizyczny : Wersja 2.00 Maksymalna wielkość pamięci  $: 32$  GB System plików  $\cdot$  FAT16/32 Dekoder MP3 : Zgodny z MPEG-1/2 Audio Layer-3 Dekodowanie WMA : Zgodny z Windows Media Audio Dekodowanie AAC : Pliki AAC-LC ... m4a"

#### **Sekcja Audio**

Maksymalna moc wyjściowa  $:50 \,\mathrm{W} \times 4$ Moc wyjściowa (DIN 45324, +B=14,4 V)  $: 30 W x 4$ Opór głośników :  $4 - 80$ Działanie tonów BAND1 (62,5 Hz): ±9 dB BAND2 (100 Hz): ±9 dB BAND3 (160 Hz): ±9 dB BAND4 (250 Hz): ±9 dB BAND5 (400 Hz): ±9 dB BAND6 (630 Hz): ±9 dB BAND7 (1 kH): ±9 dB BAND8 (1,6 kH): ±9 dB BAND9 (2,5 kH): ±9 dB BAND10 (4 kH): ±9 dB BAND11 (6,3 kHz): ±9 dB BAND12 (10 kHz): ±9 dB BAND13 (16 kHz): ±9 dB Poziom przedwzmacniacza / obciążenie (CD) : 4000 mV/10 kΩ Opór przedwzmacniacza : ≤ 600 omów

#### **Wejście pomocnicze**

Charakterystyka częstotliwościowa (±3 dB) : 20 Hz – 20 kHz Maksymalne napięcie wejściowe : 1200 mV Opór wejściowy : 10 kiloomów

## **Ogólne**

Napięcie robocze (10,5 – 16V dopuszczalne) : 14,4 V Maksymalny pobór natężenia : 10 A Wymiary instalacji (Sz x W x G)  $: 182 \times 53 \times 157$  mm Waga :  $1,3$  kg

> • Specyfikacje mogą ulec zmianie bez wcześniejszego powiadomienia.

## **Deklaracja zgodności z Dyrektywą EMC 2004/108/WE**

#### **Deklaracja zgodności z Dyrektywą R&TTE 1999/5/WE**

#### **Producent:**

JVC KENWOOD Corporation 3-12, Moriyacho, Kanagawa-ku, Yokohama-shi, Kanagawa 221- 0022, Japonia

**Przedstawicielstwa na terenie UE:** Kenwood Electronics Europe BV

Amsterdamseweg 37, 1422 AC UITHOORN, Holandia

#### **Slovensky**

Spoločnosť Kenwood týmto vyhlasuje, že KDC-BT92SD spĺňa zákldné požiadavky a ďalšie prislušné ustanovenia Direktĺvy 1999/5/EC.

S tem Kenwood izjavlja, da je ta KDC-BT92SD v skladu z osnovnimi zahtevami in

Härmed intygar Kenwood att denna KDC-BT92SD stär l överensstämelse med de väsentliga egenskapskrav och övriga relevanta bestämmelser som framgår av

Kenwood vakuuttaa täten että KDC-BT92SD tyyppinen laite on direktiivin 1999/5/EY oleellisten vaatimusten ja sitä koskevien direktiivin muiden ehtojen

ostalimi ustreznimi predpisi Direktive 1999/5/EC.

## **Dansk**

**Svenska**

mukainen. **Slovensko**

direktiv 1999/5/EG. **Suomi**

Undertegnede Kenwood erklærer harved, at følgende udstyr KDC-BT92SD overholder de væsentlige krav og øvrige relevante krav i direktiv 1999/5/EF.

#### **Ελληνικά**

ΜΕ ΤΗΝ ΠΑΡΟΥΣΑ Kenwood ΔΗΛΩΝΕΙ ΟΤΙ KDC-BT92SD ΣΥΜΜΟΡΦΩΝΕΤΑΙ ΠΡΟΣ ΤΙΣ ΟΥΣΙΩΔΕΙΣ ΑΠΑΙΤΗΣΕΙΣ ΚΑΙ ΤΙΣ ΛΟΙΠΕΣ ΣΧΕΤΙΚΕΣ ΔΙΑΤΑΞΕΙΣ ΤΗΣ ΟΔΗΓΙΑΣ 1999/5/EK.

#### **Eesti**

Sellega kinnitab Kenwood, et see KDC-BT92SD vastab direktiivi 1999/5/EC põhilistele nõudmistele ja muudele asjakohastele määrustele.

#### **Latviešu**

Ar šo, Kenwood, apstiprina, ka KDC-BT92SD atbilst Direktīvas 1999/5/EK galvenajām prasībām un citiem tās nosacījumiem.

#### **Lietuviškai**

Šiuo, Kenwood, pareiškia, kad šis KDC-BT92SD atitinka pagrindinius Direktyvos 1999/5/EB reikalavimus ir kitas svarbias nuostatas.

#### **Malti**

Hawnhekk, Kenwood, jiddikiara li dan KDC-BT92SD jikkonforma mal-ħtiġijiet essenzjali u ma provvedimenti oħrajn relevanti li hemm fid-Dirrettiva 1999/5/ EC.

#### **Українська**

Компанія Kenwood заявляє, що цей виріб KDC-BT92SD відповідає ключовим вимогам та іншим пов'язаним положенням Директиви 1999/5/ EC.

#### **Turkish**

Kenwood, işbu belge ile KDC-BT92SD numaralı bu ünitenin 1999/5/EC Direktifi'nin özel gereksinimlerine ve ilgili diğer hükümlerine uygun olduğunu beyan eder.

# KENWOOD

exigences essentielles et aux autres dispositions pertinentes de la directive

Par la présente, Kenwood déclare que ce KDC-BT92SD est conforme aux exigences essentielles et aux autres dispositions de la directive 1999/5/CE qui lui sont applicables.

Hereby, Kenwood declares that this unit KDC-BT92SD is in compliance with the essential requirements and other relevant provisions of Directive 1999/5/EC.

Par la présente Kenwood déclare que l'appareil KDC-BT92SD est conforme aux

#### **Deutsch**

**English**

**Français**

1999/5/CE.

Hiermit erklärt Kenwood, dass sich dieser KDC-BT92SD in Übereinstimmung mit den grundlegenden Anforderungen und den anderen relevanten Vorschriften der Richtlinie 1999/5/EG befindet. (BMWi)

Hiermit erklärt Kenwood die Übereinstimmung des Gerätes KDC-BT92SD mit den grundlegenden Anforderungen und den anderen relevanten Festlegungen der Richitlinie 1999/5/EG. (Wien)

#### **Nederlands**

Hierbij verklaart Kenwood dat het toestel KDC-BT92SD in overeenstemming is met de essentiële eisen en de andere relevante bepalingen van richtlijn 1999/5/ EG.

Bij deze verklaat Kenwood dat deze KDC-BT92SD voldoet aan de essentiële eisen en aan de overige relevante bepalingen van Richtlijn 1999/5/EC.

#### **Italiano**

Con la presente Kenwood dichiara che questo KDC-BT92SD è conforme ai requisiti essenziali ed alle altre disposizioni pertinenti stabilite dalla direttiva 1999/5/CE.

#### **Español**

Por medio de la presente Kenwood declara que el KDC-BT92SD cumple con los requisitos esenciales y cualesquiera otras disposiciones aplicables o exigibles de la Directiva 1999/5/CE.

#### **Português**

Kenwood declara que este KDC-BT92SD está conforme com os requisitos essenciais e outras disposições da Directiva 1999/5/CE.

#### **Polska**

Kenwood niniejszym oświadcza, że KDC-BT92SD spełnia zasadnicze wymogi oraz inne istotne postanowienia dyrektywy 1999/5/EC.

#### **Český**

Kenwood timto prohlasuje, ze KDC-BT92SD je ve shode se zakladnimi pozadavky a s dalsimi prislusnymi ustanoveni Narizeni vlady c. 426/2000 Sb.

#### **Magyar**

Alulírott, Kenwood, kijelenti, hogy a jelen KDC-BT92SD megfelel az 1999/5/ EC irányelvben meghatározott alapvető követelményeknek és egyéb vonatkozó előírásoknak.